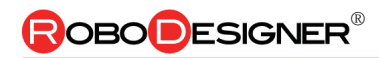

Program control practice robot Omnidirection Move.

# 5 Omnidirectional 全方向移動制御ロボ

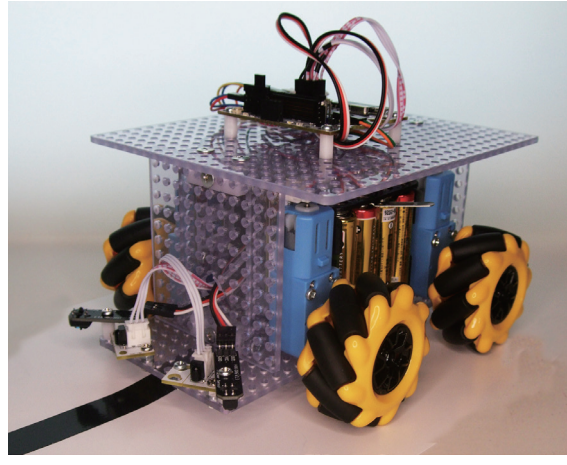

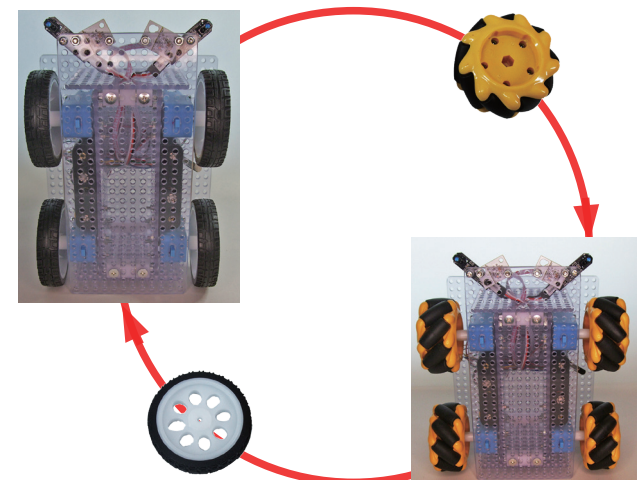

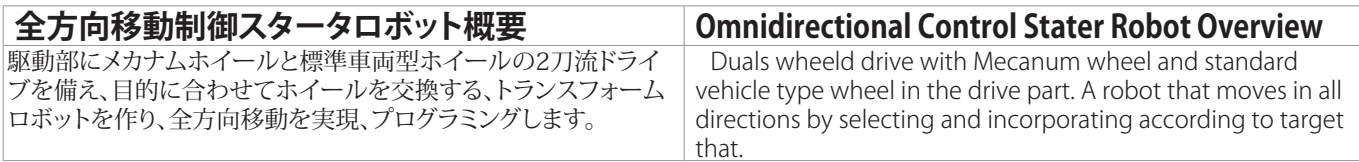

### 自律移動、車両型ホイール動き メカナムホイール動き Vehicle type move **Mecanum** wheel move

・前進(Forward)

・後進(Backward)

・左折(Left turn)

・右折(Right turn)

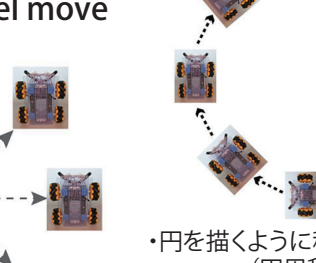

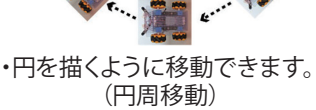

(円周移動) (Circumference movement)

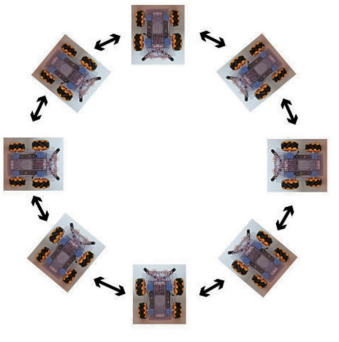

・円の中心を向いたまま、 円弧運動をする。 (Arc movement)

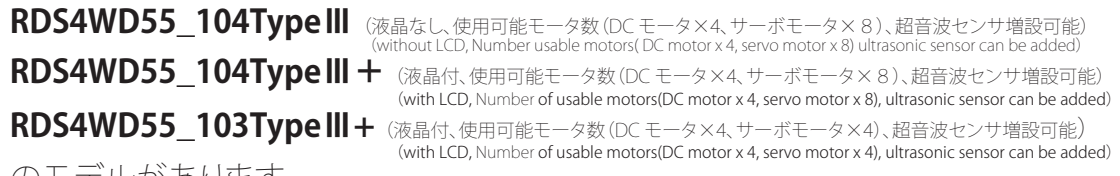

・信地旋回(Pivot turn)

・超信地旋回(Spin turn)

のモデルがあります。

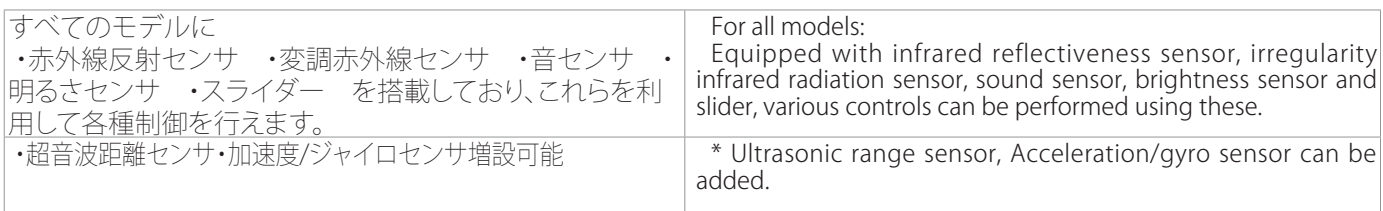

全方向移動を

プログラミングし

・車体の向きを変えずに任意の 方向に平行移動をする。 (四方八方移動)並進運動 (The translation movement)

Program and control.

Moves in all directions

制御します。

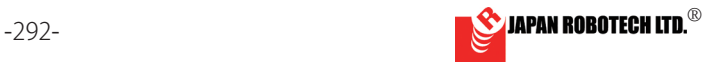

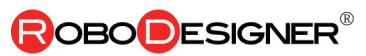

### **Outline of a system** Program control practice robot, Move to omnidirectional.

The outline of a system of RDS-4WD55 is the following figure.

A program development environment can make Arduino a core and use visual program environment by ArduBlock, and a Scratch. Circuit composition consists of a microcontroller, a DC motor (with metal gear) and a motor driver. A power supply and a drive course are chosen as 6 [V] power supply, and 6 [V] is making a control system move.

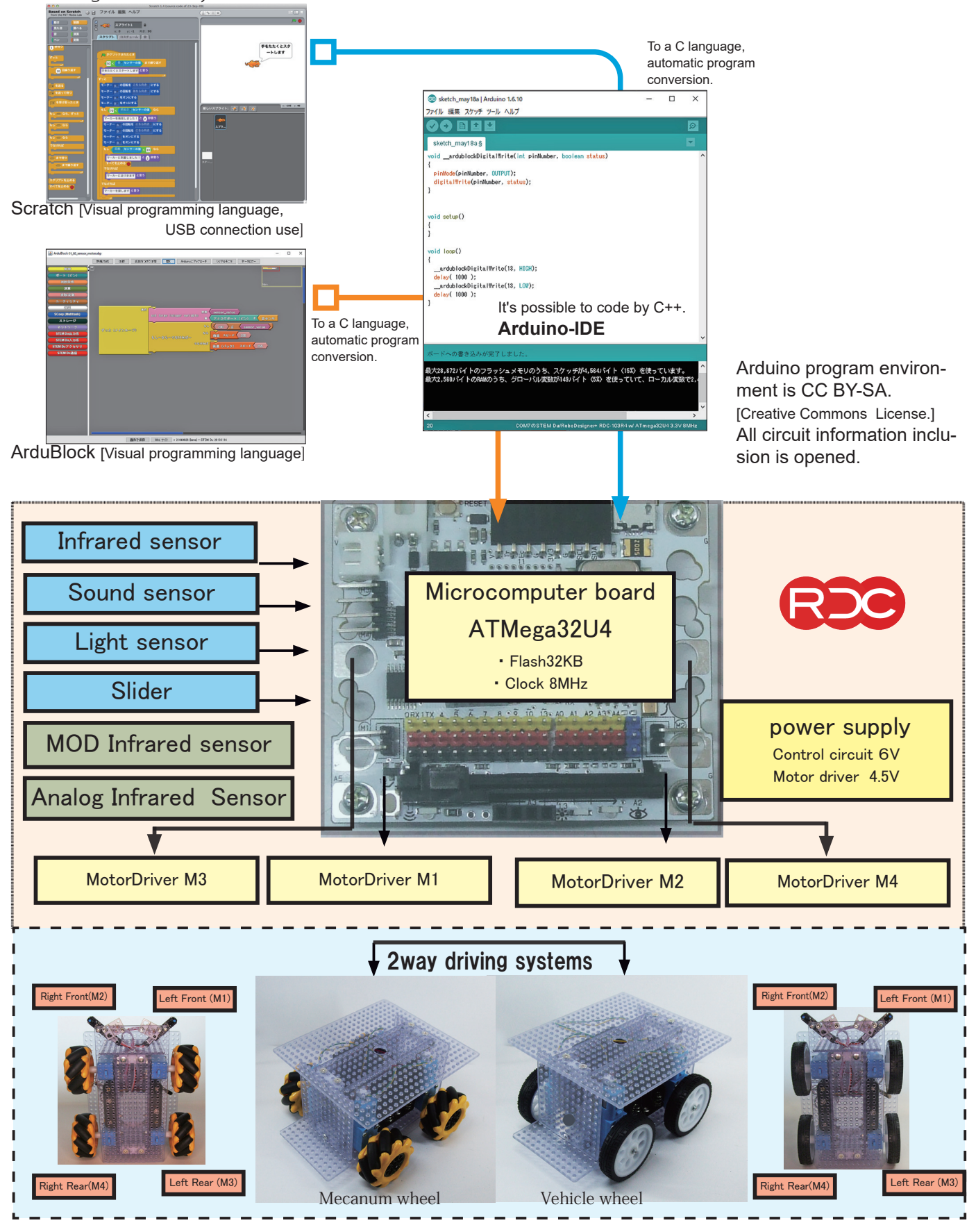

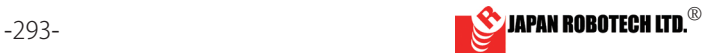

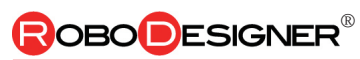

# 15.1. Omnidirectional RDS-4WD55 構成部品

<sup>§</sup> A product of this mark can check details by URL of Japan Robotech Ltd,. https//www.japan-robotech.com

### 15.1.1. Omnidirectional movement 2way control Robot RDS-4WD55 List of parts

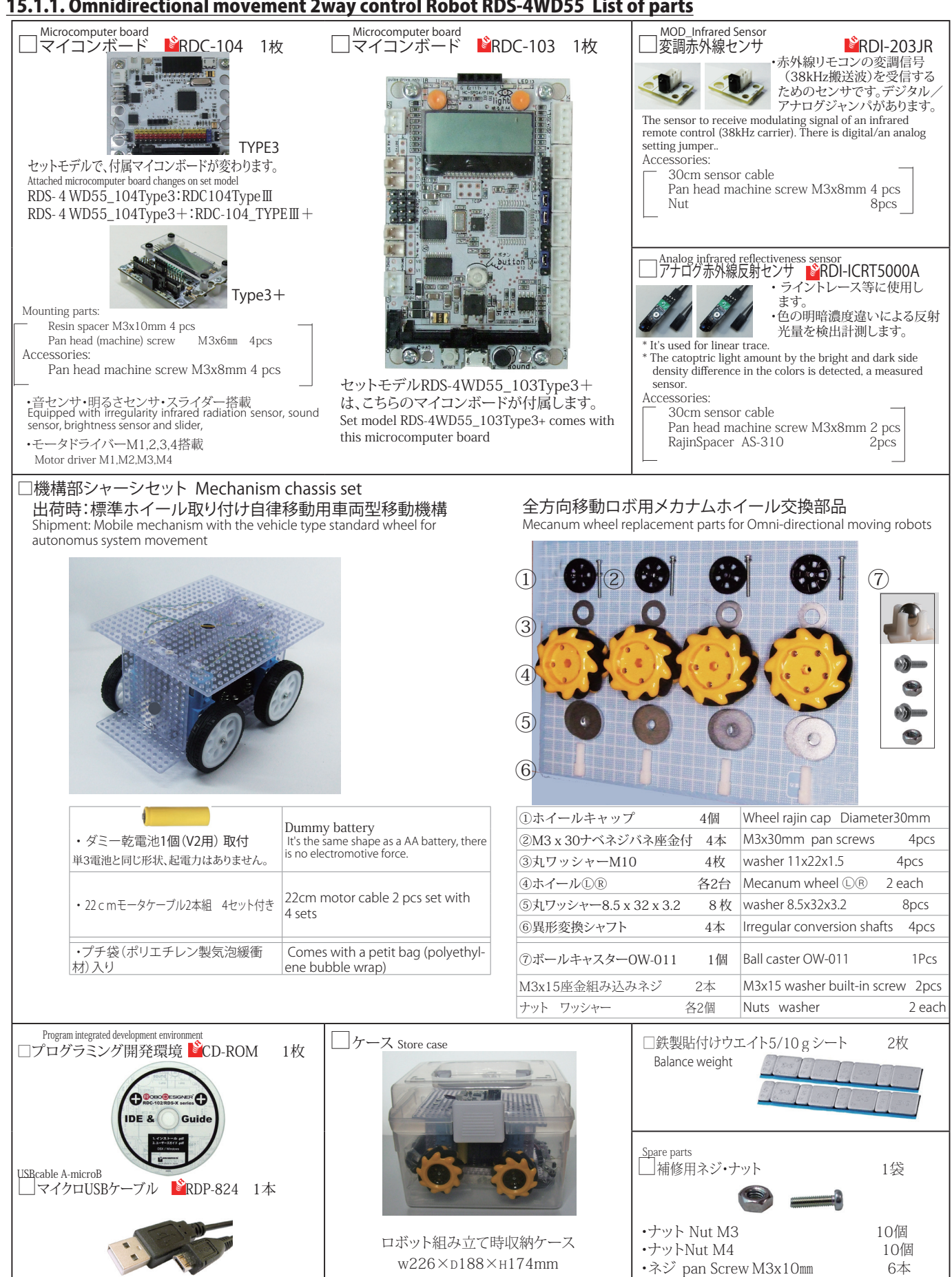

RDS4WD55 Omnidirectional Robot

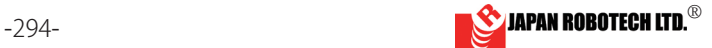

•ネジ pan Screw M4x8㎜ 6本

OBO**D**ESIGNER®

### 1**5.1.2.** 部品の見方、使い方 インタンのある How to use the part. 構造体パンチングボード ユニバーサルプレート Structure punching board universal plate ロボット構造体に、格子状に穴をあけた硬質塩ビ板 Hard PVC board with holes in a grid pat- $000$ を使います。 tern is use for robot structure 透明色です、塗装でオリジナル可能です。 It's transparent color, the original is possible by painting. Hard Polyvinyl chloride board. 板厚3.0㎜ Thickness 穴サイズ3.5㎜ Hole diameter ・3.5 mm diameter hole in 7 mm grid line. 穴ピッチ7.0㎜ Interval 切削加工は、ドリルやジグソー(雷動鋸 (のこぎ Cutting is done with drills & jigsaw(electric saw) Can be processed with a saw. り))等で加工できます。 分解や拡張工作メモ Disassembly & expansion work memo TopBase、UnderBase、RearBase、SideBase のボー TopBase、UnderBase、RearBase、 ドは、7 ㎜間隔格子状に 3.5 ㎜径穴を全面に開 SideBase board is 7 mm 3.5 mm diameter  $\begin{array}{c} \circ \\ \circ \\ \circ \end{array}$ けています。 hole is drilled on the entire surface in a grid pattern. 追加拡張部品の取付に利用できます。 It can be used to install additional 拡張時のネジ取り付け例・・・・・・・・・> expansion parts . ① M4 ネジ・・・穴を下穴にして タッピングで ① When using M4 pan screws: M4 can be screwed using メネジ穴を作成 M4 をネジ込めます。 l. holes as pilot holes ② M4 タッピングトラスネジ 直接締結 (You can make a female screw hole using M4 tap ① ② ③ ④ ⑤ ⑥ tool.) ③ M4 タッピングナベネジ 直接締結 ② M4 Tapping truss screw----Direct tighten a screw. ④ M4 ナベドリルネジ 直接締結 ③ M4 Tapping pan screw----Direct tighten a screw. ⑤ M4 超低頭タッピングネジ 直接締結 ④ M4 Pan drill screw----Direct tighten a screw. M4tap ⑥ M3 ナベネジ ネジ・・ネジ・ナットで取付 ⑤ M4 Super-bow tapping screw----Direct tighten.  $\overset{\sim}{\odot}$  M3 pan screws  $\cdots$  mounting with screws and nuts 1. 部品サイズ表示 Part size indication The size indication of a screw and a nut is as follows. ネジやナットのサイズ表示は以下のとおりです。 ■ナベネジ:頭がナベを伏せたような形 Pan Screw: As the name it looks like the head is lying の名称です。 down. 表記:M3 × 10mm **Diameter** 実物写真 M3 = Diameter 3mm, Length=10mm 「太さ(直径diameter)3mm、長さ Length Length10mm」という意味です。 長さ※ネジが切ってあるところの長さです。 ■ 超低頭ネジ: 頭が低く平らな形のネ Low Head Machine Screw: ジの名称です。 It's modest and is the name of the screw 表記:M3 × 4mm with the flat shape. **Diamete** M3=Diameter 3mm, Length=10mm 「太さ(直径diameter)3mm、長さ 実物写真 Length Length4mm」という意味です。 長さ※ネジが切ってあるところの長さです。 ■皿ネジ:頭が皿のように平らな形の Flat Head Screw: ネジの名称です。 A head is the name of the screw with the 表記:M3 × 10mm flat shape like a dish. Diameter 実物写真 「太さ(直径)3mm、長さ10mm」という意味 M3=Diameter 3mm, Length=10mm Length です。 長さ※ネジの頭からの長さです。 ■タッピングネジ:部材にめねじが切 Tapping screw: られていなくても締結が可能なネジ Even if a female thread isn't cut into a part, で部材に直接締結します。 it's concluded directly in a part by the Diameter 実物写真 表記:M2.3× 10mm screw it's possible to conclude. Length 「太さ(直径)2.3mm、長さ10mm」の意味。  $\blacksquare$ ナット $_{\text{Nut}}$ Nut Transcription :M3 表記:M3 The meaning as "for screws of 3 mm of Diamet 「太さ(直径)3mm のネジ用」という意味。 | 実物写真 thick (diameter)". ■共通で使う上記以外のパーツ Parts other than the above used is common screws with washers • spacer spring washer · plain washer ・座金付組ネジ ・スペーサ ・バネ座金

RDS4WD55 Omnidirectional Robot

・平座金 ・プッシュピンリベット

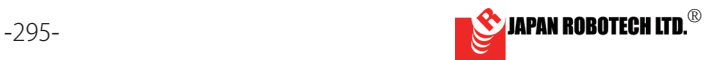

push rivet

# **ROBODESIGNER®**

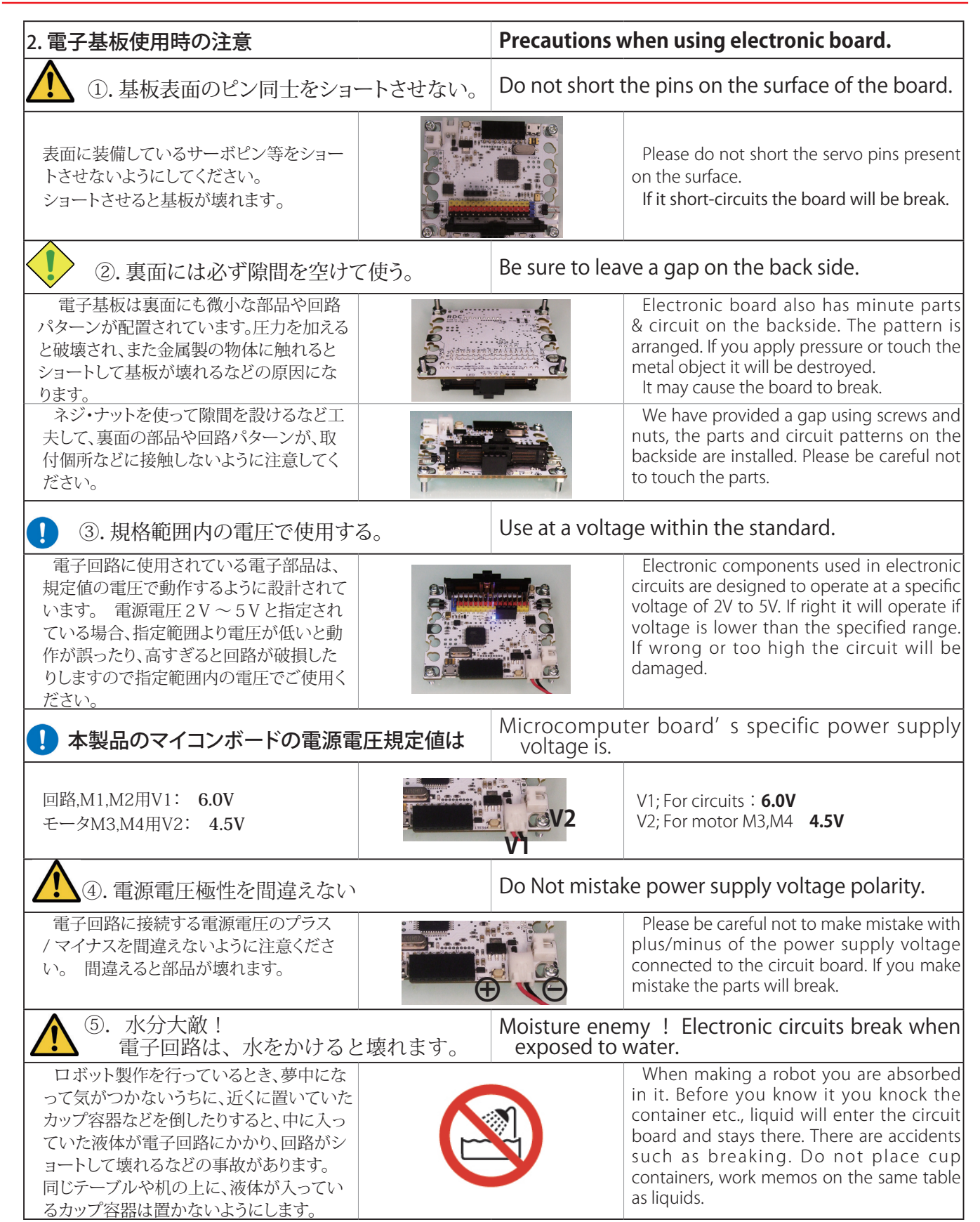

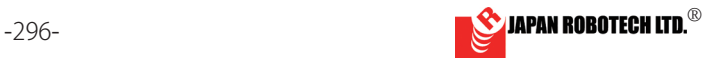

**ROBODESIGNER®** 

### 15.2. マイコン ボード概要 Overview of microcomputer board

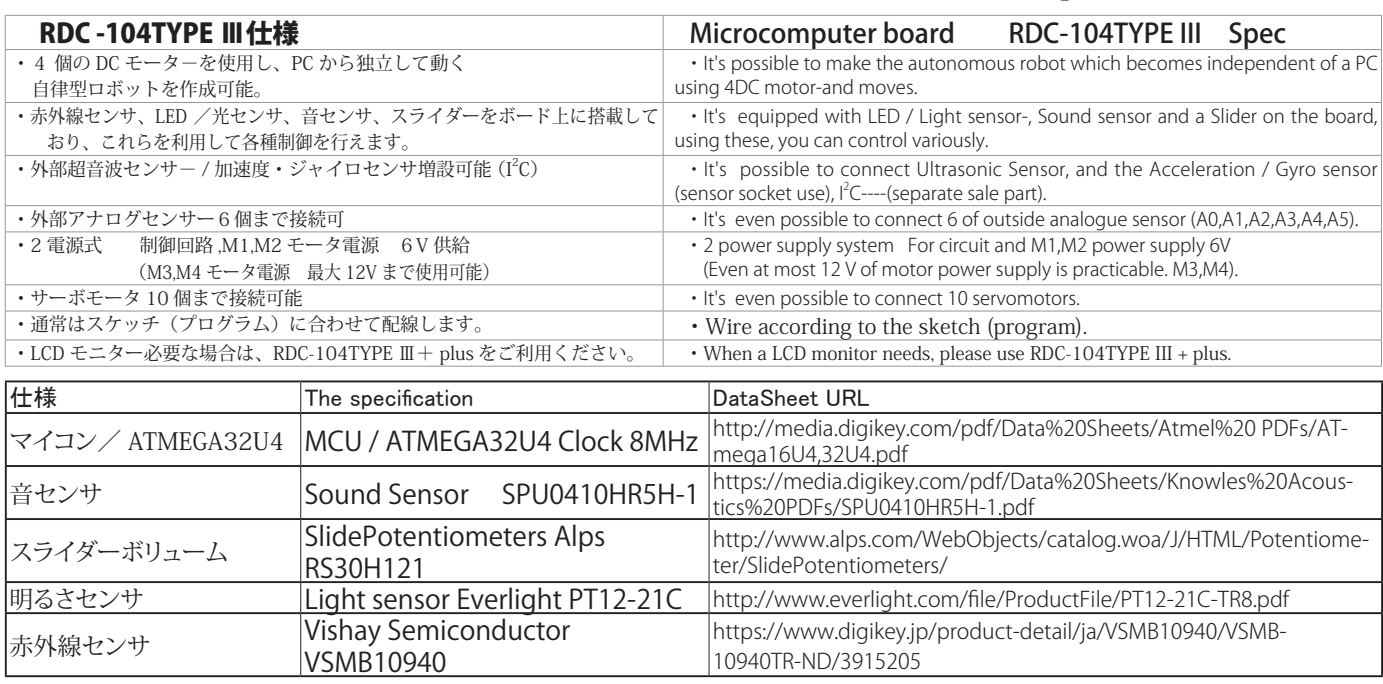

### **デジタル入出力** Digital in/out

端子を使用したい時はピンで接続します。

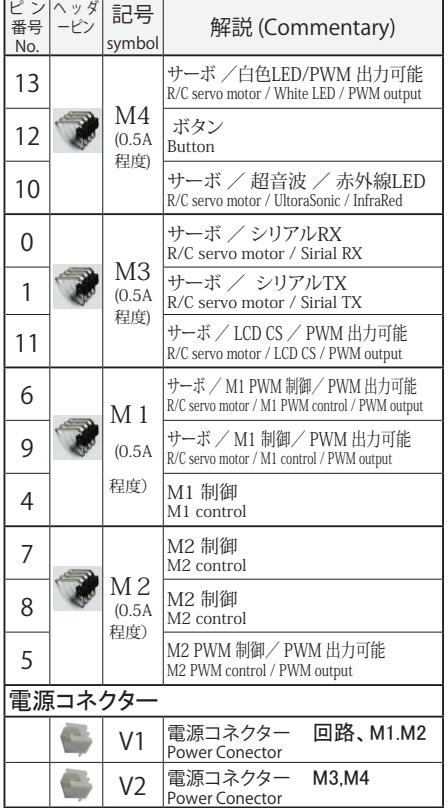

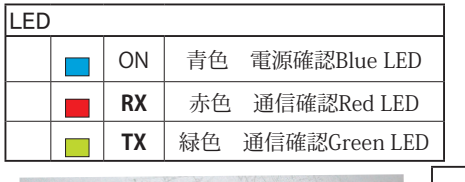

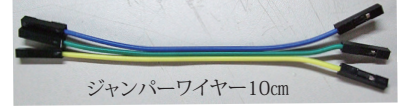

増設可能 **★超音波センサ Ultrasonic sensor** (差し込んで使用します。別売品) I H **2C コネクタ**<br>Trig Echo SCL, SDA  **PING** 11 **I リセットスイッチ**<br>Reset Button the contract of the contract of the contract of **USB コネクタ** ·<br>V1(回路電源 V2 M3M4電 M3 M4 M1 M2 ☝赤外線LED 11 12 ボタン☝ Infrared sensor button **加速度/ ジャイロ/ 温度センサ** Accelerometer/Gyroscope(別売品) → ■ 相議 (I2C)ソケット接続使用  $\circ$ 00000 加速度/ジャイロ センサ取付状態図

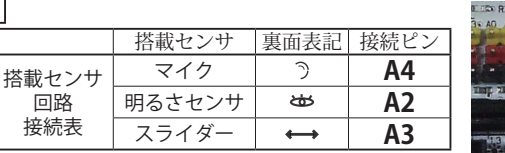

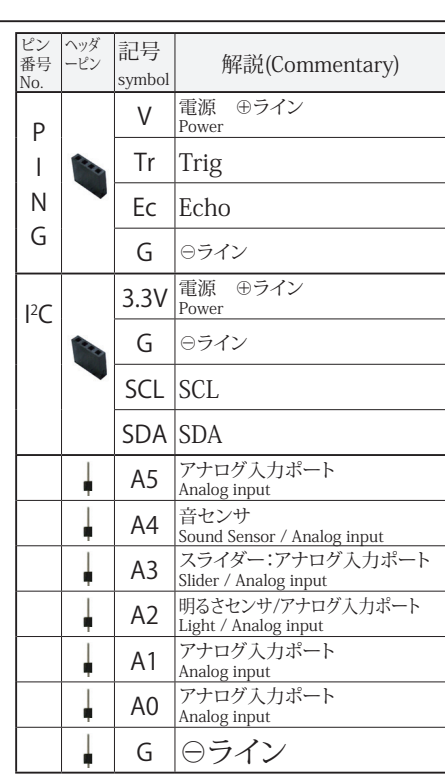

# **音センサ** Sound Sensor A4 ジャンパーワイヤ接続

**アナログ入力** Analog input **X0~A4** 5ポート<br>ピンで接続します。A はAnalog のA) 0 から電源電圧(3.3V)まで の入力電圧を1024 段階で読み取ります。センサやボリュームな

どを接続することができます。また、スケッチで設定を変更すると<br>デジタル入出力ピンとして使うことができます。<br>- Connect with pins. A reads the input voltage from A) 0 of<br>Analog to the power supply voltage (3.3V) in 1024 steps. You<br>can connect sensors, volumes, etc. You can al tal input / output pin by changing the settings in the sketch.

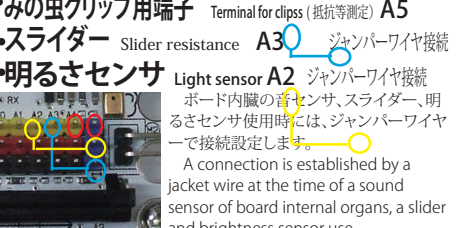

 $\frac{a}{1+a}$  and brightness sensor use.

RDS4WD55 Omnidirectional Robot

 $\Gamma$ 

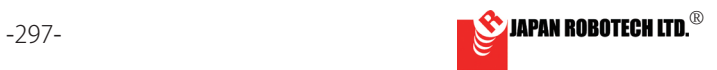

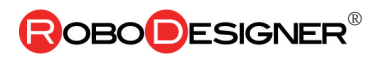

# 15.3. 走行台車組み立て [Assemble of a Vehicles]

### 15.3.1 機構部シャーシセット構造 [Mechanism part chassis set structure]

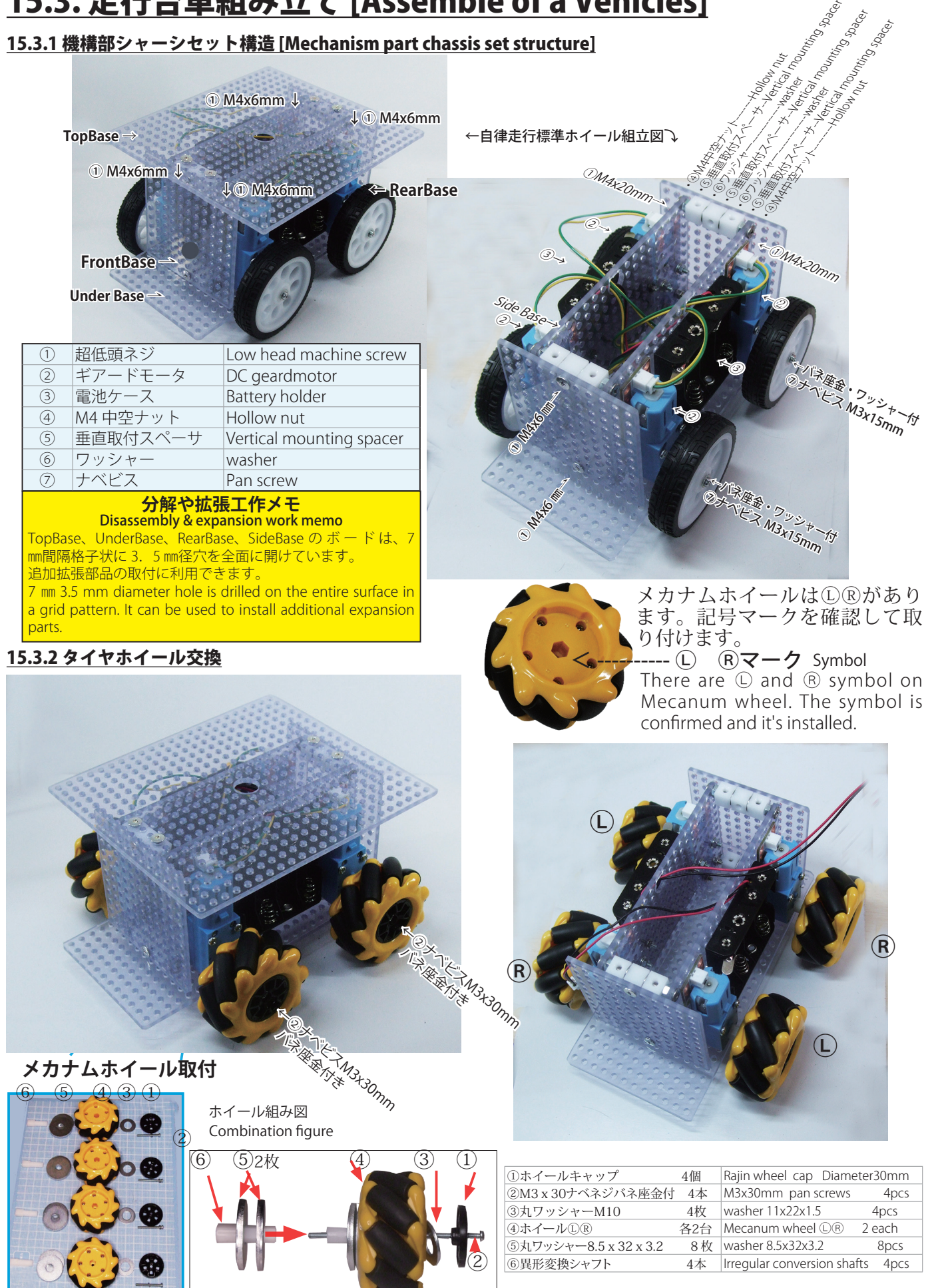

RDS4WD55 Omnidirectional Robot

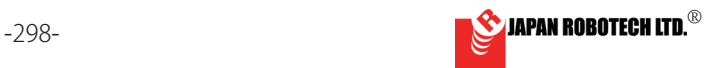

**ROBO** ESIGNER<sup>®</sup>

### 15.3.3 マイコンボード・センサー取り付け Assemble of Microcomputer Control board/ Sensor

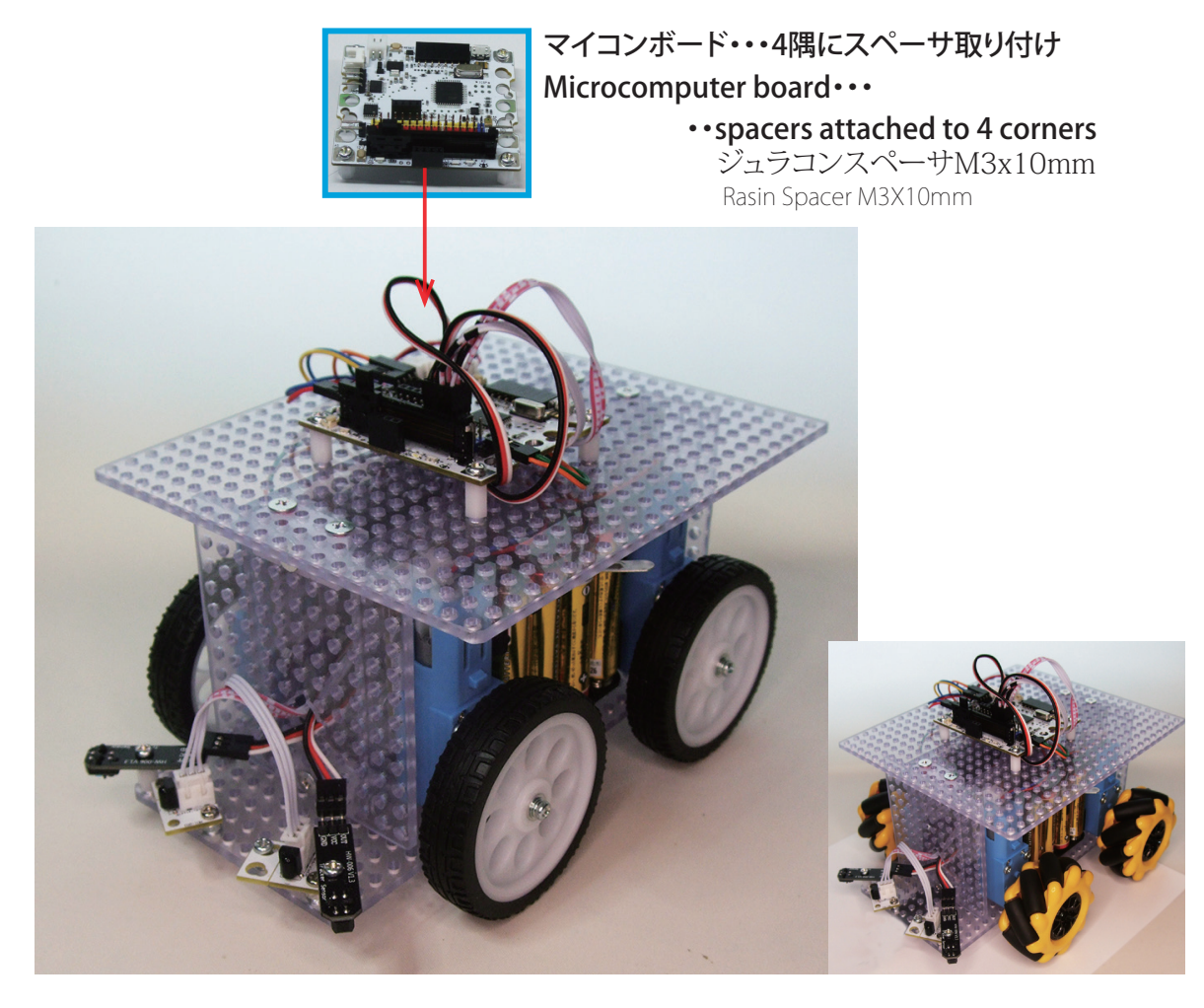

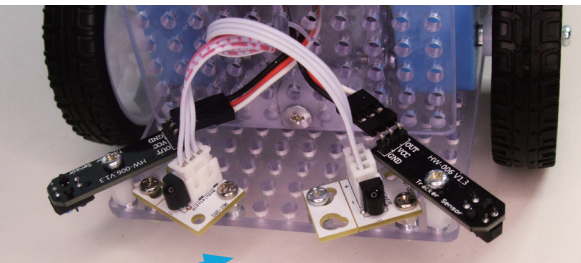

参考図のように取り付けます。It's attached as shown in the figure.

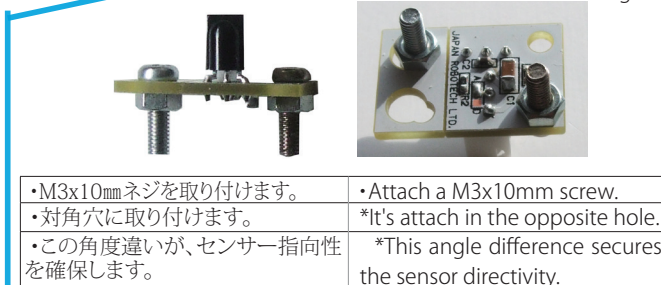

### **変調赤外線センサ Modulate infrared sensor**

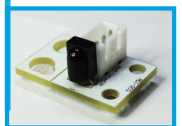

・ロボカップジュニアサッカー公式ボール が発光する変調赤外線に反応します。 ・赤外線リモコンの変調信号(38kHz搬送波)を 受信するためのセンサです。

\*MO sensor is measured, RoboCup junior soccer ball emitted infrared light.

\*The sensor to receive modulating signal of an infrared remote control (38kHz carrier).

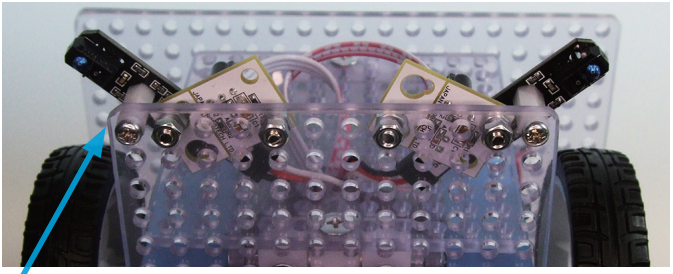

裏面から見た取り付図The attached figure seen from the under.

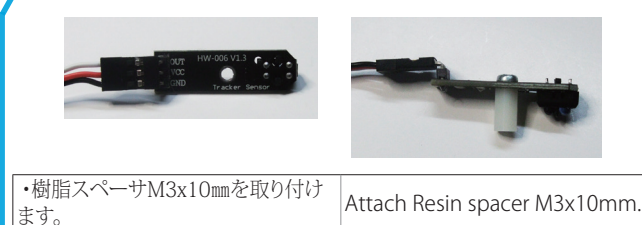

### **赤外線反射センサ Infrared reflectiveness sensor**

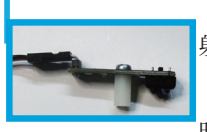

・搭載LEDより赤外線を発光、床などからの反 射光を受光LEDで検知します。 ・センサ出力・・・アナログ信号 ・測定反応距離25㎜~30㎜です、ロボット制作

時に注意します。 \* Than a equipped LED, infrared rays, emission of light and

catoptric light from a floor are detected by a receiving LED.

- \* Sensor output... analog signal.
- \* It's 25 mm-30 mm of measurement reaction distance.

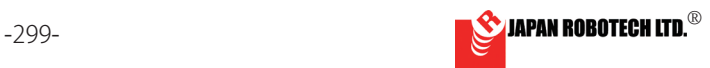

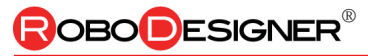

左側変調赤外線センサ

右側変調赤外線センサ

左側赤外線反射センサ

右側赤外線反射センサ

電池ケース(単3x4)

電池ケース(単3x4)

### 15.4. 配線 wiring 1.下記の接続一覧表を参考に、各部品とコントローラの配線をします。 Wiring connection 部 品 マ<sup>ィコンボ</sup> 接 続 前列左側ギアードモータ 前列左側ギアードモータ<br>Front Left side Geared-motor **Festion M1** 2 line Motor cab 2 line Motor cable \*モータケーブルは、極性があります、差し込み が逆になると、モータ回転が逆になります。・・ … ニー・ニー、コーム、ニー。<br>2010年 - マータ回転を逆にする時はマイコン側差し 込みを逆にします。 \* When the insertion polarity is becomes reverse to a motor cable, a motor rotation becomes reverse. ... when making the motor rotation reverse, the 前列右側ギアードモータ **前列右側ギアードモータ<br>Front Right side Geared-motor | Called National M2 | ミニタケーブル\*** 2 line Motor cable 後列左側ギアードモータ 後列左側ギアードモータ<br>Back Left side Geared-motor **Festivity M3** 2line Motor cab 2 line Motor cable 後列右側ギアードモータ 後列石側キアート<del>セータ</del><br>Back Right side Geared-motor **Keit キープ M4** モータケーブル\* 2 line Motor cable

3 line sensor cable

3 line sensor cable

3 line sensor cable

3 line sensor cable

A4,A3,A2,A1,A0

**POINT THE** 

 $\mu$  M2  $\rightarrow$  M1  $\rightarrow$  M1  $\rightarrow$  M1  $\rightarrow$  M1

Red/Black cable

赤/黒ケーブル Red/Black cable

left side MO-infrared sensor **A2** 3芯センサケーブル\*\*

右側変調赤外線センサ<br>Right side MO-infrared sensor **A3** 3 line sensor cable

左側赤外線反射センサ<br>Left side Infrared reflective sensor **- 11 222 AO** 3 line sensor cable

右側赤外線反射センサ<br>Right side Infrared reflective sensor **A1** | 3 line sensor cable

電池ケース(単3 x 4)<br>Battery holders (AA battery x4) **V1** Red/Black cabl

\***モータ極性** モータには、回転方向を

1本のダミー電池と3本の乾電池を実 holders (AA battery x3+Dummy1)

決める極性がありますが、モータケー ブル先端には、どちら方向にでも差し 込める無極性のコネクターを付けてい ます、この段階での配線は極性を気に せずに接続します。後ほど、実動テスト を行うときにロボットの動きを確認調 整します。

# **\* motor polarity**

A motor has the polarity which decides the direction of rotation, but polarity-less connector which can be put in every way is being put on the motor cable point, without worrying about polarity, wiring at this stage is connected. When doing an actual working test later, confirmation adjusts a movement of a robot.

\*\*\***電源スイッチ** プログラムの準備ができるまで、電源スイッチを切っておきます。

**V2**

**\*\*電池**\_接続に間違いがないかどうか再確認後、電池ケース底面に記載さ れている極性表示に合わせて電池を実装します。

### **\*\* Battery\_**

After reconfirming whether it's without mistakes in a connection, a battery is mounted according to the polarity indication indicated on a battery-holders base.

V2

V1

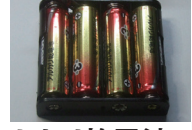

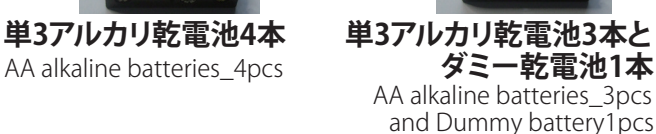

and Dummy battery1pcs

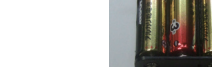

microcomputer side plug is made reverse.

A sensor cable has polarity.

マイコンボード、M1、M2動作用

わせて4本を取り付け For M3 and M4 movement.

M4

M3

Voltage ->Red⊕, and Signal -> Yellow is put in all together.

\*\* センサケーブルには、極性があります。 ピンヘッダー(接続コネクター)のG 黒色⊖、V赤色 ⊕、S(信号)黄色をあわせて差し込みます。

The one of the connector Ground->Black⊖ ,

For microcomputer board, M1 and M2 movement.

M3,M3動作用 単3電池3本と、ダミー電池1本を合

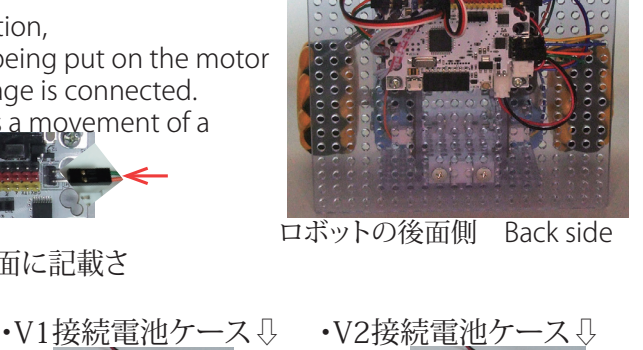

ロボットの前面側 Front side

マイコ:

モーター側

\*\*\*Power switch\_Power supply switch is cut until you'll be ready for a program. 電源スイッチは2か所です。 V1用 V2用

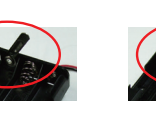

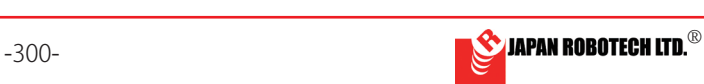

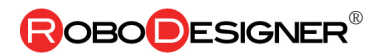

# <u>15.5. 動作確認含め、2 輪でのテスト用ロボ作成</u>

Robot making for 2 wheel tests for an operations check マイコンボード / センサー / モータは取り付けたままで、後輪タイヤホイールを外し、2 輪へ改造します。 A rear wheel is removed and it's remodeled into 2 wheels while installing a microcomputer board/a sensor/a motor.

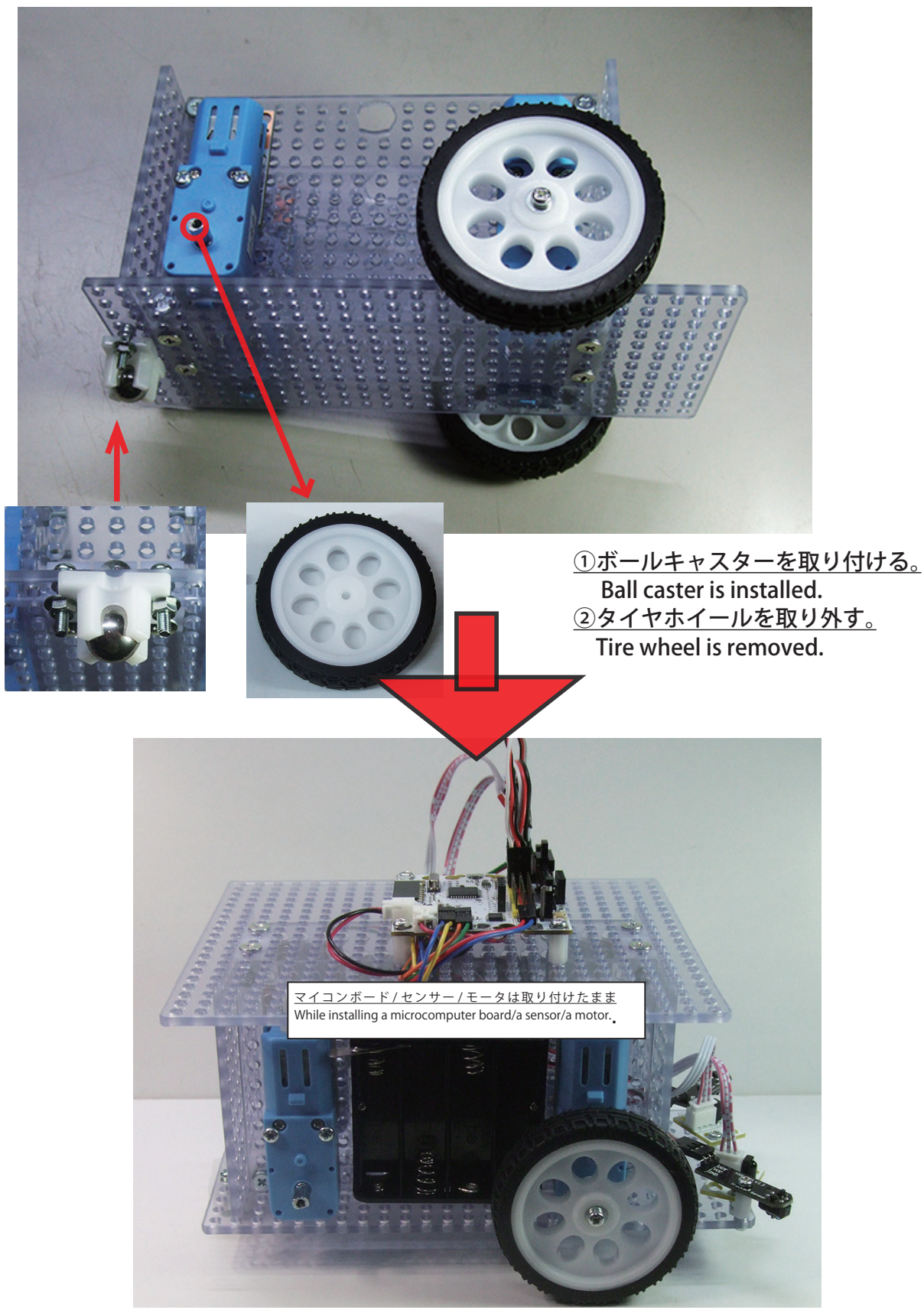

改造後の 2 輪テスト用ロボット(Test robot after remodeling)

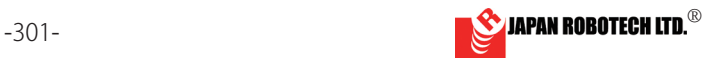

# **ROBODESIGNER®**

# 15.6. ロボットの動作確認

**15.6.6. Operations check of a robot** 

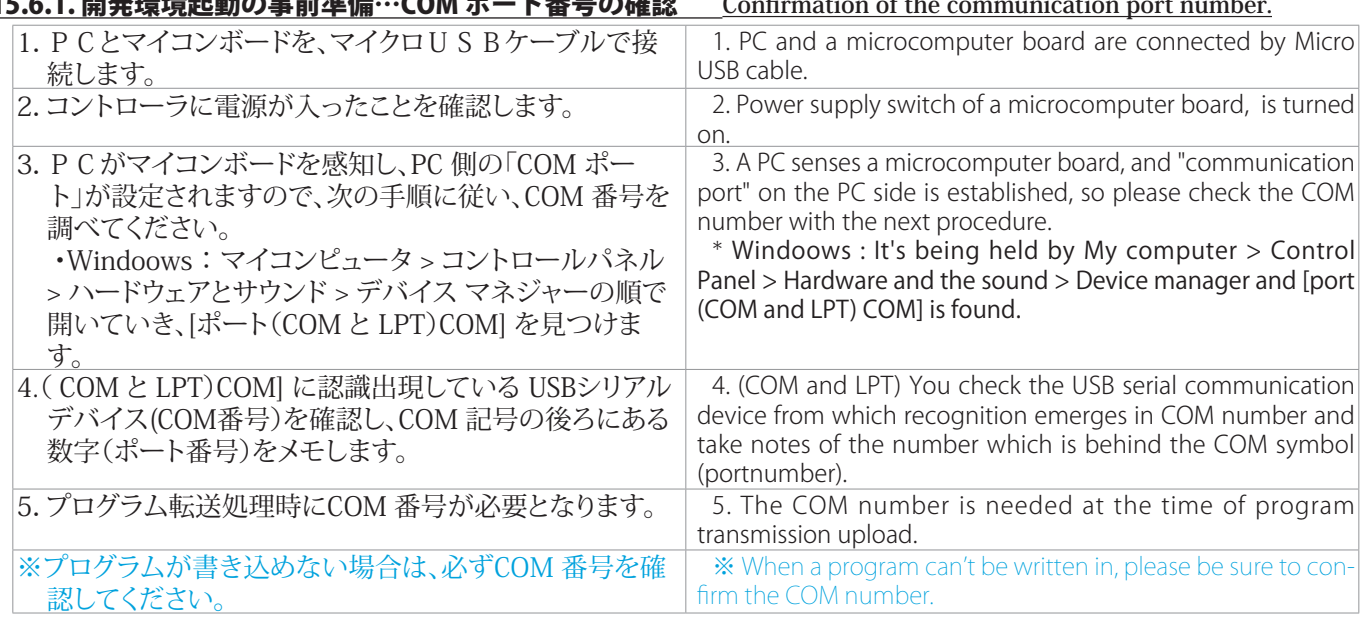

# 15.6.2. プログラム開発環境の起動

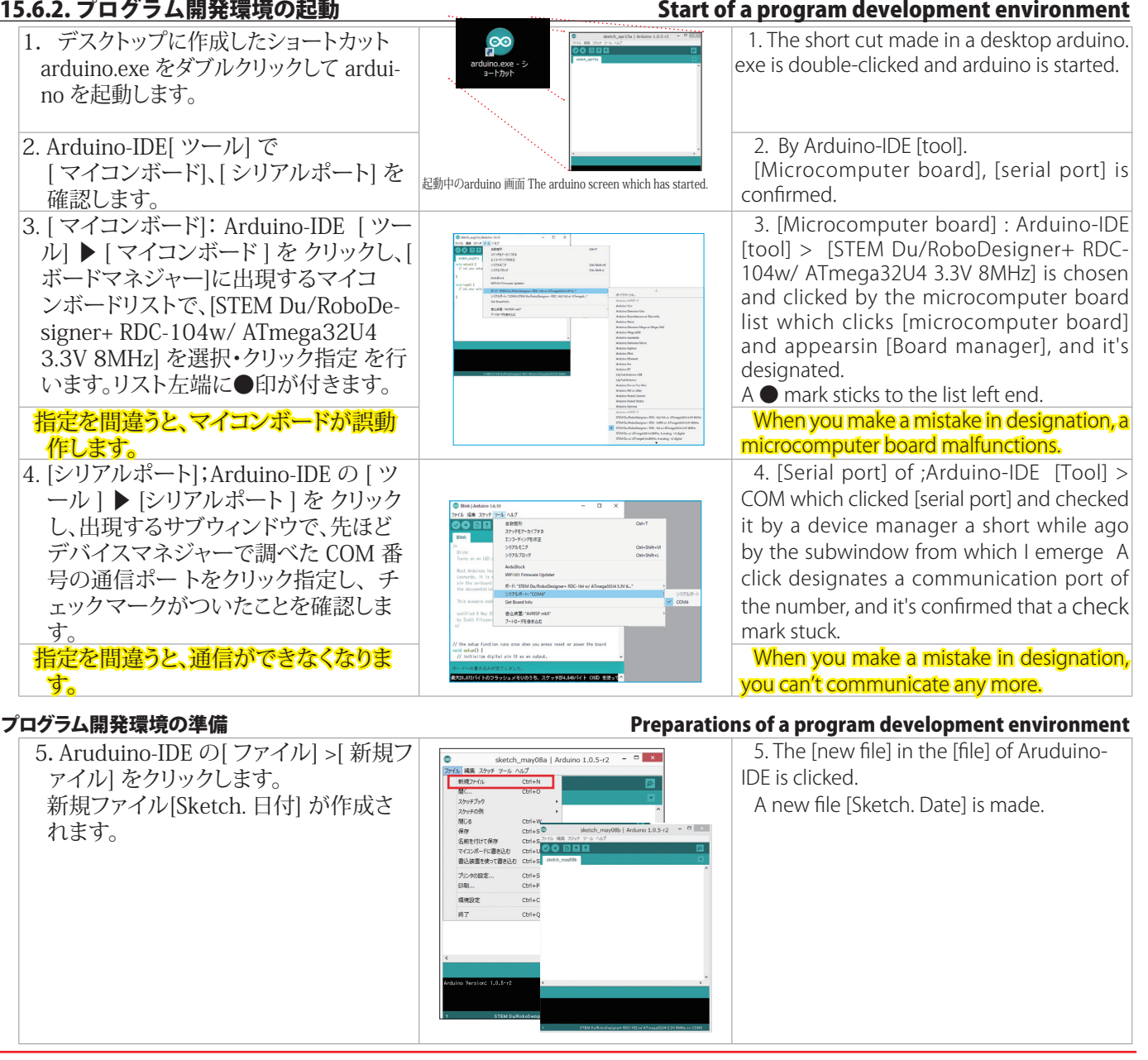

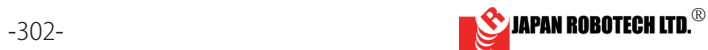

# **ROBODESIGNER**

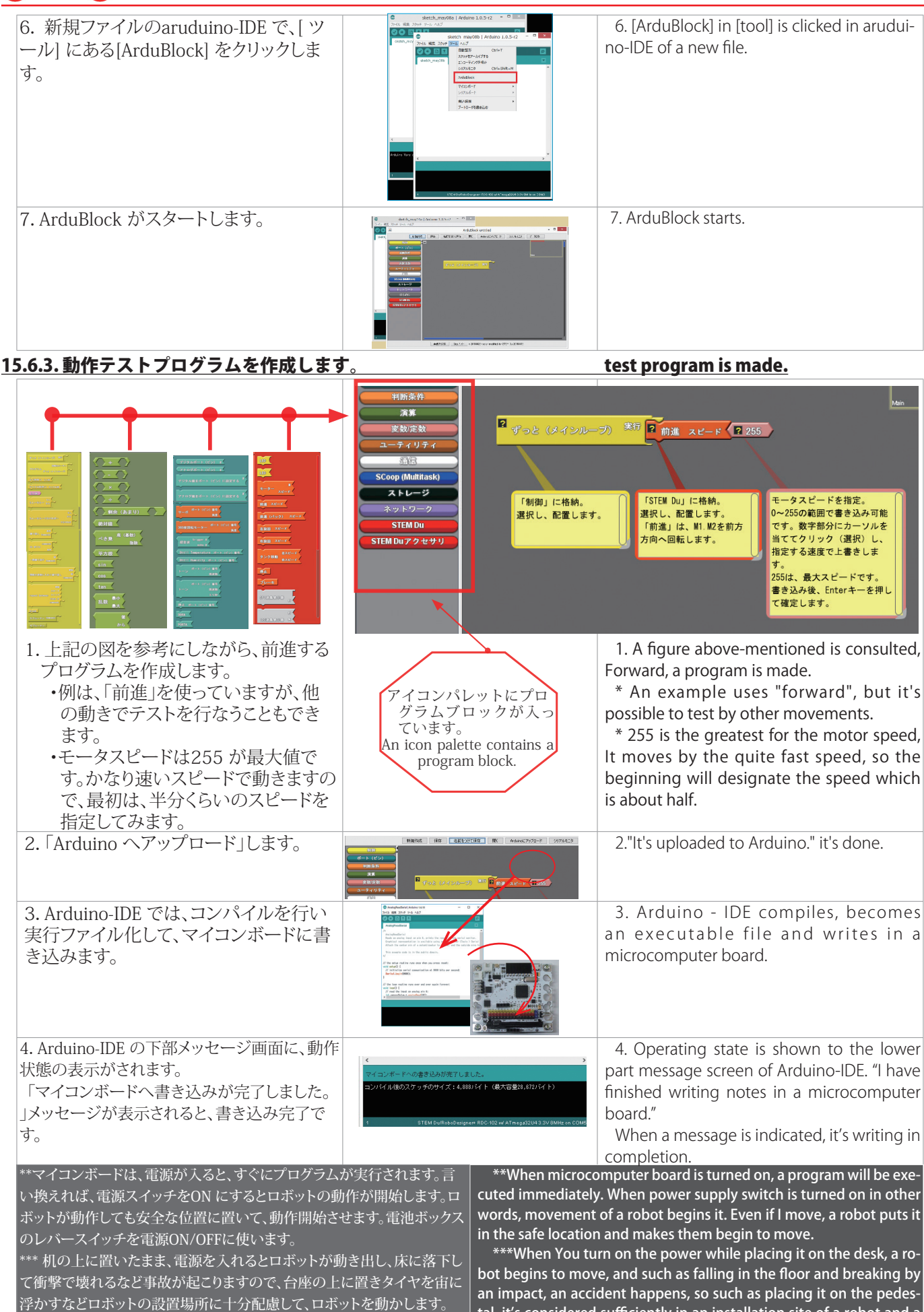

robot is moved.

tal, it's considered sufficiently in an installation site of a robot and a

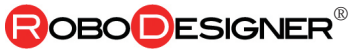

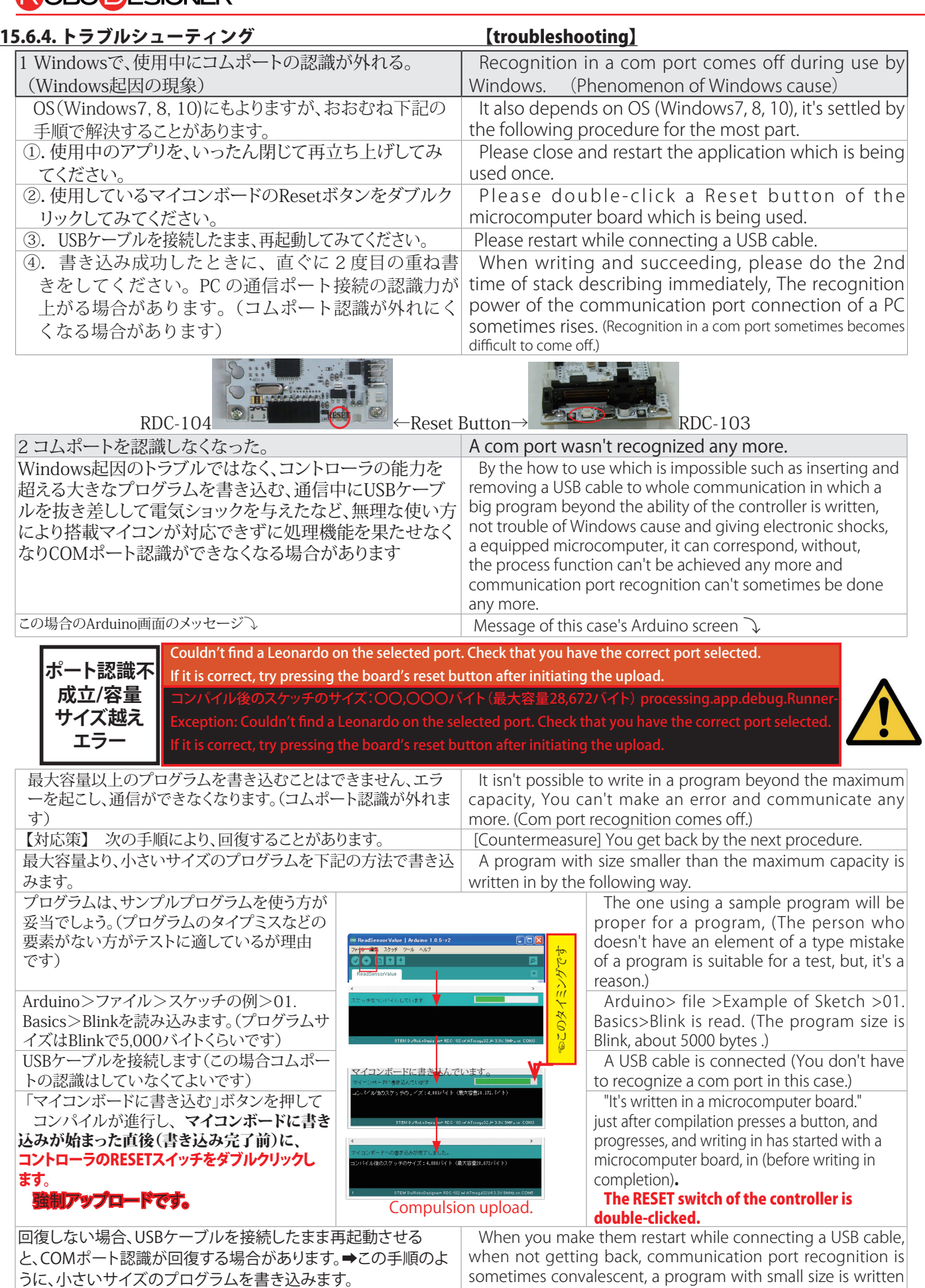

in like this procedure.

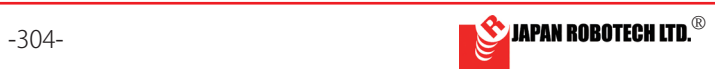

**ROBO** ESIGNER

### 15.6.5. はじめて 2 輪テストロボットを動作スタート、各種動作点検 Test robot movement check

# (1).基板に転送したプログラムの実行 Execution of the program downloaded in a microcomputer board

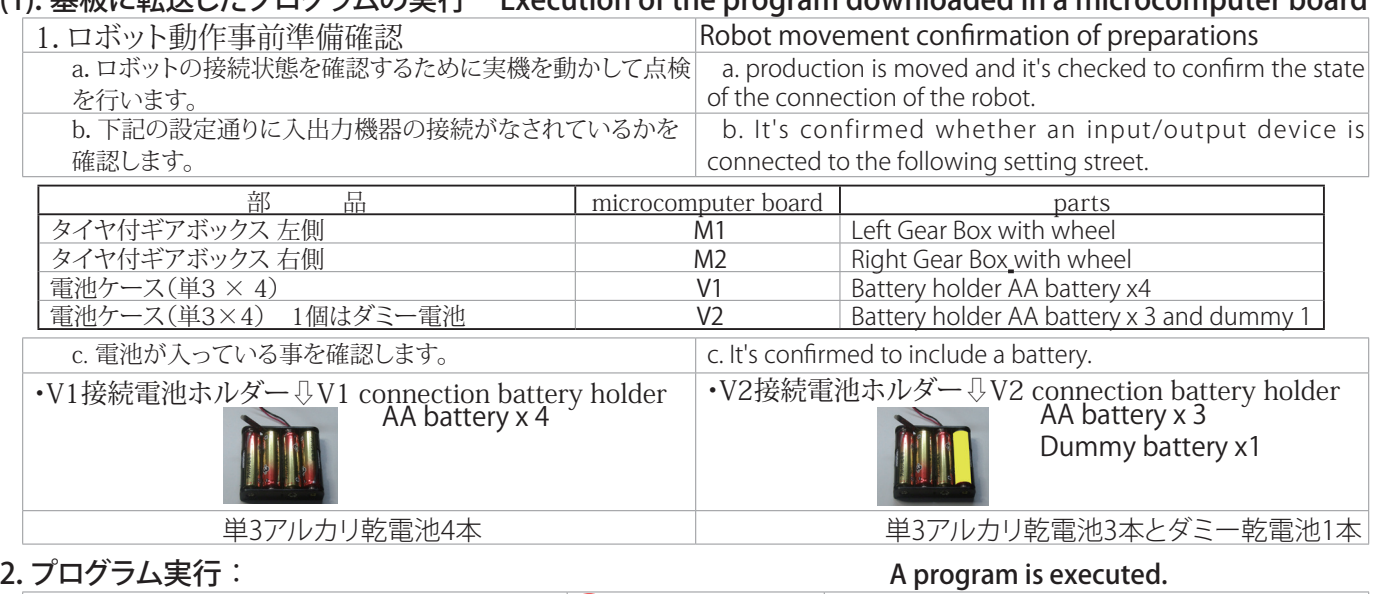

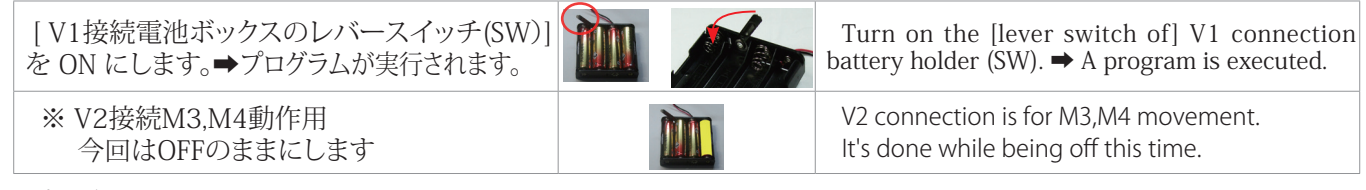

**3. プログラム停止**: [電池ボックスのスイッチ(SW)] をOFF にします。 Stop the program: Power supply sw is cut.

### (2).初めての2輪ロボット動作点検

(1).プログラムを実行し、ロボットの動作をスタートして、前進するかどうかを確認します。 ・配線の間違いを含めて、最初の重要な確認ですから、注意して観察します。

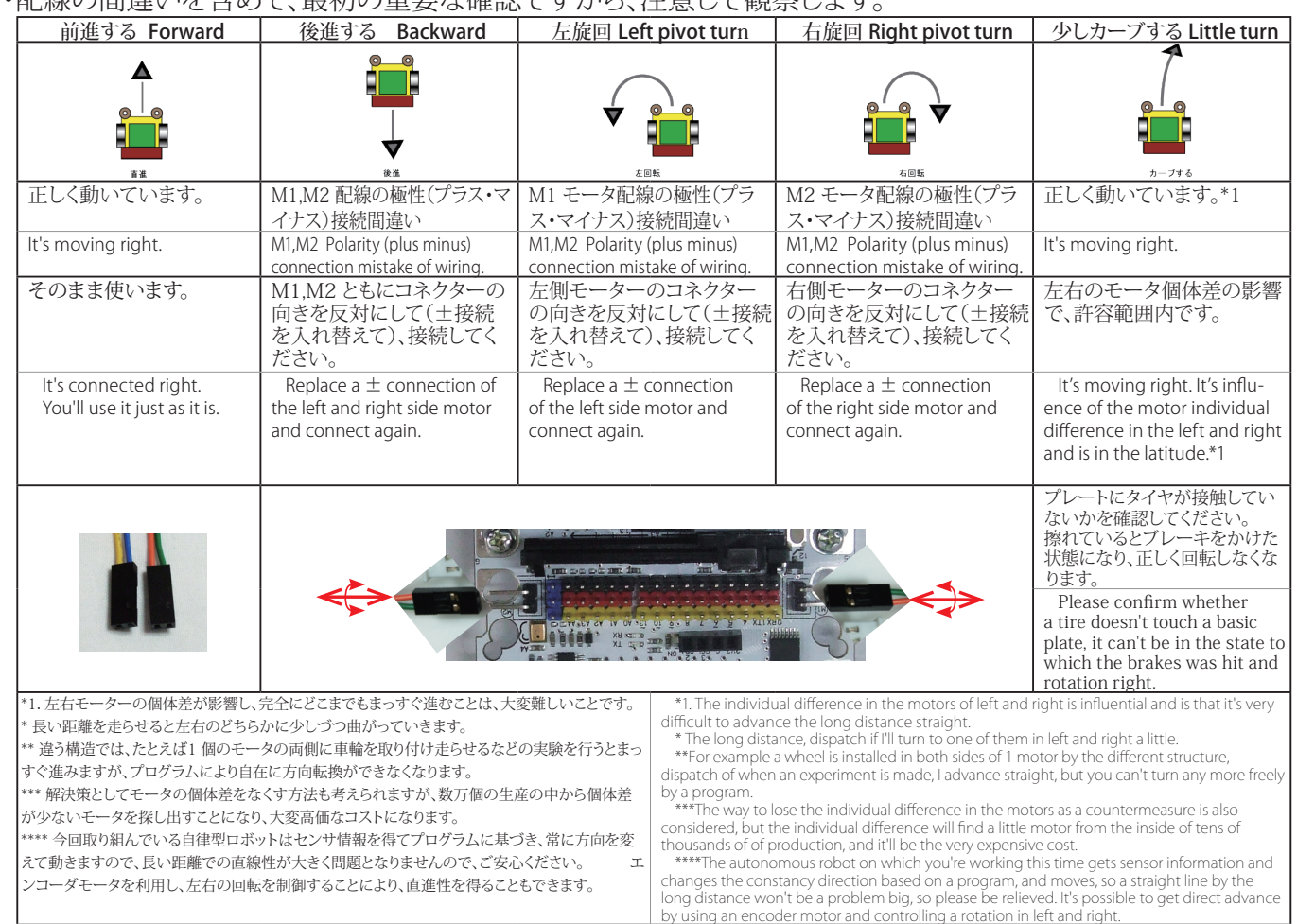

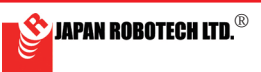

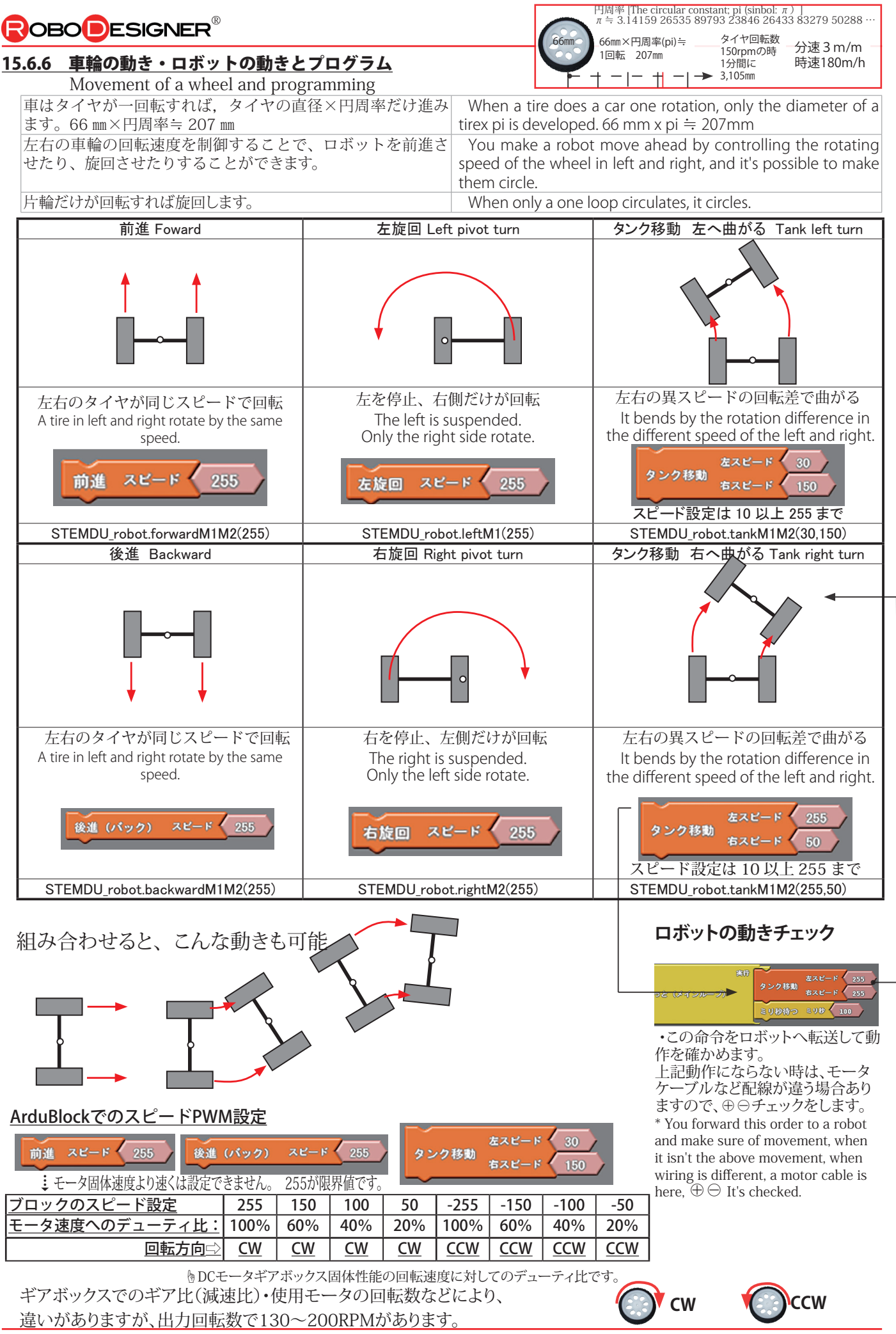

# **ROBODESIGNER**

### The branch condition value is checked.

### 15.6.7. ライントレースのプログラムに必要な分岐条件パラメータ「しきい値」を調べる。

赤外線センサを床に反射させ、床からの反射赤外線の 強さを測定して、赤外線量の強弱に基づき、マイコン の処理を分岐させる分岐条件「しきい値」の設定がプ ログラミングに重要な要素です。

・Infrared rays are applied to a floor and the strength of the reflective infrared rays from a floor is measured. Setting of the branch condition which makes processing of a microcomputer branch "threshold value" is an element important to a programming based on the strength of the infrared amount.

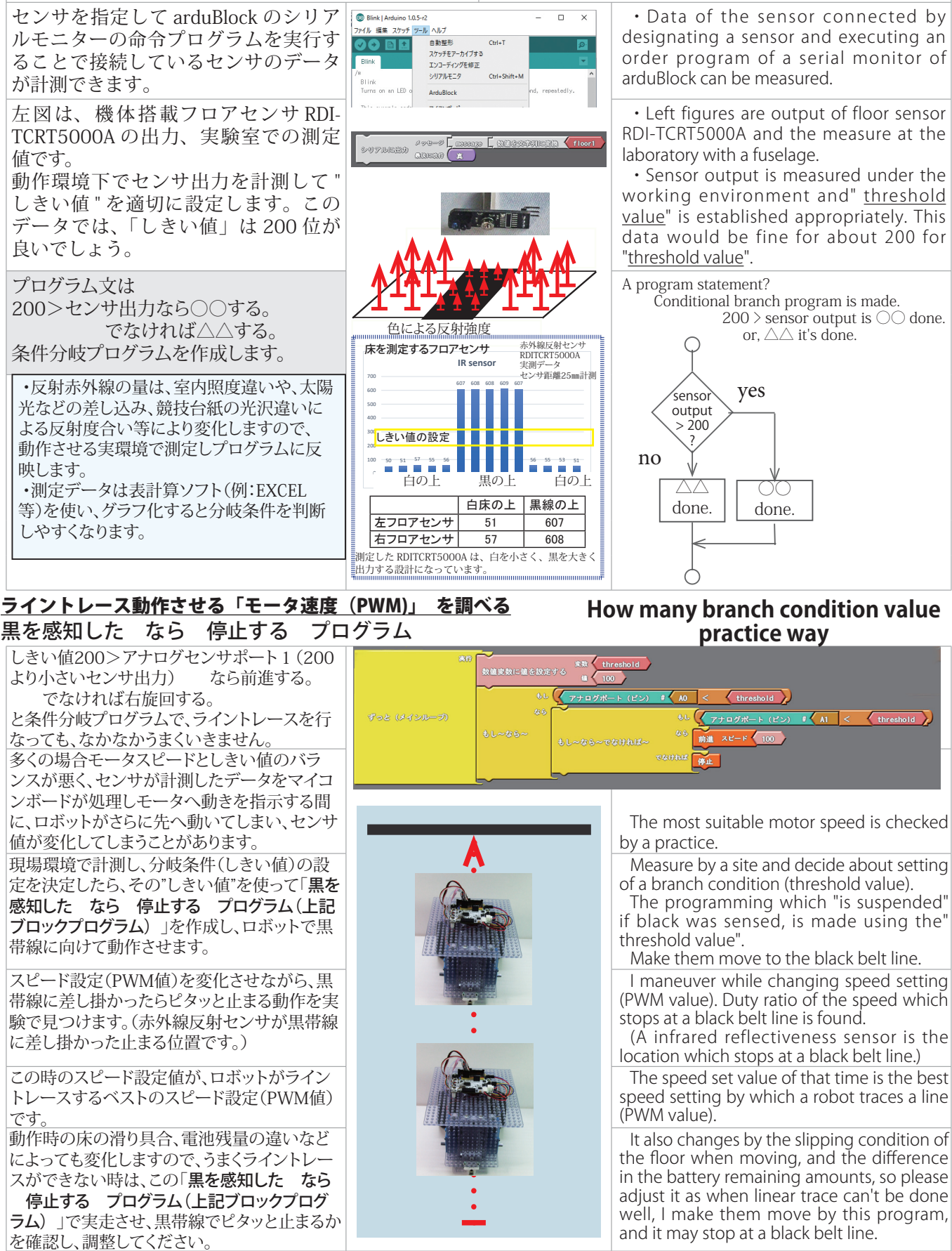

黒帯線は、黒色の電工用絶縁テープ幅19㎜又は梱包用ガムテープ幅50㎜を使います。

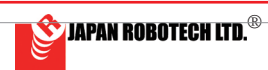

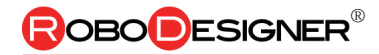

# 15.7. ライントレースロボのプログラム

### 15.7.1 条件分岐プログラムのアルゴリズム 1. ロボットがどのような方法で黒線を 検知し、停止行動をしようとして動い ているのか・・・そのアルゴリズムを 理解しておきましょう。 algorithm. 2. ロボットに取り付けた赤外線センサ には、発光用 LED と受光用モジュー ルがあり、左図のように赤外線を発射 して、反射光の強さを計測します。 3. 赤外線センサは、フォト IC (光起電 力素子)を使用した受光センサです。 光の波長の中でも赤外線周辺の帯域を もっともよく検出します。 4. 光の量で出力電圧が変化しますから、 光源からの距離を計れば「距離センサ」 として、色の反射率を計れば床の図形 などの「読み取りセンサ」として使う ことができるでしょう。 単純に、デ ジタル入力的に赤外線の「ある・なし」 の判定に使うこともできるでしょう。 5. このように赤外線センサは届いた光 を電気信号に変換してロボット本体へ 情報を送ります。 6. マイコンボードは、プログラムに従 い、反射光の強さがどのくらい以上で あればモータを回転し、以下であれば、 モータを停止するなどの動きをしま す。 movement is done. 7. 光の性質として、白い部分からは強 い反射光があり、黒い部分は光を吸収 して反射光は弱くなります。動作実験 には、白色の床に描かれた黒色の線な どを使用する方が、反応が大きく変化 しますので、計測がしやすくなります。 becomes easy to measure. 8. 反射光の強さの違いによるアナログ 赤外線センサの出力の変化を計測し て、白なのか、黒なのかを判断し、動 くことが必要で、この分岐条件になる 値を、「閾(しきい)値」と呼びます。 threshold value (branch condition) ・ロボットが動く環境下で計測して、白 色 / 黒色それぞれの反射光の強さを計 測します。センサ値計測のソフトを使っ てマイコンボードで測ります。 ・白色からと、黒色からの、それぞれの 反射光データ平均値の中間をしきい値 (分岐条件)として決定しプログラムに 書き込みます。 色による反射光強度 Light reflection intensity with the color IRセンサ原理図 IRセンサ特性図

Edge run $\cdots$ it's followed in case of a boundary. When it's explained in a plain word, it's "edge run".

Tracer can follow a curved line as well as a straight line.

An edge on linear both sides (white and black boundary) is followed by 2 floor sensors.

The left curve and the right curve curved line can be traced.

A sensor can trace one in case of 1 to only the curved line which bends in one-way.

がる曲線しか辿れません。

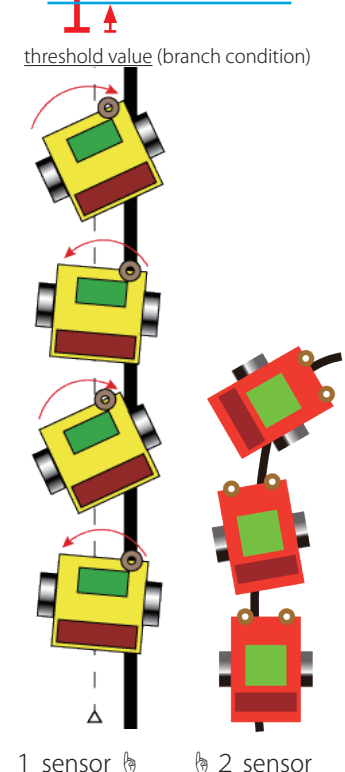

# $-308$ -  $-308$ -  $-308$ -  $-308$ -  $-308$ -  $-308$ -  $-308$ -  $-308$ -  $-308$ -  $-308$ -  $-308$ -  $-308$ -  $-308$ -  $-308$ -  $-308$ -  $-308$ -  $-308$ -  $-308$ -  $-308$ -  $-308$ -  $-308$ -  $-308$ -  $-308$ -  $-308$ -  $-308$ -  $-308$ -  $-308$ -  $-308$

Algorithm of Conditional branch program

1. A black line will be detected and you're going to do stop behavior, and it's moving or by what kind of way does a robot understand the

2. Microcomputer board has an LED for emission flight and a module for receiving light, and infrared rays are launched like a left figure and the strength of the catoptric light is measured.

3. Infrared radiation sensor is a receiving light sensor with photo IC (photovoltaic device). One in the wavelength of the light detects a band in the infrared circumference most often.

4. Because the output voltage changes by the amount of the light, when measuring the distance from the light source, when measuring the reflectivity of the color as "range sensor", it would be possible to use it as "reading sensor" of a figure on a floor. More simply, it can be used for judgment of an infrared presence.

5. Infrared radiation sensor changes the light which has reached to an electronic signal and sends information to the robot main body this.

6. A microcomputer controller board rotatives around a motor according to the size of the sensor input value with a program, it stops, a

7. There is strong catoptric light from a white part as the nature of the light, and a black part absorbs light, and catoptric light becomes weak. A reaction is big and the person who uses a drawn black line for a floor of the white floor changes into a movement experiment, so it

8. A change in output of analog infrared radiation sensor by the difference in the strength of the catoptric light is measured, a white one or a black one is judged, to move is needed and the numerical value which becomes this branch condition is called "the threshold value".

Please decide about the middle of the whitecatoptric light data mean and the black catoptric light data mean as a threshold value(branch condition) and write notes in a program.

The respective catoptric light data is measured from black from white.

You decide about the middle of the mean as a threshold value (branch condition). It's written in a program.

エッジ走行・・境界の縁をたどります 分かりやすい一言で説明すると「エッ

ロボットは、直線だけでなく、曲線で

フロアセンサ 2 個でライン両側のエッ ジ (白と黒の境界) を辿ります。左曲 がり、右曲がり曲線をトレースできま

センサが 1 つの場合は、一方向に曲

ジ走行」です。

も辿れます。

す。

# **ROBODESIGNER**

### 15.7.2. フロアセンサ 2 個使用での ArduBlock プログラミング [2].Programming of linear trace 1. 取り出せるセンサ出力数値が、 1. That the difference goes out to the 光の反射率により、白色と黒色で違 sensor output numerical value which can be taken out by white and black is いが出ることを利用し、ラインエッ used and a linear edge is traced by the ジをトレースします。 reflectivity of the light. 2. 白い大きなシートに、黒いテー 2. A line is pulled to a white big seat by a black tape, and it's possible to make プでラインを引いて、そのエッジを the robot which moves while following たどりながら動くロボットを作る on it. ことができます。 3. 黒い線で大きな輪を作り、その 3. Make the robot which makes a big circle and runs through its one round 一周を走るロボットに挑戦するの with a black line. はいかがでしょう。 4.大きな黒い線でできたトラック 4. Please try robot making which runs through a truck made of a big black line を、うまく早いスピードで駆け抜け by the early speed well. るロボット作りに挑戦してみてく ださい。 ントレースシ  $(A1 + 7\tilde{X})$ 病品 threshold 数値変数に値を設定する ⇦200で作成します。100  $\frac{1}{2}$   $\sqrt{40}$ threshold  $\overline{1}$ жè  $\sqrt{A1}$  $\left\langle \frac{1}{2} \right\rangle$ me. 前進 スピード 90 もしゃなら~でなければ~ **TORFFERE** ボスピ タンク移動  $B = B - C$ ずっと (メインループ) もし~なら~でなければ~ телевник  $\frac{1}{\pi}$  A1  $\leq$ threshold アナログポート (ピン)  $BZP - K$ ちスピ もしゃなら~でなければ~ **TERMAN** 左スピード タンク移動 ちスピード ArduBlock ライントレースプログラム作成‥‥‥ Create Ardublock line trace program…. Create a threshold value of 200. しきい値は 200 で作成します。 Create a program and upload it to microcomputer 上図を参考に、プログラムを作成し、マイコンボード へアップロードします。 board by referring to the above figure. 分岐条件「しきい値」を 200 に設 Set the branch value threshold to 200. 下記サンプルプログラムは、機体搭 ー記フ・フィフ・フラントISC IST<br>載フロアセンサRDI-TCRT5000Aの 定します。 出力値を、以下で仮定しています。 テスト動作実験室での測定で上記表の The analog infrared reflection sensor RDI-(実験室計測値) TCRT5000A used in this machine in the 本機に使用しているアナログ赤外線反 白床の上 黒線の上 above table for measurement in the Lab 射センサ RDI-TCRT5000A は、白床の | 左フロアセンサ | 51 | 607 had a measured value of about 51 on the 石フロアセンサ 57 608 上で 51 ほどの値、黒線の上では 607 動作環境下でのセンサ出力を計測 white floor and about 607 on the black line. ほどの測定値であったので、分岐条件 **|して"しきい値"を適切に設定し|** The program sets a "threshold" of 200 set は「しきい値」を 200 に設定してサン ます。 to create a sample.

プルを作成。 実動テストの際には、実際使用環境下でのライントレー ス実施場で、フロアセンサのデータを計測して、計測 データの分析で「しきい値」を決定します。環境の明 るさ、ラインを書き込んだ紙の光沢状況などで計測デー タが変動しますので、使用環境下での計測に基づき、 プログラムを作成します。 During the actual operation test this time, the floor sensor data will be measured at the line trace implementation site under the actual usage environment, and the "threshold value" will be determined by analysing the measurement data. Since the measurement data varies depending on the brightness of the environment and the glossiness of the paper on which the lines are written, create a program based on the measurement under the usage environment.

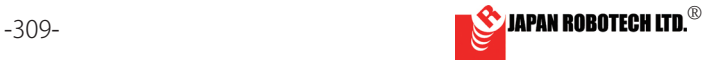

# **ROBODESIGNER®**

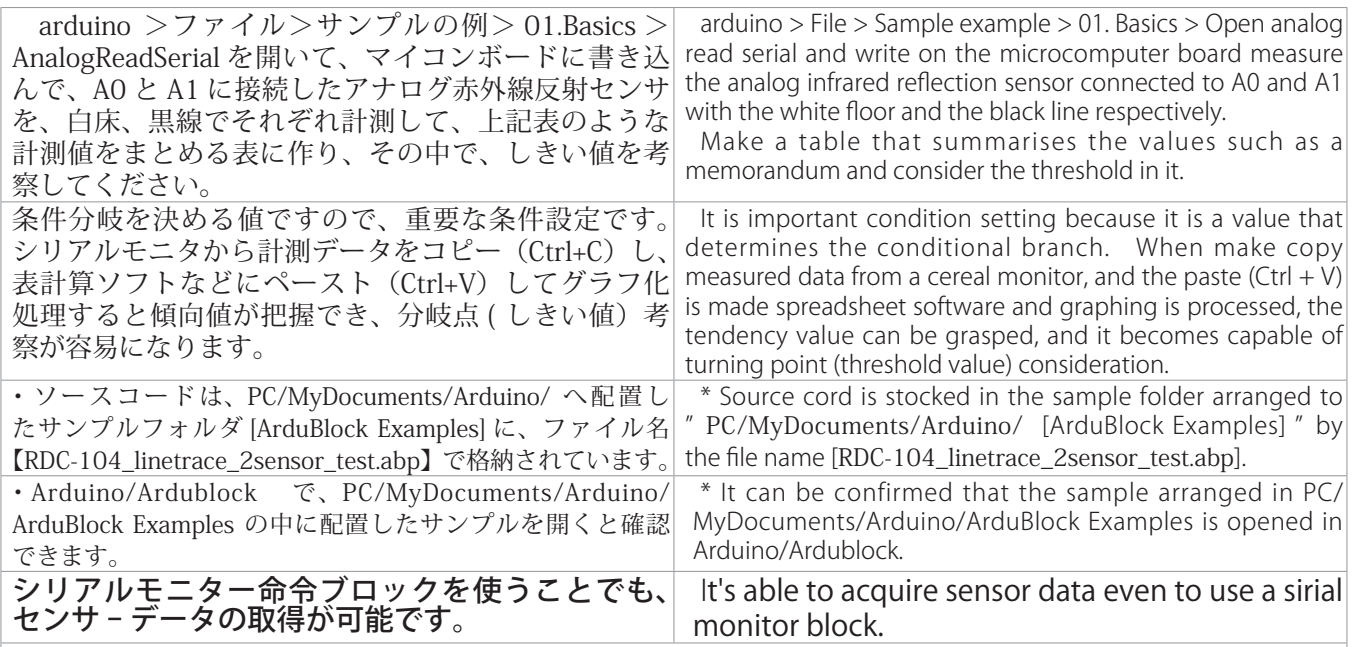

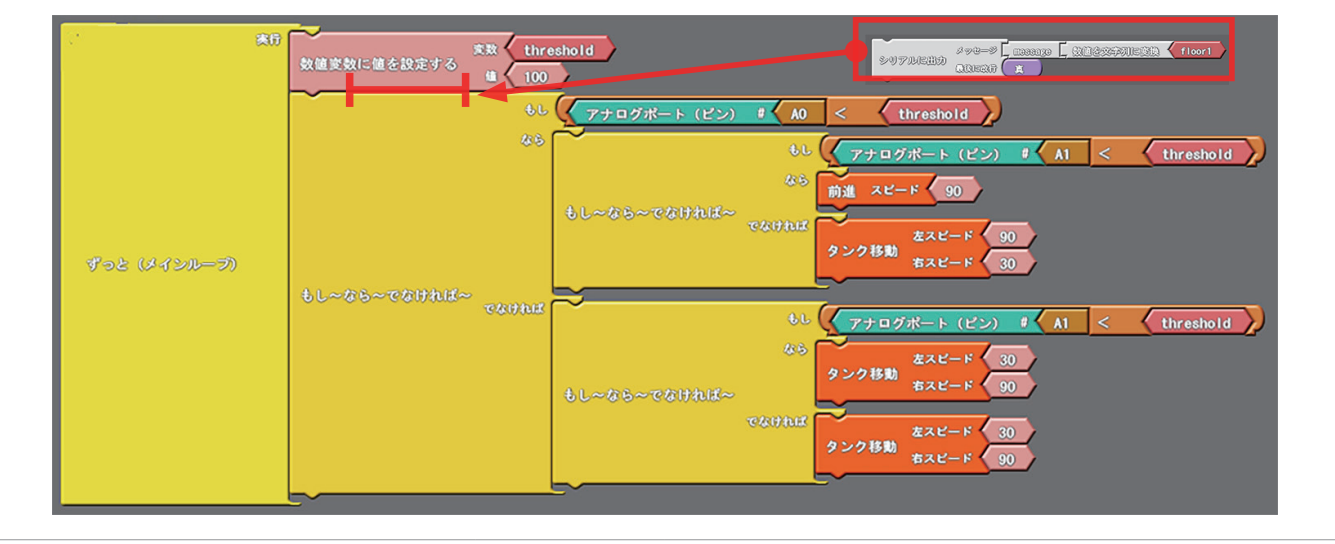

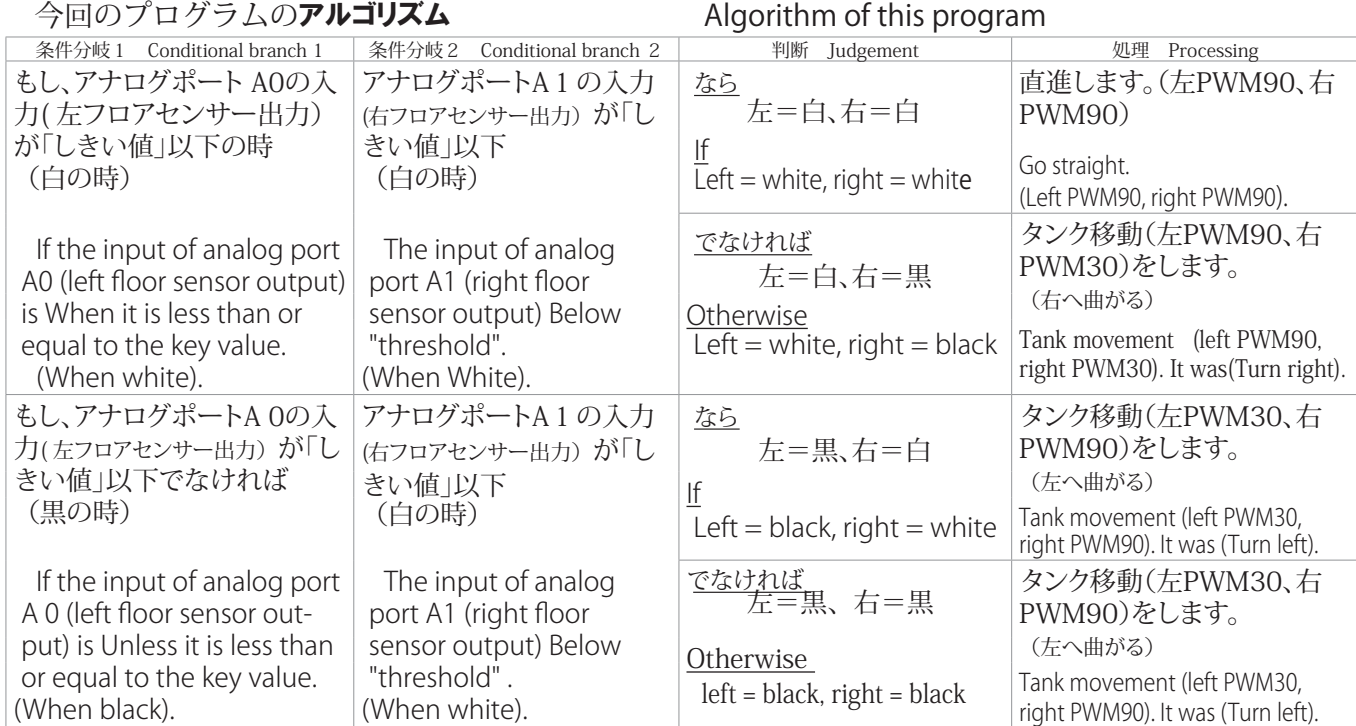

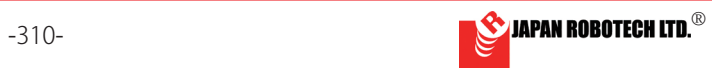

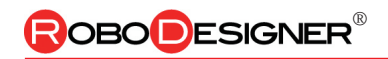

アクティビティ図 インパンの Activity diagram

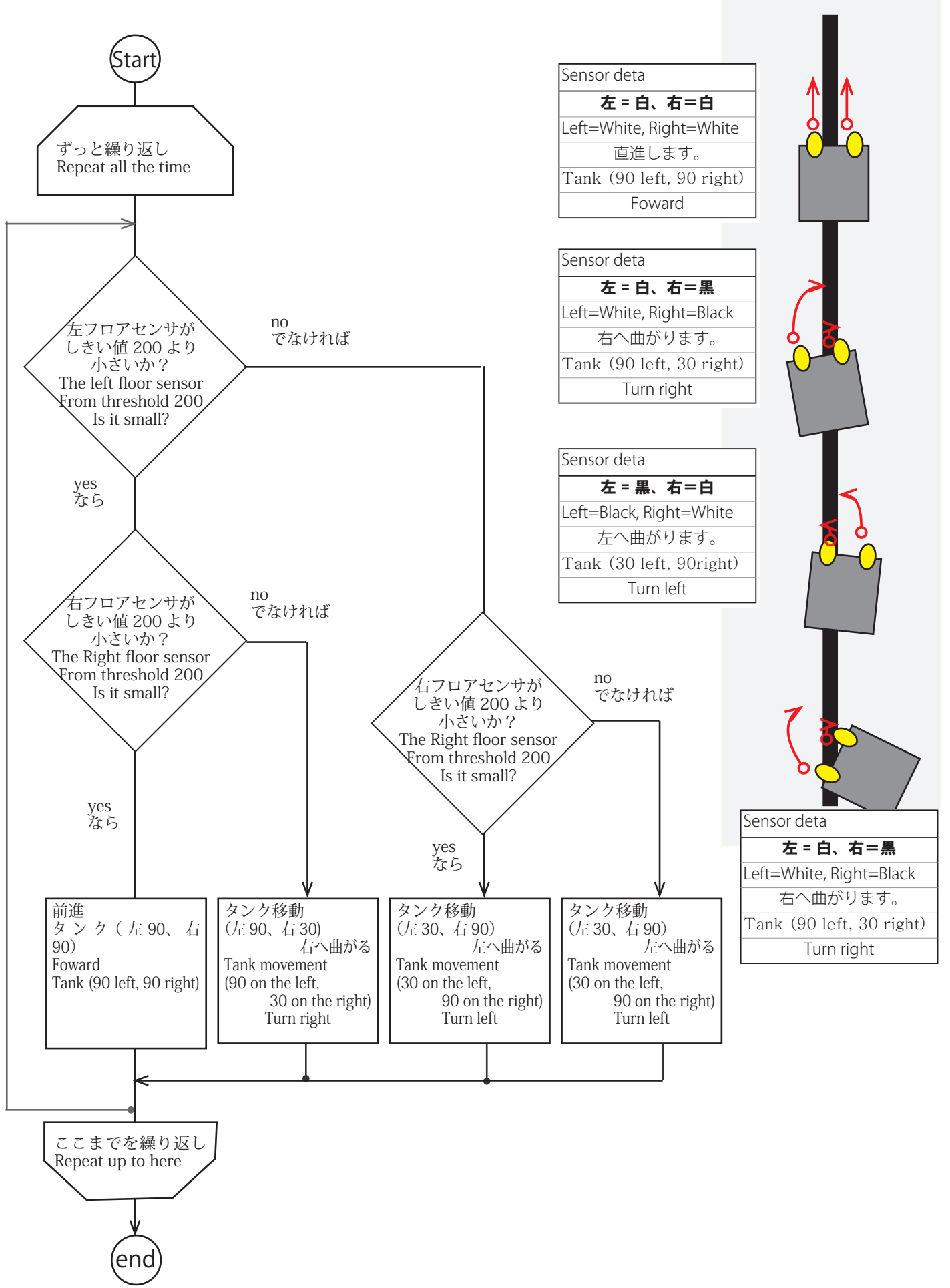

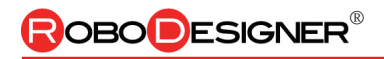

ボード搭載センサでロボ創作

# 15.8. 明るさに反応するロボットを作る。

Create the robot which reacts to the brightness.

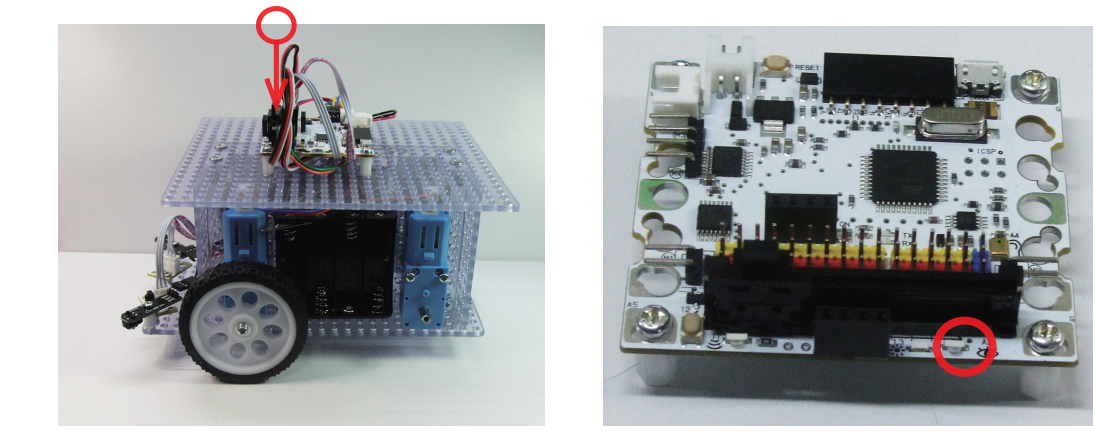

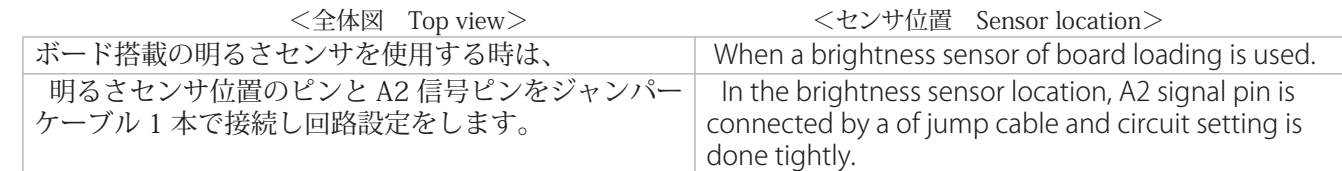

The motor speed is made a low-speed forward according to the data of a brightness sensor and it's made back of high-speed.

明るさセンサの値に応じてモータを低速前進したり、高速後進をしたりします。

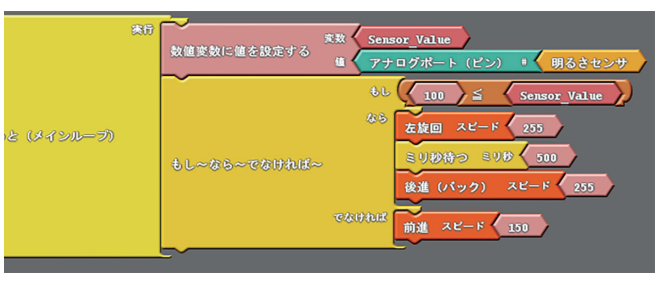

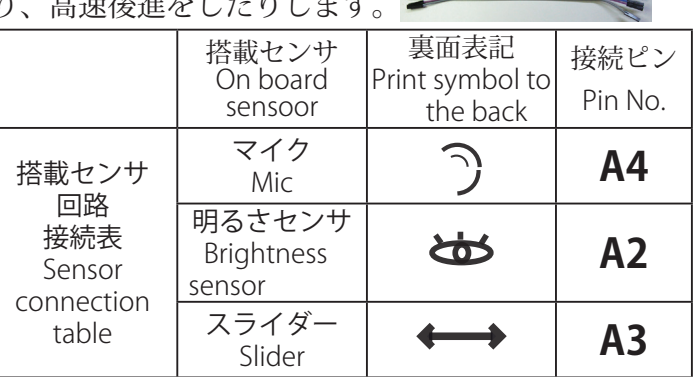

### 使用コネクタ 明るさセンサ RDC-104:(A2)/(M1)/ (M2)

RDC-ESP32:(A6)/(M1)/(M2)

分件分岐のしきい値を変えると反応する明るさが変わります。 動作手順 変数 sensor\_value 搭載光センサの出力値を格納します。

・周囲の明るさがしきい値(100)より小さいとき 150のスピー ドで前進します。

・でなければ 255のスピードで後進します。

※作成したプログラムは、「名前をつけて保存」します。 作成完了後、「Arduino へアップロード」して、マイコンボードへ書き込みます。

■Arduino Cのサンプルプログラムは、[Arduino] > [ファイル-スケッチの例-01. Basics-AnalogReadSerial]を開いて、アナログセ ンサの指定をマイコンボードに合わせてRDC-104=A2(明るさ) RDC-ESP32=A6(明るさ)に変更してください。

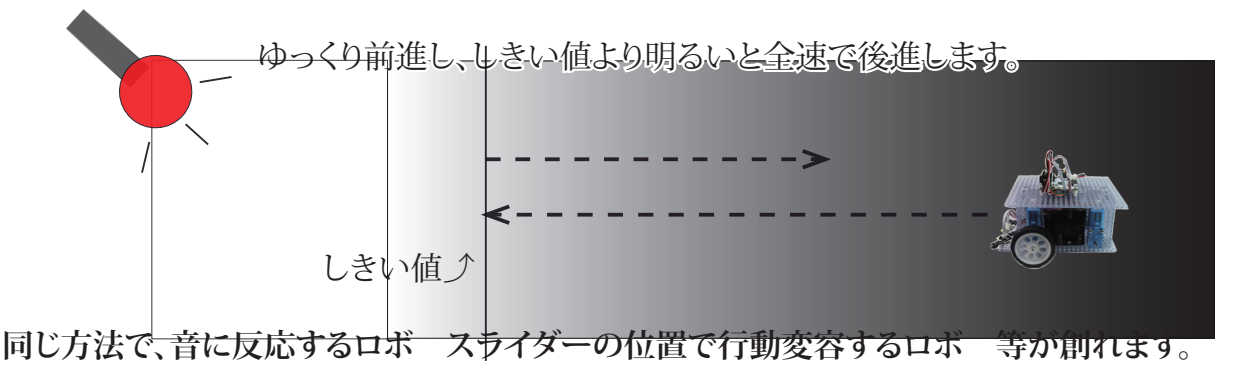

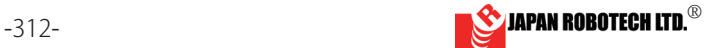

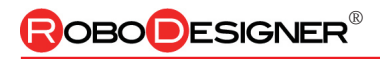

# 15.9. 4 輪ロボのライントレースプログラム

### 15.9.1 4WD ロボットを制作します。

### **How many branch condition value**

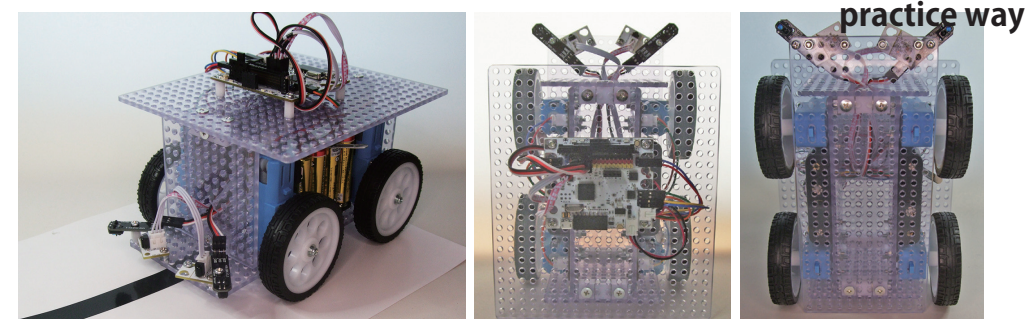

### 15.9.2. 分岐条件「しきい値」を調べる。

赤外線センサを床に反射させ、床からの反射赤外線の 強さを測定して、赤外線量の強弱に基づき、マイコン の処理を分岐させる分岐条件「しきい値」の設定がプ ログラミングに重要な要素です。

・Infrared rays are applied to a floor and the strength of the reflective infrared rays from a floor is measured. Setting of the branch condition which makes processing of a microcomputer branch "threshold value" is an element important to a programming based on the strength of the infrared amount.

センサを指定して arduBlock のシリア ルモニターの命令プログラムを実行す ることで接続しているセンサのデータ が計測できます。

右図は、機体搭載フロアセンサ RDI-TCRT5000A の出力、実験室での測定値 です。

動作環境下でセンサ出力を計測して " し きい値 " を適切に設定します。このデー タでは、「しきい値」は 200 位が良いで しょう。

ライントレース動作させる「モータ速度(PWM)」 を調べる 黒を感知した なら 停止する プログラム

しきい値200**>**アナログセンサポート1(200より小さいセンサ出 力) なら前進する。 でなければ右旋回する。 と条件分岐プログラムで、ライントレースを行なっても、なかなか うまくいきません。 多くの場合モータスピードとしきい値のバランスが悪く、センサが

計測したデータをマイコンボードが処理しモータへ動きを指示す る間に、ロボットがさらに先へ動いてしまい、センサ値が変化して しまうことがあります。

動作環境で計測し、分岐条件(しきい値)の設 定を決定したら、その"しきい値"を使って「黒を 感知した なら 停止する プログラム(上記 **ブロックプログラム)**」を作成し、ロボットで黒 帯線に向けて動作させます。

スピード設定(PWM値)を変化させながら、黒 帯線に差し掛かったらピタッと止まる動作を実 験で見つけます。(赤外線反射センサが黒帯線 に差し掛かった止まる位置です。)

この時のスピード設定値が、ロボットがライン トレースするベストのスピード設定(PWM値) です。

動作時の床の滑り具合、電池残量の違いなど によっても変化しますので、うまくライントレー スができない時は、この「黒を感知した なら 停止する プログラム(上記ブロックプログ ラム)」で実走させ、黒帯線でピタッと止まるか を確認し、調整してください。

白床の上 黒線の上  $\pi$ フロアセンサ 51 607 右フロアセンサ 57 608 .<br>こした RDITCRT5000A は、白を小さく、黒を大き 出力する設計になっています。 50 51 57 55 56 607 608 608 609 607 56 55 53 51 100 200 <sup>300</sup>しきい値の設定 500 700 白の上 黒の上 白の上 **IR sensor** 赤外線反射センサ RDITCRT5000A 実測データ センサ距離25㎜計測 床を測定するフロアセンサ

・Data of the sensor connected by designating a sensor and executing an order program of a serial monitor of arduBlock can be measured.

・Left figures are output of floor sensor RDI-TCRT5000A and the measure at the laboratory with a fuselage.

・Sensor output is measured under the working environment and" threshold value" is established appropriately. This data would be fine for about 200 for "threshold value".

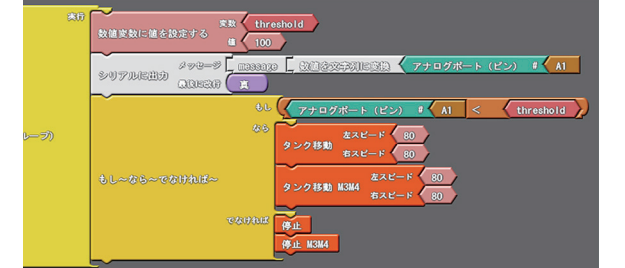

The most suitable motor speed is checked by a practice.

Measure by working environment and decide about setting of a branch condition (threshold value).

The programming which "is suspended" if black was sensed, is made using the" threshold value".

Make them move to the black belt line.

Change speed setting (PWM value), Duty ratio of the speed which stops at a black belt line is found.

(A infrared reflectiveness sensor is the location which stops at a black belt line.)

The speed set value of that time is the best speed setting by which a robot traces a line (PWM value).

It also changes by the slipping condition of the floor when moving, and the difference in the battery remaining amounts, so please adjust it as when linear trace can't be done well, I make them move by this program, and it may stop at a black belt line.

黒帯線は、黒色の電工用絶縁テープ幅19㎜又は梱包用ガムテープ幅50㎜を使います。

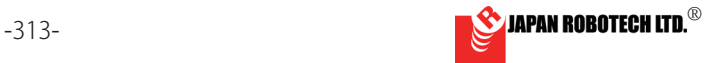

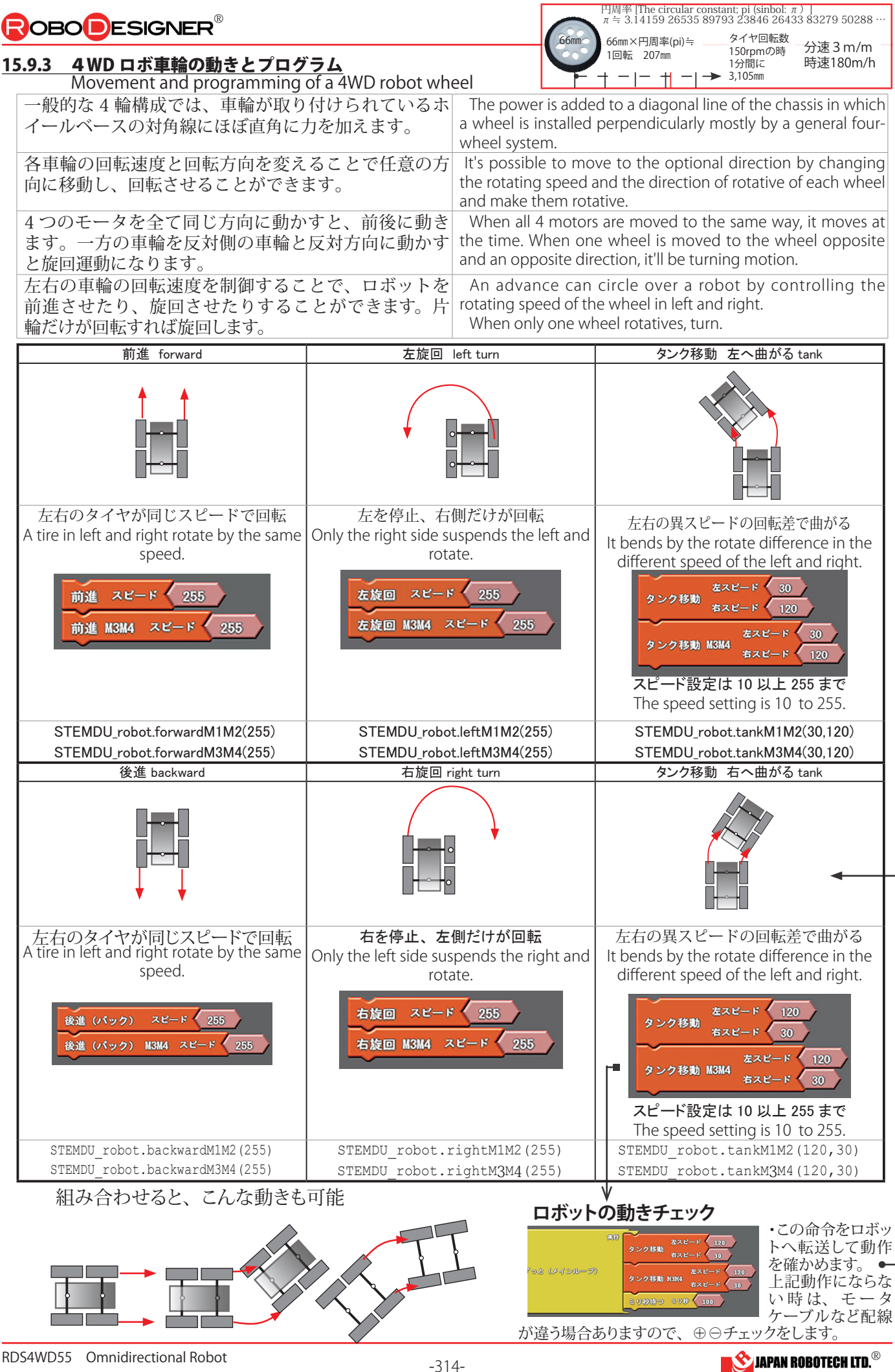

OBO**D**ESIGNER

### 15.9.4. 4WD ライントレースの ArduBlock プログラミング ArduBlock programming of 4WD linear trace.

大きな黒い線でできたトラックを、うまく早いスピー ドで駆け抜けるロボット作りに挑戦してみてください。 ・ソースコードは、PC/MyDocuments/Arduino/ へ配置したサンプルフォルダ [ArduBlock Examples] に、 格納されているファイル名【13\_TEC36\_2floorsensor\_LineTrace.abp】に、M3/M4 を追加した状態です。 ・Arduino/Ardublock で、PC/MyDocuments/Arduino/ArduBlock Examples の中に配置した サンプルを開くと確認できます。

### Try to make a robot that can run through a truck made of big black lines at a good speed.

・The source code is stored in the sample folder [ArduBlock Examples] located in PC/MyDocuments/ Arduino/. M3 and M4 are added to the file name 【13\_TEC36\_2floorsensor\_LineTrace.abp】 ・In Arduino/ Ardublock you can check it by opening the sample placed in PC/ MyDocuments/Arduino/ArduBlock Examples.

**ライントレースプログラム作成 インパン Make linear trace programming.** 

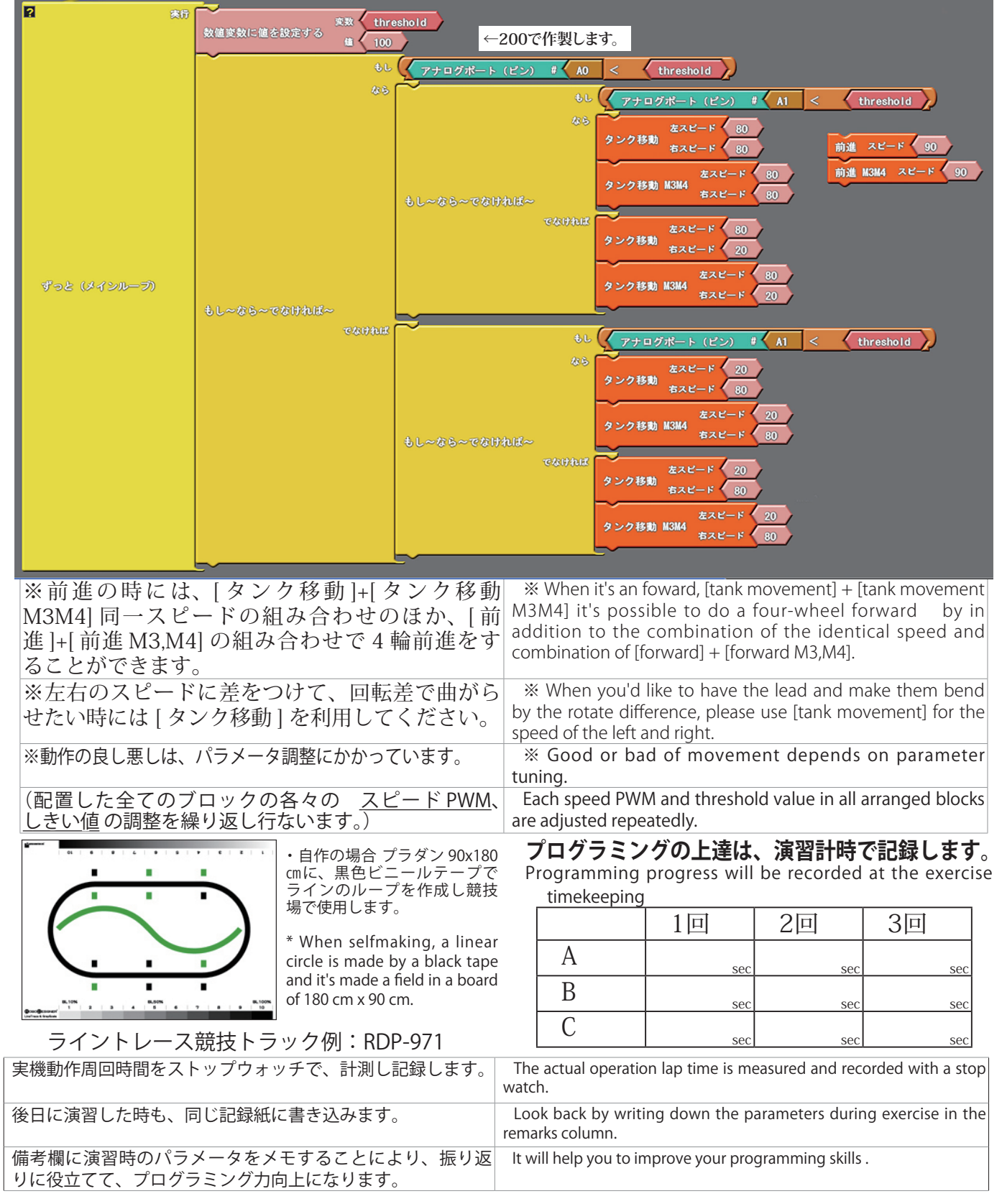

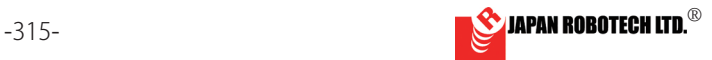

◆超音波測距センサを障害物回避とライントレースに使う例。

The example which uses an obstacle ranging sensor for obstacle avoidance and linear trace.

### 参考プログラム

ユーザー作例 ライントレース中に、出現する障害物を迂回して、障害物の前方に回り込<br>み、ライントレースに復元します。 寄稿者:長崎大学JrDr育成塾2019塾生 中村

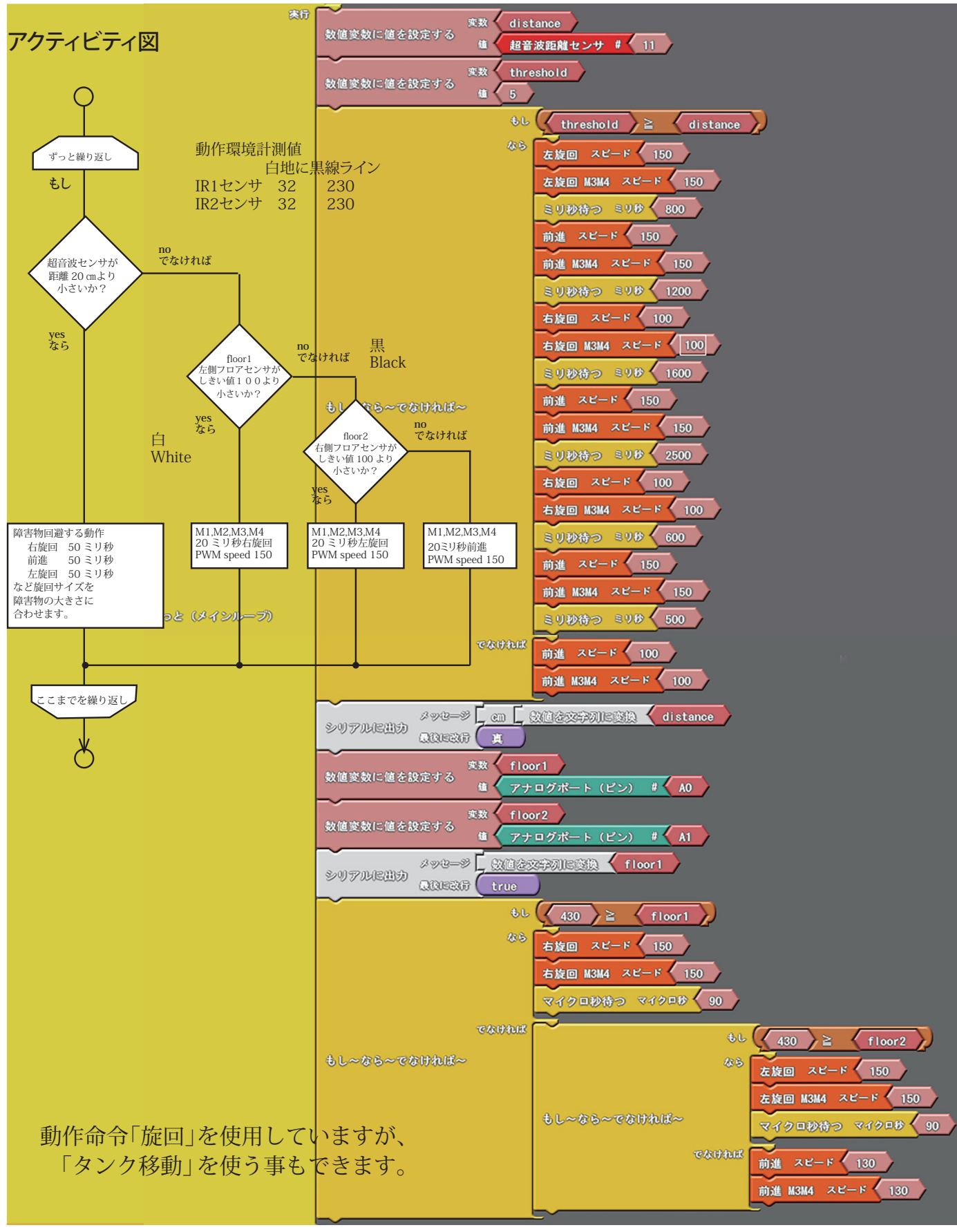

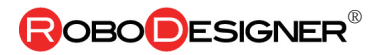

### 15.9.5 ライントレース競技例 Example of Line trace competition

ライントレース実験シート RDP-971 A 1Size Line trace experiment sheet

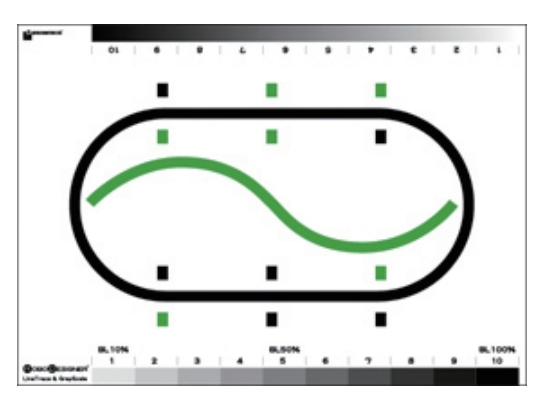

競技例1. ロボカップジュニアレスキューリーグ;障害物、傾斜路、路面悪路、ライ ン切れ、被害者救出が課題

Competition E.g.: 1. Robocup Junior rescue league; obstacles, ramps, rough roads, broken lines, rescue of victims.

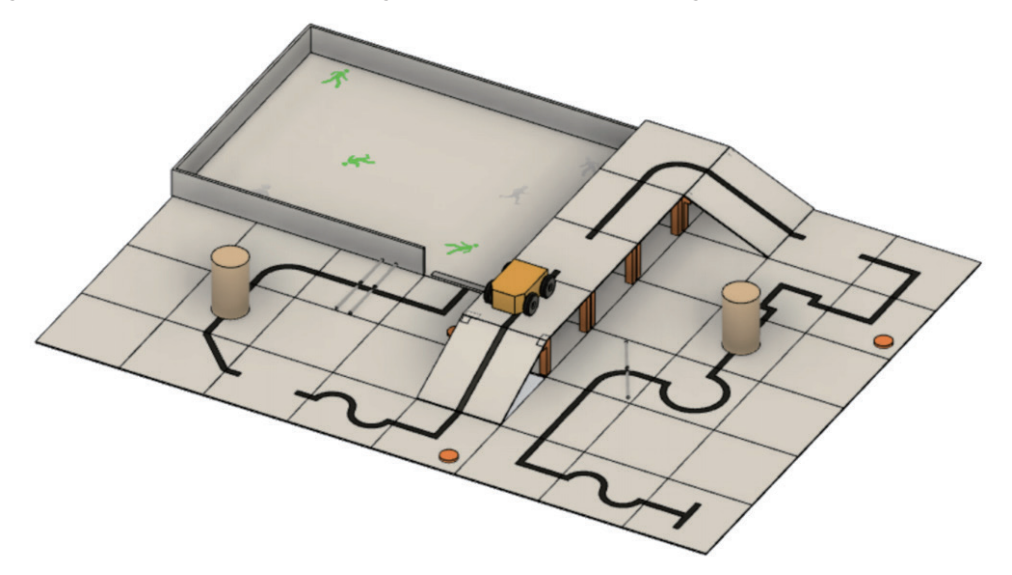

競技例2. グループ対抗競技会場 ;障害物、ライン切れ、路面悪路が課題 Competition E.g.. 2. Group competition venue; obstacles, line breaks, rough roads are issue.

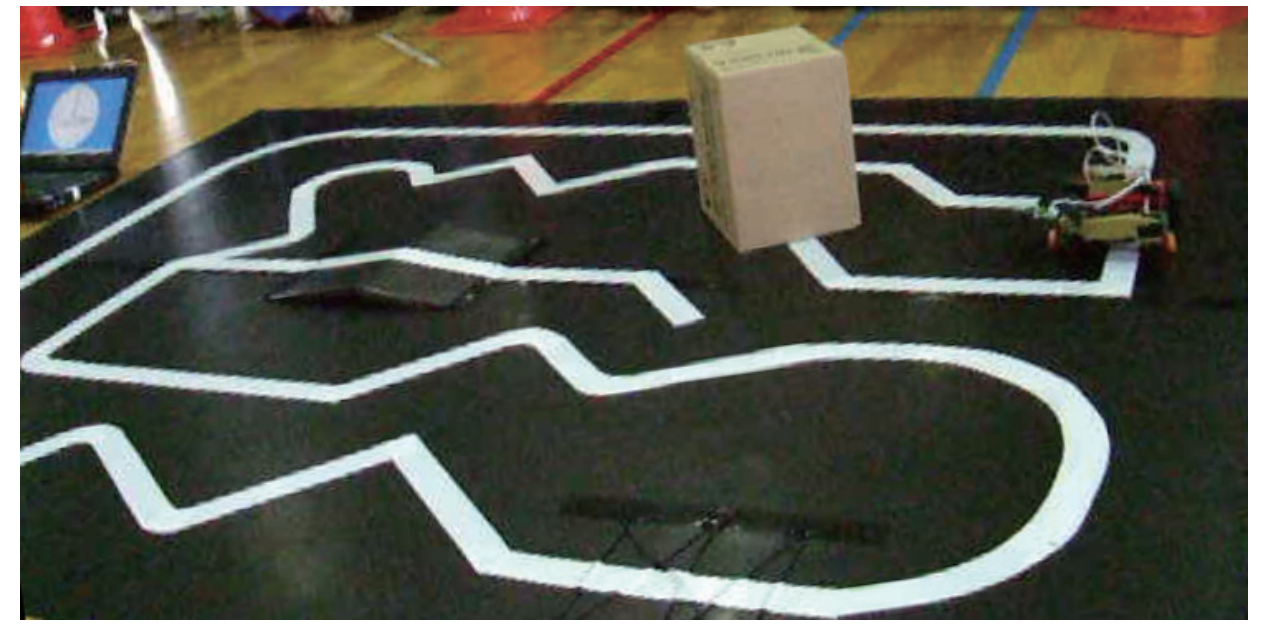

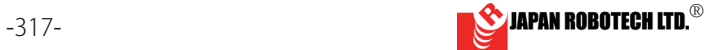

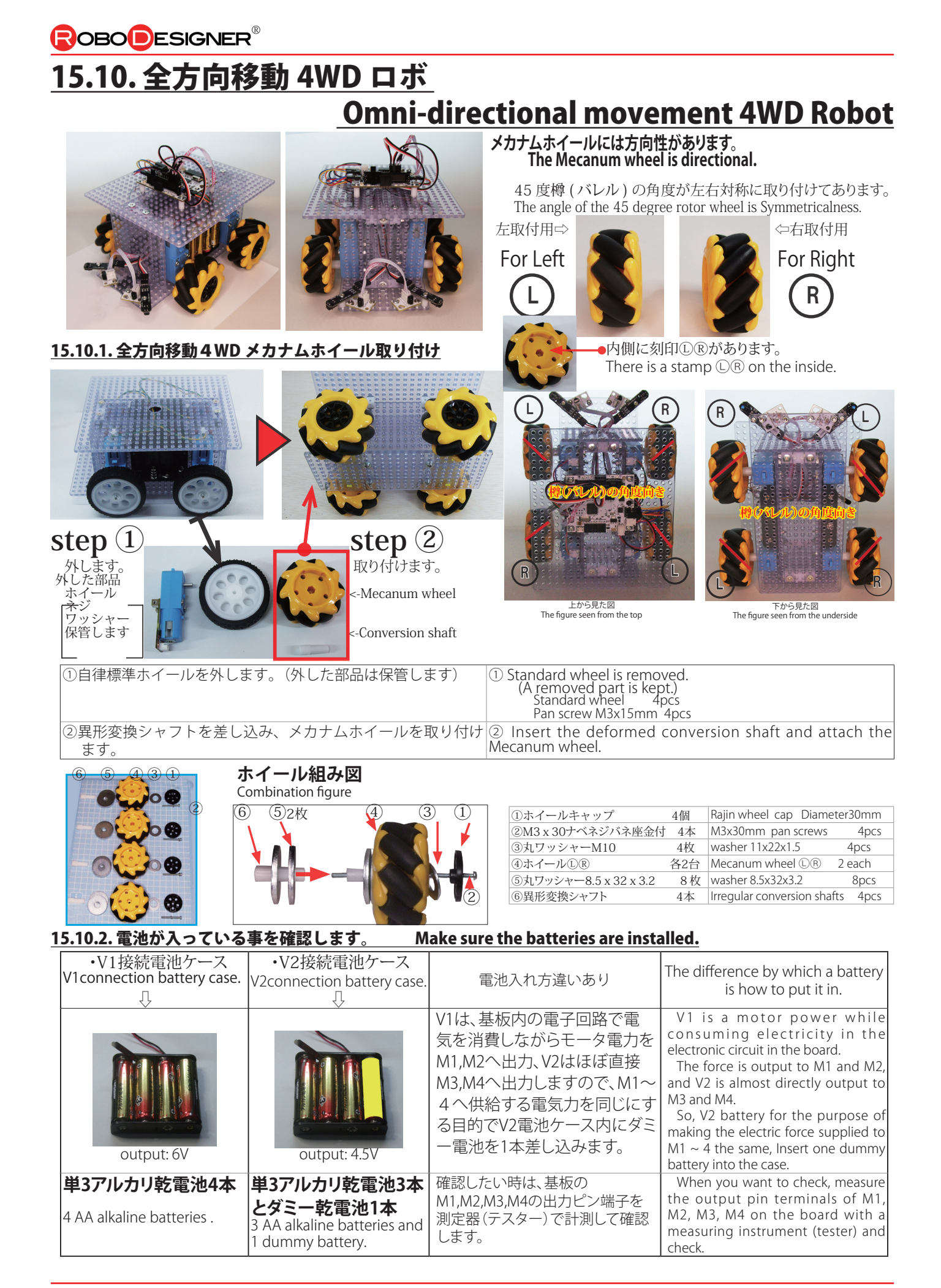

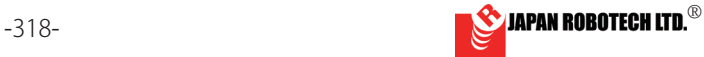

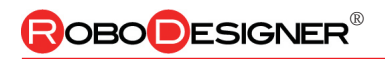

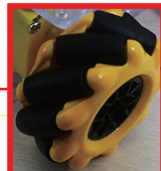

15.10.3 全方向移動4WD メカナムホイールロボ車輪の動きとプログラム

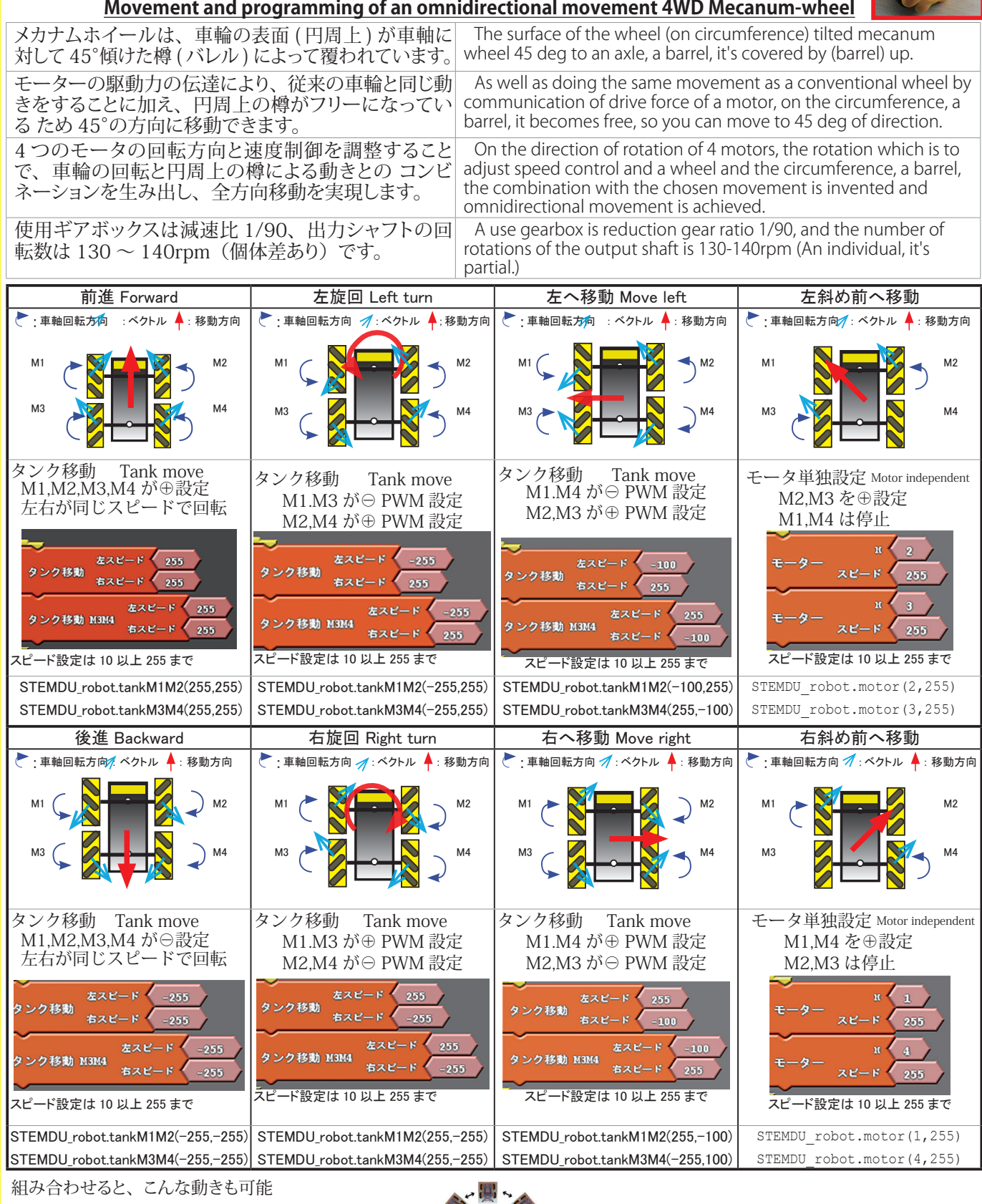

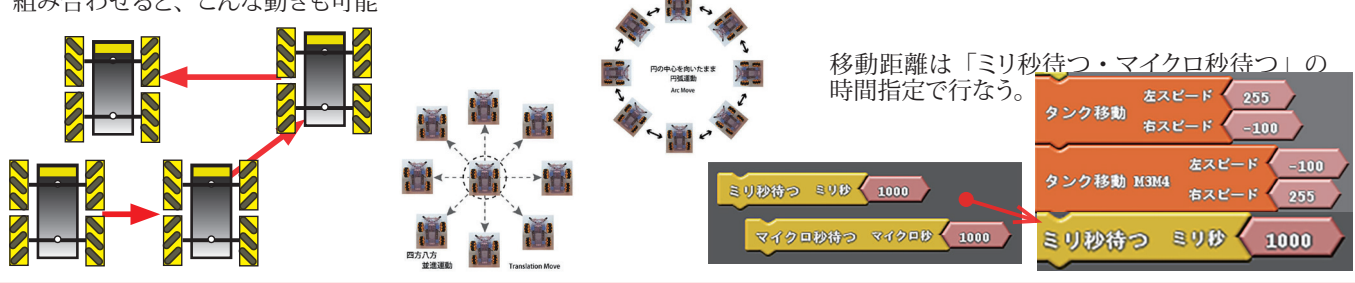

RDS4WD55 Omnidirectional Robot

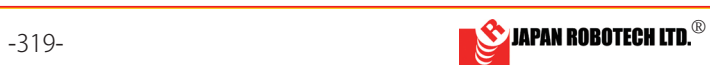

# OBO**D**ESIGNER®

### 15.10.5.車輪の滑り、空転対策

の実験です。15-11 章で詳しく解説しますが、ここで carpets and tiles, etc.). は、 本機(メカナムホイール使用)が、 しっかり接地し、|This machine lands tightly here, and I decide not to stall. 空転しないようにするために、ロボットに重りを載せ The experiment which puts a sinker on a robot is done. るようになるための、加重量を実験で求めてみます。

加重量実験には、「鉄製貼付けウェイ

平らにして置くことができますが、三 角なども作れます。切り分けて使う時 は、すき間をハサミやカッターナイフ

まずは、ロボットの上部にそのまま載 せます。最初は置くだけで良いでしょ

移動距離はプログラムの「ミリ秒待つ」内の時

最適な重さを確認後に、底面や、裏面

Square parallel movement で実験しましょう。 STEM 技術② 全方向移動プログラム(車 体の向きを変えずに、任意の方向に平行移 動します。)四方八方移動運動を使って、四 方八方に動くことを確認してください。 「バランスウェイト」で調整しながら、プ ログラムに従い水平に動くかなどを確認し、 空転したり、滑ることが無いようになる重

ト 5/10g シート」を使います。

等で切断することが可能です。

**下記の Omni-directional Robot** 

さを見つけます。

間指定で行なえます。

う。

ロボット動作環境(板床、カーペット、タイル等)で| Experiment with robot working environment (boards,

る実験をします。運動学モデル制御を行なうためにも、 Kinematics model control has been also installed in the ホイール外周に取り付けてある樽(バレル)が接地す|performed purpose in wheel outskirts, a barrel, (barrel) will find the weighting amount to start to land, by an experiment.

> "Iron sticking weight 5/10g seat" is used for the weighting amount experiment. It's possible to make it flat and put it, but a triangle can be made. When cutting and dividing and using it, it's possible to cut a gap by scissors and a retractable knife, etc..

Examine

First, it's put on the upper part of a robot just as it is. You'd need only to put the beginning.

You"ll experiment in following Omnidirectional RobotSquare parallel movement. STEM technology(2) The whole way movement programming (Without changing the direction of the body, I move in parallel in the optional direction.) All directions, please confirm that it moves to square every direction using movement movement. As it is programed while adjusting it by "balance weight", the weight by which it starts to confirm whether it moves and be no stalled and slippery things levelly is found.

The displacement can be performed by designation time of the inside where a program "waits for the millisecond".

The most suitable weight is stuck on a base and the back plate after confirmation.

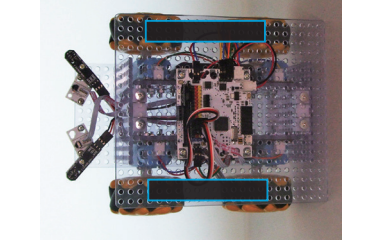

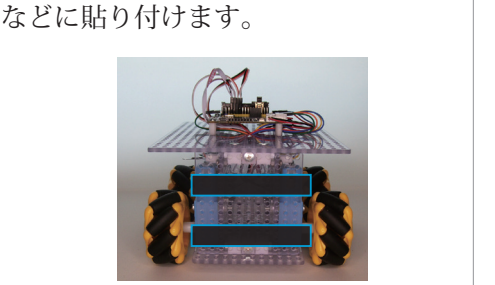

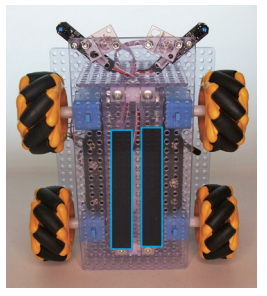

 $#ZP-R$ 

**CRE** 

タンク移動

**Omni-directional Robot**  Square parallel movement

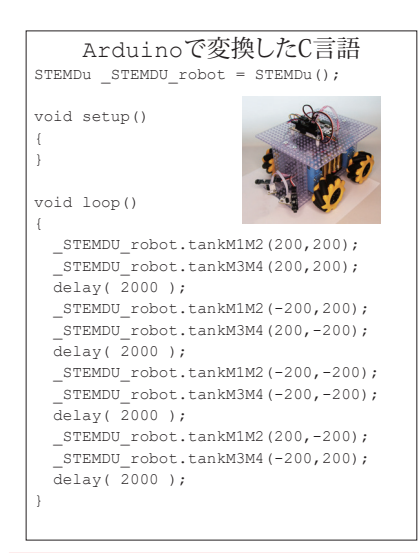

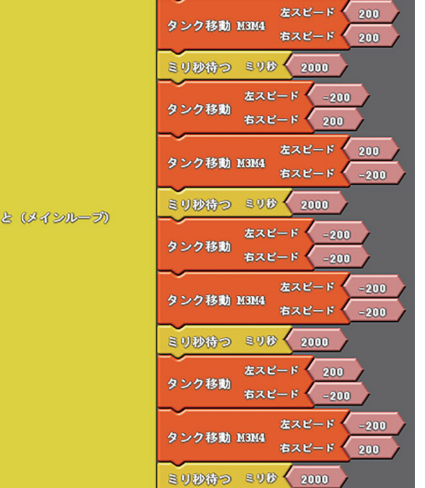

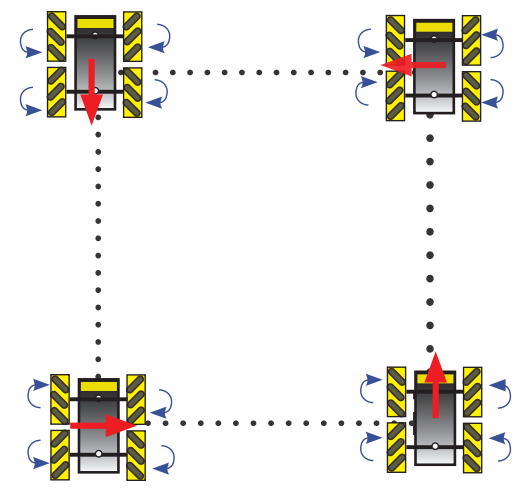

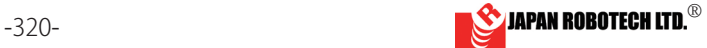

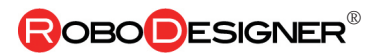

Examine

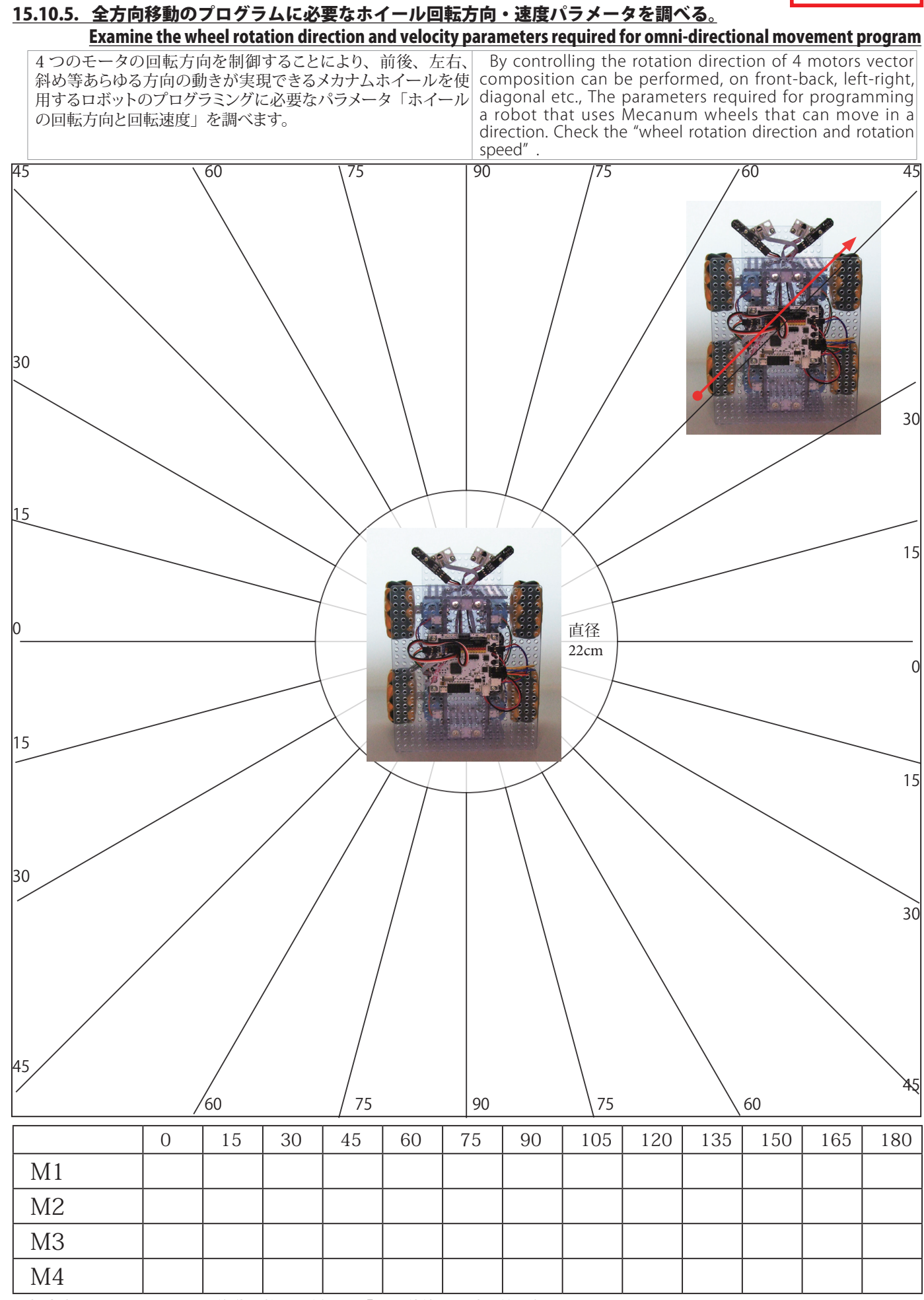

回転方向·スピート PWM·移動距離に関係する「ミリ秒待つ」時間等記録します

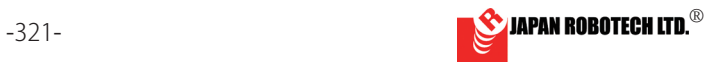

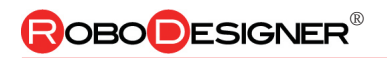

### **15.10.6 移動機構違いを比較する \_ プラクティス Omni-directional movement robot practice**

**Practice** 

下記の 4 角形の辺を動く移動機構違いのロボを作成、演習し、比較します。 Create and practice an omni-directional moving robot that moves on the sides of the following quadrangle.

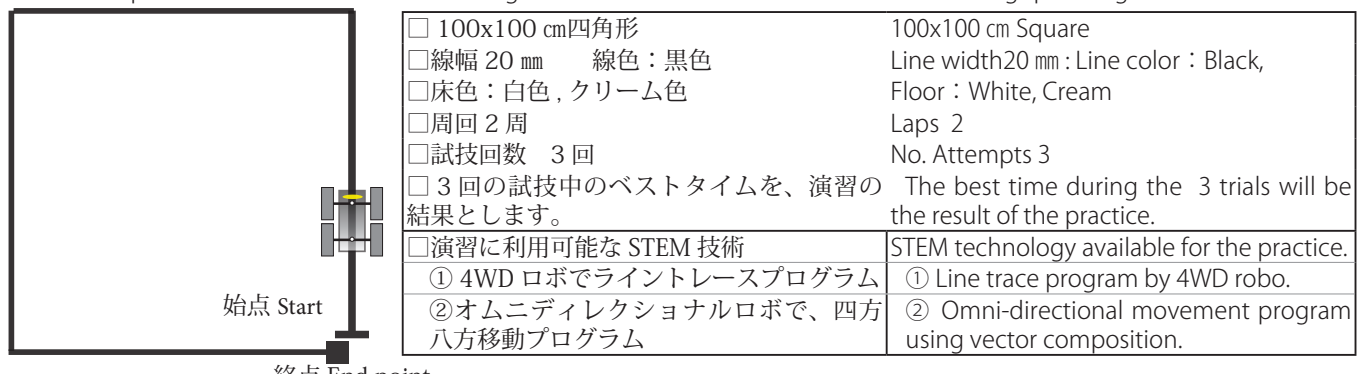

終点 End point 試技集計表 Trial summary table

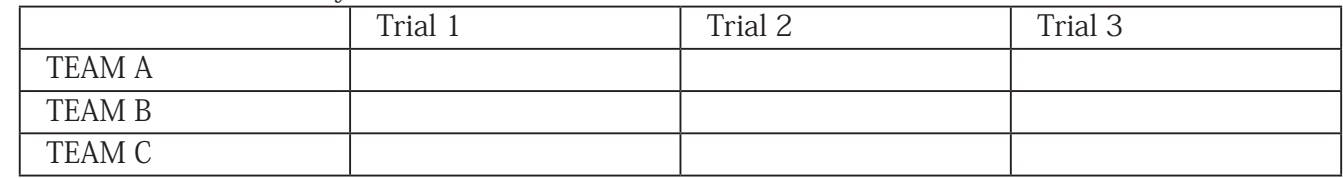

STEM 技術① 4WD ライントレースプログラム (ラインのエッジを辿ります。)

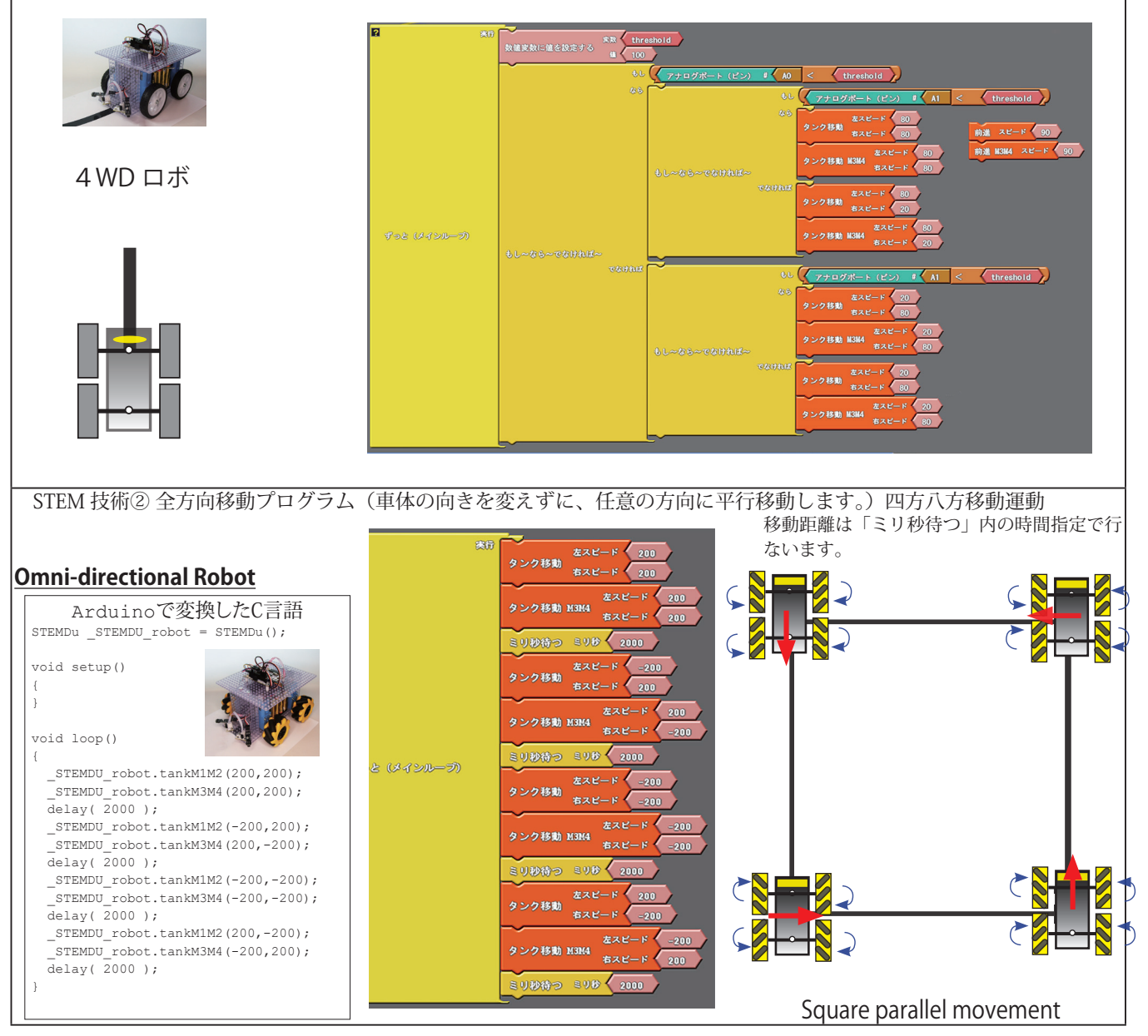

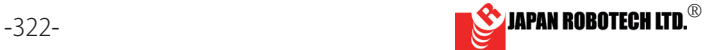

# OBO DESIGNER

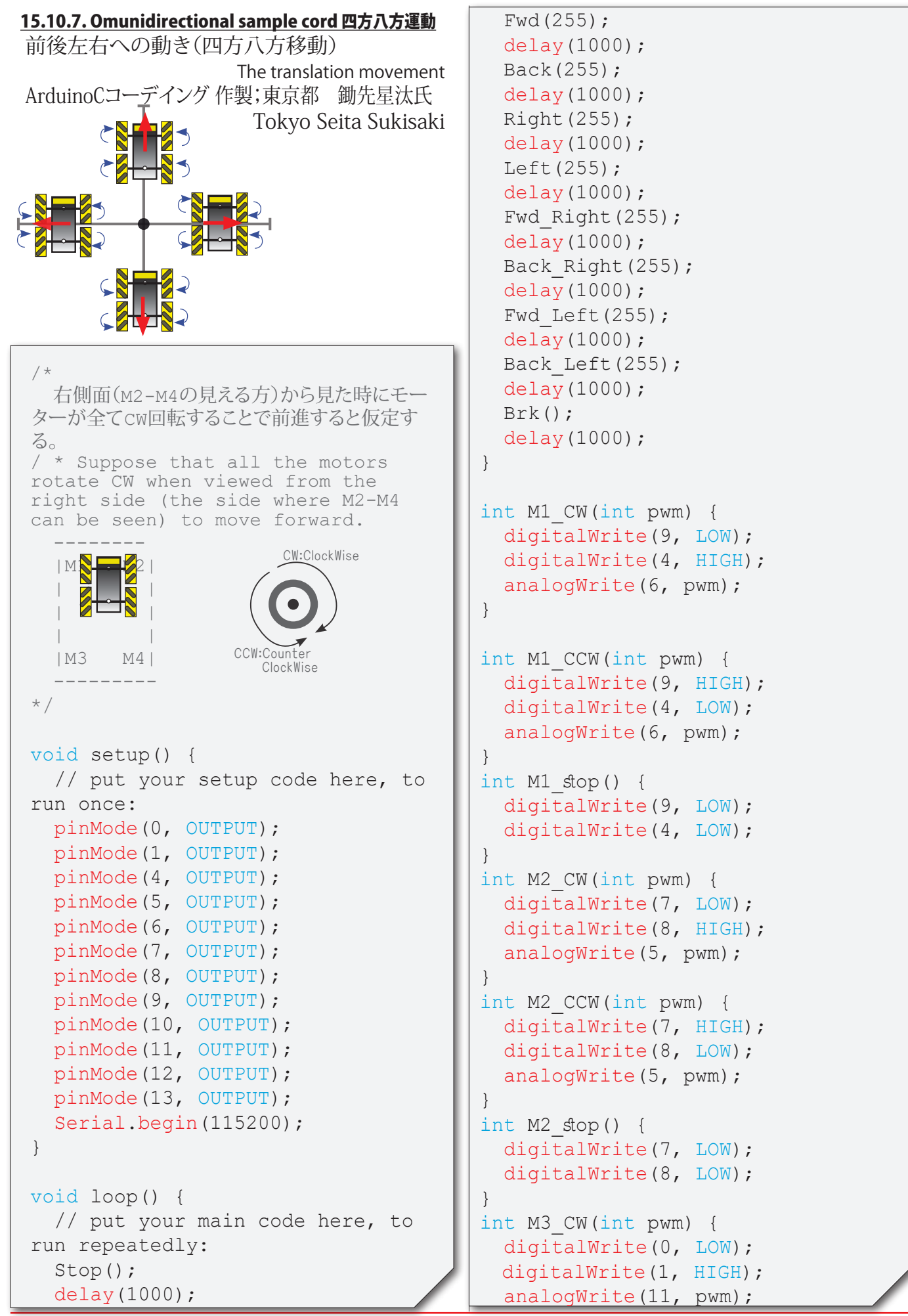

# **ROBODESIGNER**®

```
}
  int M3_CCW(int pwm) {
   digitalWrite(0, HIGH);
   digitalWrite(1, LOW);
  analogWrite(11, pwm);
}
int M3_stop() {
  digitalWrite(0, LOW);
  digitalWrite(1, LOW);
}
int M4_CW(int pwm) {
  digitalWrite(12, LOW);
  digitalWrite(10, HIGH);
  analogWrite(13, pwm);
}
int M4_CCW(int pwm) {
 digitalWrite(12, HIGH);
  digitalWrite(10, LOW);
 analogWrite(13, pwm);
}
int M4_stop() {
  digitalWrite(12, LOW);
   digitalWrite(10, LOW);
}
int Fwd(int pwm) {
 M1_CW(pwm);
 M2 CW(pwm);
 M3 CW(pwm);
 M4 CW(pwm);
}
int Back(int pwm) {
 M1 CCW(pwm);
 M2 CCW(pwm);
 M3 CCW(pwm);
 M4 CCW(pwm);
}
int Left(int pwm) {
 M1_CCW(pwm);
 M2 CW(pwm);
 M3 CW(pwm);
 M4 CCW(pwm);
}
int Right(int pwm) {
 M1_CW(pwm);
 M2 CCW(pwm);
 M3 CCW(pwm);
 M4 CW(pwm);
}
int Fwd_Left(int pwm) {
 M1 stop();
  M2 CW(pwm);
  M3 CW(pwm);
```

```
M4_stop();
}
int Back_Left(int pwm) {
   M1_stop();
  M2 CCW(pwm);
  M3 CCW(pwm);
  M4 stop();
}
int Fwd_Right(int pwm) {
  M1_CW(pwm);
  M2 stop();
  M3 stop();
  M4 CW(pwm);
}
int Back_Right(int pwm) {
  M1 CCW(pwm);
  M2 stop();
  M3 stop();
  M4 CCW(pwm);
}
int Turn_Left(int pwm) {
  M1 CCW(pwm);
  M2 CW(pwm);
  M3 CCW(pwm);
  M4 CW(pwm);
}
int Turn Right(int pwm) {
  M1_CW(pwm);
  M2 CCW(pwm);
  M3 CW(pwm);
  M4 CCW(pwm);
}
int Stop() {
  M1_stop();
  M2 stop();
  M3 stop();
  M4 stop();
}
int Brk() {
   digitalWrite(9, HIGH);
   digitalWrite(4, HIGH);
   digitalWrite(7, HIGH);
   digitalWrite(8, HIGH);
   digitalWrite(0, HIGH);
   digitalWrite(1, HIGH);
   digitalWrite(12,HIGH);
   digitalWrite(10,HIGH);
\vert
```
# **ROBODESIGNER**

```
15.10.8. Omunidirectional sample cord 円弧運動
大きな円での円弧運動Cプログラム
                             Arc movement
ArduinoCコーデイング 作製;東京都 鋤先星汰氏
                      Tokyo Seita sukisaki
/*
  右側面(M2-M4の見える方)から見た時にモーター
が全てCW回転することで前進すると仮定する
/ * Suppose that all the motors rotate CW when 
viewed from the right side (the side where M2-M4 
can be seen) to move forward.
 --------
   |M1 M2|
 | |
 | |
\overline{Z} \overline{S} |M3 M4|
 ---------
*/
float deg = 0;
float rad = 0;
void setup() {
   // put your setup code here, to 
run once:
   pinMode(0, OUTPUT);
   pinMode(1, OUTPUT);
   pinMode(4, OUTPUT);
   pinMode(5, OUTPUT);
   pinMode(6, OUTPUT);
   pinMode(7, OUTPUT);
   pinMode(8, OUTPUT);
   pinMode(9, OUTPUT);
   pinMode(10, OUTPUT);
   pinMode(11, OUTPUT);
   pinMode(12, OUTPUT);
   pinMode(13, OUTPUT);
   Serial.begin(115200);
}
void loop() {
  for (int i = 0; i < 360; i++) {
    Move(100, i, 0); //(\lambda \ell^{-1})ド、角度(0~359度)、0)で入力
                                              }
                                           }
                                           /*
                                           */
                                           {
                         CW:ClockWise
                    CCW:Coun
                         ClockWise
```

```
 Stop();
   delay(1000);
   Fwd(255,255,255,255);
   delay(1000);
  Brk();
   delay(1000);
   Back(255,255,255,255);
   delay(1000);
  Brk();
   delay(1000);
   Right(255,255,255,255);
   delay(1000);
  Brk();
   delay(1000);
   Left(255,255,255,255);
   delay(1000);
   Brk();
   delay(1000);
  Fwd Right(255,255);
   delay(1000);
  Brk();
   delay(1000);
   Back_Left(255,255);
   delay(1000);
  Brk();
   delay(1000);
  Fwd Left(255,255);
   delay(1000);
  Brk();
   delay(1000);
  Back Right(255,255);
   delay(1000);
  Brk();
   delay(1000);
  Turn Right(255,255,255,255);
   delay(1000);
  Brk();
   delay(1000);
  Turn Left(255,255,255,255);
   delay(1000);
  Brk();
   delay(1000);
int Move(int spd, int deg, int rot) 
   Serial.print(deg);
   Serial.print("\t");
```
 $delay(10);$ 

int  $deq2 = 90 - deq$ ;

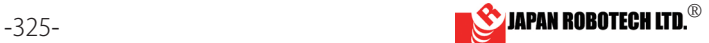

```
ROBODESIGNER
```

```
rad = deg2 * 3.1415926 / 180;
 int pwm 1 = 100;
 int pwm 2 = pwm 1 * (tan(rad) +
1) / (tan(rad) - 1);
    if (deg == 225) {
    pwm 1 = 100;pwm 2 = 10000; }
 float rt = (float)abs(pwm 2) /
(float)abs(pwm 1);
  Serial.print(pwm 1);
   Serial.print("\t");
  Serial.print(pwm 2);
   Serial.print("\t");
 if (rt < 1) {
   pwm 1 = 255;pwm 2 = 255 * rt;
   } else {
    pwm 1 = 255 / rt;
   pwm 2 = 255; }
   if (45 < deg && deg < 225 ) {
   pwm 1 = pwm 1 * (-1);
   }
   if (135 < deg && deg < 315 ) {
   pwm 2 = pwm 2 * (-1);
   }
  int pwm 3 = pwm 1;
  int pwm 4 = pwm 2;
  pwm 1 = pwm 1 * spd / 100;
  pwm 2 = pwm 2 * spd / 100;
  pwm 3 = pwm 3 * spd / 100;
  pwm 4 = pwm 4 * spd / 100;
   Serial.print(rad);
   Serial.print("\t");
     Serial.print(rt);
   Serial.print("\t");
  Serial.print(pwm_1);
   Serial.print("\t");
   Serial.print(pwm_2);
   Serial.print("\t");
  Serial.print(pwm 3);
   Serial.print("\t");
  Serial.println(pwm 4);
  if (pwm 1 > 0) {
```

```
M1CW(pwm_1); } else {
   pwm 1 = pwm 1 * (-1);
   M1 CCW(pwm 1);
   }
  if (pwm 2 > 0) {
   M2 CW (pwm 2);
   } else {
    pwm 2 = pwm 2 * (-1);
    M2 CCW(pwm 2);
   }
  if (pwm 3 > 0) {
   M3 CW (pwm 3);
   } else {
   pwm 3 = pwm 3 * (-1);
   M3 CCW (pwm 3);
   }
  if (pwm 4 > 0) {
   M4 CW(pwm 4);
   } else {
   pwm 4 = pwm 4 * (-1);
   M4 CCW(pwm 4);
   }
}
int M1_CW(int pwm_1) {
  digitalWrite(9, LOW);
  digitalWrite(4, HIGH);
 analogWrite(6, pwm 1);
}
int M1_CCW(int pwm_1) {
   digitalWrite(9, HIGH);
  digitalWrite(4, LOW);
 analogWrite(6, pwm 1);
}
int M1_stop() {
   digitalWrite(9, LOW);
   digitalWrite(4, LOW);
}
int M2_CW(int pwm_2) {
   digitalWrite(7, HIGH);
   digitalWrite(8, LOW);
 analogWrite(5, pwm 2);
}
int M2_CCW(int pwm_2) {
   digitalWrite(7, LOW);
   digitalWrite(8, HIGH);
  analogWrite(5, pwm 2);
```
}

# **ROBODESIGNER**

```
int M2_stop() {
   digitalWrite(7, LOW);
   digitalWrite(8, LOW);
}
int M3_CW(int pwm_3) {
  digitalWrite(0, HIGH);
  digitalWrite(1, LOW);
 analogWrite(11, pwm 3);
}
int M3_CCW(int pwm_3) {
  digitalWrite(0, LOW);
  digitalWrite(1, HIGH);
 analogWrite(11, pwm 3);
}
int M3_stop() {
  digitalWrite(0, LOW);
  digitalWrite(1, LOW);
}
int M4_CW(int pwm_4) {
  digitalWrite(12, LOW);
  digitalWrite(10, HIGH);
 analogWrite(13, pwm 4);
}
int M4_CCW(int pwm_4) {
  digitalWrite(12, HIGH);
  digitalWrite(10, LOW);
 analogWrite(13, pwm 4);
}
int M4_stop() {
  digitalWrite(12, LOW);
  digitalWrite(10, LOW);
}
int Fwd(int pwm_1, int pwm_2, int
pwm_3, int pwm_4) {
 M1 CW(pwm 1);
 M2 CW (pwm 2);
 M3 CW (pwm 3);
 M4 CW (pwm 4);
}
int Back(int pwm_1, int pwm_2, int
pwm_3, int pwm_4) {
 M1 CCW(pwm 1);
 M2 CCW (pwm 2);
 M3CCW(pwm 3);M4 CCW(pwm 4);
}
int Left(int pwm_1, int pwm_2, int
pwm_3, int pwm_4) {
 M1CW(pwm_1);M2 CCW(pwm 2);
  M3 CW(pwm 3);
```

```
M4 CCW(pwm 4);
}
int Right(int pwm_1, int pwm_2, int 
pwm_3, int pwm_4) {
 M1 CCW(pwm 1);
 M2 CW(pwm 2);
 M3 CCW(pwm 3);
 M4 CW(pwm 4);
}
int Fwd Left(int pwm 1, int pwm 3)
{
 M1 CW(pwm_1);M2 stop();
 M3 CW(pwm 3);
  M4 stop();
}
int Back_Right(int pwm_1, int
pwm_3) {
 M1 CCW(pwm 1);
 M2 stop();
 M3 CCW(pwm 3);
 M4 stop();
}
int Fwd_Right(int pwm_2, int pwm_4) 
{
 M1_stop();
 M2 CW(pwm 2);
 M3 stop();
 M4 CW(pwm 4);
}
int Back_Left(int pwm_2, int pwm_4) 
{
 M1_stop();
 M2 CCW(pwm 2);
  M3 stop();
  M4 CCW(pwm 4);
}
int Turn Left(int pwm 1, int pwm 2,
int pwm_3, int pwm_4) {
  M1 CW(pwm 1);
 M2 CCW(pwm 2);
  M3 CCW(pwm 3);
 M4 CW(pwm 4);
}
int Turn_Right(int pwm_1, int
pwm_2, int pwm_3, int pwm_4) {
  M1 CCW(pwm 1);
  M2 CW (pwm 2);
  M3 CW (pwm 3);
  M4 CCW(pwm 4);
```
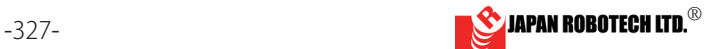

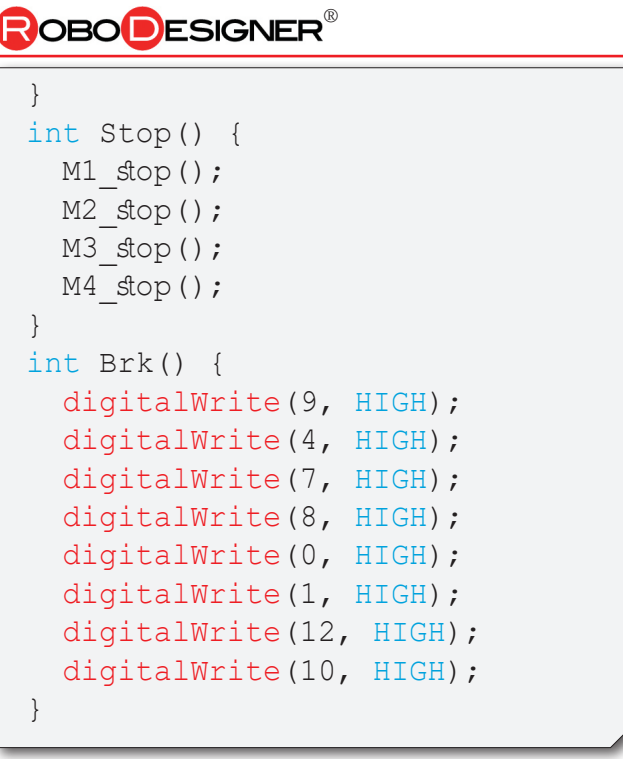

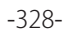

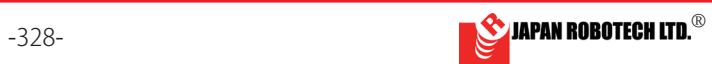

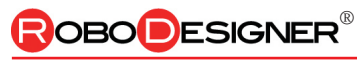

15.11. 運動学

メカナムホイールロボットの速度制御 ~運動学モデルにもとづいた制御~

> 東洋大学 理工学部 機械工学科 山川聡子

 自動車や自転車の車輪は,中心の軸(=車軸)に対して回転します.回転する 車輪を地面に接地させると車輪は一方向に進みます.このとき,車輪が移動して いく方向は、車軸に対して垂直な方向です(図1). ですから、自転車でハンド ルを真ん中に固定して前輪と後輪の車軸が平行にすると,自転車は直進します. 自転車の進行方向を変えたいときは,ハンドルを切って前輪の車軸の向きを変え る必要があります.このように通常の車輪は進む方向が決まっていますから,自 転車や自動車は真横に動くことができません.真横に移動するためには,前後に 移動しながら切り返し動作などを行う必要があります.

これに対して、メカナムホイールでは車輪の外周に複数の「ころ」がついてい ます.ころの回転軸は車輪の車軸に対して傾いており,ころはこの回転軸まわり に自由に回転します. そのため、メカナムホイールの接地点は、車輪の回転によ る速度(図2の青線)にころの回転によって生じる速度(図2の赤線)を合わせ た図 2 の紫の矢印の方向へ移動します.しかし,このメカナムホイールを同じ向 きでロボットに取り付けてしまうと,モータを止めてもころが勝手に転がってロ ボットの動きを止めることができません.そこで,ロボットに取り付けるときは 勝手に転がらないように複数のメカナムホイールの向きを変えて取り付けます.

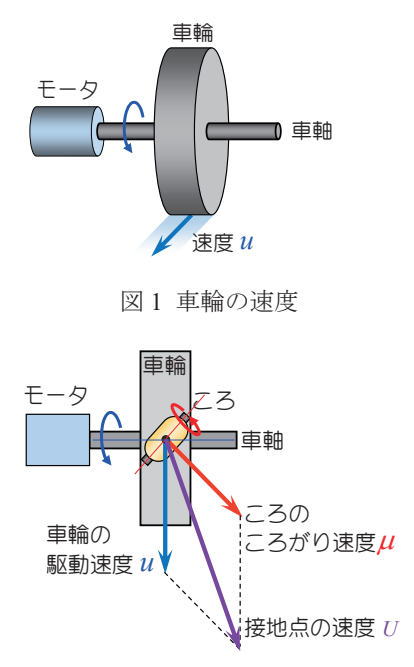

図2 メカナムホイールの速度

 では,自由に回転するころがついたメカナムホイールを用いて,ロボットを目標の方向へ動かすためには,それぞれの モータをどう回転させたら良いでしょうか?運動学や数学の知識(ベクトル)を使って考えていきましょう.

### <u>15.11.1. メカナムホイールの速度</u>

 まず,一つの車輪について見てみましょう.車輪の車軸にはモータが接続されていて,モータを回すと車輪も回転しま す.このとき,車輪は地面に対してすべらないものとします.モータを回転させたときに車輪の接地点が進む方向を *x* 軸, 車軸の方向を *y* 軸とした座標系を考えます.車輪の接地点が地面に対して *u* という速さで前進するとき,この速度をベク トルを使って,

$$
\mathbf{u} = \begin{pmatrix} u \\ 0 \end{pmatrix} \tag{1}
$$

と表すことにします.ベクトルの1行目が速度のx軸方向成分,2行目が v 軸方向の成分です.なお,通常,ベクトルを 記号で表すときは(1)の左辺のように太字を使います.uはモータを回すことによって発生する速度なので、以下では駆動 速度と呼ぶことにします.

一方、ころの回転によって生じる地面に対する速さをuとし、以下ではころがり速度とよぶことにします。ころの軸に はモータは付いていませんから,このころがり速度は能動的に設定することはできませ

ん.ころの接地点が地面に対して進む方向は,ころの軸に垂直な方向です.つまり,*x* 軸に 対して45°傾いた方向です. この速度をベクトルで表すと,

$$
\mu = \begin{pmatrix} \mu \sin 45^{\circ} \\ \mu \cos 45^{\circ} \end{pmatrix} \tag{2}
$$

となります(図3参照).

*x*   $\mathcal{V}$  $45%$  $\mu$ 図 3 転がり速度

![](_page_37_Picture_18.jpeg)

**ROBODESIGNER** 

車輪を回転させているときにころも転がると,車輪の接地点の速度 *U* はこれらのベクトルの和となります.

$$
U = \begin{pmatrix} u \\ 0 \end{pmatrix} + \begin{pmatrix} \mu \sin 45^\circ \\ \mu \cos 45^\circ \end{pmatrix}
$$
  
= 
$$
\begin{pmatrix} u + \mu \sin 45^\circ \\ \mu \cos 45^\circ \end{pmatrix}
$$
 (3)

# <u>15.11.2. ロボットの速度</u>

 あらためて,ロボットの中心を原点,前方を *x* 軸,横方向を *y* 軸としてロボットに固定した座標系を考えましょう.ロ ボットに対して、4つのメカナムホイールを図4のように取り付けます. 図中の1は車輪の番号を表します. 前後の車軸 間距離は 2*lx* [m],左右車輪の中心間距離は 2*ly* [m]です.図中のころの向きは車輪の接地点側(つまり床側)から見た方向 で描いています.

 この座標系において各車輪の駆動速度をそれぞれ *u*1,*u*2,*u*3,*u*4, ころのころがり速度を $\mu_1$ ,  $\mu_2$ ,  $\mu_3$ ,  $\mu_4$ とします. このとき, 車輪 1の 接地点の速度 *U*1は前述の通り,

$$
U_1 = \begin{pmatrix} u_1 + \mu_1 \sin 45^\circ \\ \mu_1 \cos 45^\circ \end{pmatrix} \tag{4}
$$

です.車輪 2~3 についてもころの向きに注意すると,

$$
U_2 = \begin{pmatrix} u_2 + \mu_2 \sin 45^\circ \\ -\mu_2 \cos 45^\circ \end{pmatrix}
$$
 (5)  

$$
U_3 = \begin{pmatrix} u_3 + \mu_3 \sin 45^\circ \\ -\mu_3 \cos 45^\circ \end{pmatrix}
$$
 (6)  

$$
U_4 = \begin{pmatrix} u_4 + \mu_4 \sin 45^\circ \\ \mu_4 \cos 45^\circ \end{pmatrix}
$$
 (7)

![](_page_38_Figure_9.jpeg)

となります.

 つぎに,ロボットの運動について考えてみましょう.ロボットが回転せずに *x* 軸方向に速度 v*x* で移動している場合, 各車輪の接地点の速度も同じ vx です. もし一つでも車輪の速度が異なっていれば、ロボットは回転してしまうか,動か ないかどちらかです. これは x 軸方向だけでなく,あらゆる方向について同じことが言えます (図 5). ロボットの中心 が移動する速度を並進速度と呼ぶこととし,*x* 軸,*y* 軸方向の成分をそれぞれ v*x* [m/s],

v*y* [m/s]とおくことにします.このとき,各車輪の速度は,

$$
U_1 = U_2 = U_3 = U_4 = \begin{pmatrix} \mathbf{v}_x \\ \mathbf{v}_y \end{pmatrix}
$$

を満たす必要があります.

 つぎに,ロボットの中心位置を固定したまま,その中心まわりに回転している場合 を考えてみましょう. 反時計回りを正として回転の角速度が $\omega$ [rad/s]であるとしま す.このとき,各車輪は中心とその接地点を結んだ直線に対して垂直な方向,つまり 円周方向の速度を持っています(図6).この速度は中心からの距離 $R = \sqrt{l_x}^2 + l_y^2$ に比例していて Roです. 車輪1の速度について図7のような幾何学的な関係に注意 して *x* 軸,*y* 軸成分の速度成分を求めると,

$$
U_1 = R\omega \begin{pmatrix} -\frac{l_y}{R} \\ \frac{l_x}{R} \end{pmatrix}
$$

![](_page_38_Figure_17.jpeg)

となります.同様に,他の車輪についても向きに注意すると,各車輪の接地点での速度は,

$$
\boldsymbol{U}_1 = \begin{pmatrix} -l_y \omega \\ l_x \omega \end{pmatrix}, \ \ \boldsymbol{U}_2 = \begin{pmatrix} l_y \omega \\ l_x \omega \end{pmatrix}, \ \ \boldsymbol{U}_3 = \begin{pmatrix} -l_y \omega \\ -l_x \omega \end{pmatrix}, \ \ \boldsymbol{U}_4 = \begin{pmatrix} l_y \omega \\ -l_x \omega \end{pmatrix}
$$

を満たす必要があります.

以上のことから、ロボットを並進速度 v<sub>x</sub>, v<sub>v</sub>, かつ回転角速度ωで移動させるためには、各車 輪の接地点の速度が

$$
U_1 = \begin{pmatrix} v_x - l_y \omega \\ v_y + l_x \omega \end{pmatrix}
$$
  
\n
$$
U_2 = \begin{pmatrix} v_x + l_y \omega \\ v_y + l_x \omega \end{pmatrix}
$$
  
\n
$$
U_3 = \begin{pmatrix} v_x - l_y \omega \\ v_y - l_x \omega \end{pmatrix}
$$
  
\n
$$
U_4 = \begin{pmatrix} v_x + l_y \omega \\ v_y - l_x \omega \end{pmatrix}
$$
  
\n(10)  
\n(11)

を満たす必要があることが分かります.

式(4)-(7)が式(8)-(11)を満たすために必要な駆動速度 u1~u4 を求めましょう. 例として, U1 についてみると, 式(4)と式 (8)のそれぞれ,1 行目,2 行目どうしが等しくなればよいので,

 $u_1 + \mu_1 \sin 45^\circ = v_x - l_y \omega$  $\circ$ 

> $\mu_1 \cos 45^\circ = v_y + l_x \omega$  $\circ$

という2つの連立方程式になります. 2つ目の式から μ<sub>1</sub> = (v<sub>y</sub> + l<sub>x</sub>ω)/cos 45° なので, これを1つ目の式に代入すると,

$$
u_1 + (v_y + l_x \omega) \frac{\sin 45^\circ}{\cos 45^\circ} = v_x - l_y \omega
$$
  

$$
u_1 = v_x - v_y - (l_x + l_y) \omega
$$

と得られます.同様に他の車輪についての式も解くと,ロボットを(v<sub>x</sub>,v<sub>y</sub>), ωで動かすために必要な各車輪の駆動速度は,  $u_1 = \mathbf{v}_x - \mathbf{v}_y - (l_x + l_y)\omega$ 

$$
u_2 = \mathbf{v}_x + \mathbf{v}_y + (l_x + l_y)\omega
$$
  
\n
$$
u_3 = \mathbf{v}_x + \mathbf{v}_y - (l_x + l_y)\omega
$$
  
\n
$$
u_4 = \mathbf{v}_x - \mathbf{v}_y + (l_x + l_y)\omega
$$
\n(12)

### と得られます.

なお,各車輪をこの駆動速度で回転させているとき,ころは接地点で

$$
\mu_1 = \sqrt{2} (v_y + l_x \omega)
$$
  
\n
$$
\mu_2 = \sqrt{2} (-v_y - l_x \omega)
$$
  
\n
$$
\mu_3 = \sqrt{2} (-v_y + l_x \omega)
$$
  
\n
$$
\mu_4 = \sqrt{2} (v_y - l_x \omega)
$$
\n(13)

という速度で転がっています.

![](_page_39_Picture_21.jpeg)

## OBO**D**ESIGNER

### <u>15.11.3. サンプルプログラム</u>

ロボット固定座標に対して、前方向の速度 vx,横方向の速度 vy,中心まわりの旋回速度 w を与えて走行するためのサ ンプルプログラムを示します.前述の説明は車輪が地面に対してすべらない場合に成り立ちますので,床面に対してメカ ナムホイール4つがしっかり接地していることが必要です. もし、浮いている(空転している)ようであれば、ロボット に重りを載せると接地します.

また、ロボットへの入力値はモータへの PWM 入力値であり、直接モータの駆動速度を与えることはできません. その ため,あらかじめ,与えた PWM 入力値に対してモータの駆動速度がどうなるか,その関係を調べておく必要があります. 以下のサンプルプログラムでは,(PWM 値)=(モータの速度)×係数という比例の関係であるとしています. モータの特性 がおおよそ同じであれば,同じ係数を掛ければおおよそ理論通り動くはずです.しかし,モータ特性がばらついている場 合は,それぞれの係数を調整する必要があります.

サンプルプログラムの中で、ロボットの車軸間距離や各モータの係数など(サンプルプログラムの中の赤字)は使用し ているロボットに合わせて調整してください.また、各モータへの最終的な PWM 入力値が限界値 (255) を超えてしま うような目標速度を与えると、4つの車輪の速度比が崩れて目標の動きをしなくなってしまいます. 一方で、入力値が小 さすぎると摩擦のせいでモータが回りません.ハードウェアに合わせて,適切な目標速度(サンプルプログラムの青字) を設定してください.

 サンプルプログラムでは,前進,横移動,斜め移動,その場回転,円軌道走行,斜め移動を繰り返します.目標速度 vx, vy, w を変えて、ロボットの走行軌道が変わる様子を確認してみてください.

/\*\*\*\*\*\*\*\*\*\*\*\*\*\*\*\*\*\*\*\*\*\*\*\*\*\*\*\*\*\*\*\*\*\*\*\*\*\*\*\*\*\*\*\*\*\*\*\*\*\*\*\*\*\*\*\*\*\*\*\*\*\*\*\*\*\*\*\*\*\*\*\*\*\*\*\*\*\*\* Speed control of mecanum wheel robot by S.Yamakawa 20220113 メカナムホイールロボット(robo designer)用,開発環境は Arduino 1.6.10 並進速度(vx,vy)と回転速度 w を指定してロボットを動かすプログラム ----座標系とモータ番号-------------------- **x**  $\uparrow$  |M1 M2|  $y \leftarrow |$  |  $|M3 \tM4|$ <br>\*\*\*\*\*\*\*\*\*\*\*\*\*\*\*\*\*\*\*\*\* \*\*\*\*\*\*\*\*\*\*\*\*\*\*\*\*\*\*\*\*\*\*\*\*\*\*\*\*\*\*\*\*\*\*\*\*\*\*\*\*\*\*\*\*\*\*\*\*\*\*\*\*\*\*\*\*\*\*\*\*\*\*\*\*\*\*\*\*\*\*\*\*\*\*\*\*\*\*\*\*/ //===========ロボットのパラメータ(※ロボットに合わせて変更) ===================== float lx=0.095; //前後タイヤの車軸間距離 float ly=0.13; //左右タイヤの車軸間距離 /\*\*\*\*\*\*\*\*\*\*\*\*\*\*\*\*\*\*\*\*\*\*\*\*\*\*\*\*\*\*\*\*\*\*\*\*\*\*\*\*\*\*\*\*\*\*\*\*\*\*\*\*\*\*\*\*\*\*\*\*\*\*\*\*\*\*\*\*\*\*\*\*\*\*\*\*\*\*\* 初期化処理 \*\*\*\*\*\*\*\*\*\*\*\*\*\*\*\*\*\*\*\*\*\*\*\*\*\*\*\*\*\*\*\*\*\*\*\*\*\*\*\*\*\*\*\*\*\*\*\*\*\*\*\*\*\*\*\*\*\*\*\*\*\*\*\*\*\*\*\*\*\*\*\*\*\*\*\*\*\*\*/ void setup() { pinMode(0, OUTPUT); pinMode(1, OUTPUT); pinMode(4, OUTPUT); pinMode(5, OUTPUT); pinMode(6, OUTPUT); pinMode(7, OUTPUT); pinMode(8, OUTPUT); pinMode(9, OUTPUT); pinMode(10, OUTPUT); pinMode(11, OUTPUT); pinMode(12, OUTPUT); pinMode(13, OUTPUT); Serial.begin(115200); }

![](_page_40_Picture_7.jpeg)

![](_page_40_Picture_9.jpeg)

```
/******************************************************************************* 
  繰り返しメインループ
*******************************************************************************/ 
void loop() { 
  motorctrl(0.16,0.0,0.0); //前に 2 秒進んで
  delay(2000); 
 motorctrl(0.0,0.0,0.0); //1 秒止まって
  delay(1000); 
  motorctrl(0.0,0.16,0.0); //左に 2 秒進んで
  delay(2000); 
 motorctrl(0.0,0.0,0.0); //1 秒止まって
  delay(1000); 
 motorctrl(-0.08,-0.08,0.0); //右斜め後ろへ2秒進んで
  delay(2000); 
 motorctrl(0.0,0.0,0.0); //1 秒止まって
  delay(1000); 
  motorctrl(0.0,0.0,1.5); //その場で 2 秒反時計回りに回転して
  delay(2000); 
 motorctrl(0.0,0.0,0.0); //1 秒止まって
  delay(1000); 
  motorctrl(0.16,0.0,0.5); //2 秒反時計回りに円軌道で走行して
  delay(2000); 
 motorctrl(0.0,0.0,0.0); //1 秒止まって
  delay(1000); 
 motorctrl(-0.08,0.08,0.0); //左斜め後ろへ2秒進んで
  delay(2000); 
  motorctrl(0.0,0.0,0.0); //1 秒止まる
  delay(1000);
} 
/******************************************************************************* 
  各車輪の速度計算(与えられた vx(m/s),vy(m/s),w(rad/s)を達成するためのモータ指令値)
*******************************************************************************/ 
int motorctrl(float vx, float vy, float w){ 
  float u1,u2,u3,u4; 
  float temp; 
  int umax=255; 
 ul = (vx-vy - (lx+ly)/2*w) *800;u2 = (vx + vy + (lx + 1y) / 2 * w) * 800;u3 = (vx + vy - (lx + 1y) / 2 * w) * 790;u4 = (vx-vy+(lx+ly)/2*w)*850;//指令値がモータの限界 umax を超えるときは,減速して移動方向は保持する
 temp=min(u1,u2);
 temp=min(temp,u3);
  temp=min(temp,u4); 
  temp=max(-temp,u1); 
  temp=max(temp,u2); 
 temp=max(temp,u3);
  temp=max(temp,u4); 
  if (temp>umax){ 
    u1=u1/temp*umax; 
    u2=u2/temp*umax; 
    u3=u3/temp*umax; 
    u4=u4/temp*umax; 
  } 
  motorM1(u1); 
  motorM2(u2); 
  motorM3(u3); 
  motorM4(u4); 
}
```
![](_page_41_Picture_4.jpeg)

```
/******************************************************************************* 
  モータ関数
*******************************************************************************/ 
int motorM1(int pwm) { 
 if(pwm > 0){
    digitalWrite(9, LOW); 
    digitalWrite(4, HIGH); 
  }else{ 
   pwm=pwm*-1; 
   digitalWrite(9, HIGH); 
   digitalWrite(4, LOW); 
   } 
 analogWrite(6, pwm);
} 
int motorM2(int pwm) { 
 if(pwm > 0) {
    digitalWrite(7, HIGH); 
    digitalWrite(8, LOW); 
  }else{ 
    pwm=pwm*-1; 
    digitalWrite(7, LOW); 
    digitalWrite(8, HIGH); 
  } 
 analogWrite(5, pwm);
} 
int motorM3(int pwm) { 
 if(pwm > 0) {
    digitalWrite(0, HIGH); 
    digitalWrite(1, LOW); 
  }else{ 
   pwm= pwm*-1; digitalWrite(0, LOW); 
    digitalWrite(1, HIGH); 
  } 
 analogWrite(11, pwm);
} 
int motorM4(int pwm) { 
 if(pwm > 0) {
    digitalWrite(12, LOW); 
    digitalWrite(10, HIGH); 
  }else{ 
  pwm= pwm*-1; digitalWrite(12, HIGH); 
   digitalWrite(10, LOW); 
  } 
 analogWrite(13, pwm);
```

```
}
```
![](_page_42_Picture_5.jpeg)

![](_page_43_Picture_0.jpeg)

# 15. 12. 拡張機能使い方 How to use the extension facility.

15.12.1. マイコンボード搭載センサー How to use the sensor with a microcomputer board.

①ボタン Button・・・ボタンを押すと LED が点灯する。 A button is pressed and an LED is set.

●ArduBlockのサンプルプログラム Sample program of ArduBlock: **Button\_LED**

・ArduBlockソースコードは、PC/MyDocuments/Arduino/ へ配置したサンプルフォルダ[RDC\_ArdublockSamples] に、ファイル名【b01\_RDC\_Button\_LED.abp】で格納されています。

\* ArduBlock source cord is stocked in the sample folder arranged to PC/MyDocuments/Arduino/ [RDC\_ArdublockSamples] by the file name [b01\_RDC\_Button\_LED.abp].

![](_page_43_Picture_7.jpeg)

![](_page_43_Picture_8.jpeg)

![](_page_43_Picture_272.jpeg)

■Arduino Cのサンプルプログラム Sample program of Arduino C: DigitalInputPullup ・Arduinoスケッチ例> 02.Digital > DigitalInputPullup(ボタンを押すとLEDが点灯する)を読み込み RDC-104: pinMode(2, INPUT\_PULLUP) と digitalRead(2)のピン番号を2から12に変更する。

RDC-ESP32:ピン番号を2から18に変更する。

```
void setup() {
    //start serial connection
   Serial.begin(9600);
    //configure pin2 as an input and enable the internal pull-up resistor
  pinMode (2, INPUT PULLUP); RDC-104: ピン番号を2から 12 に変更 The pin number is changed in 12 from 2.
                                                      RDC-ESP32: ピン番号を2から 18 に変更する The pin number is changed in 18 from 2.
  pinMode (13, OUTPUT); RDC-ESP32: ピン番号を 13 から 19 に変更する The pin number is changed in 19 from 13
}
void loop() {
    //read the pushbutton value into a variable
  int sensorVal = digitalRead(2);
                                                   RDC-104: ピン番号を2から 12 に変更 The pin number is changed in 12 from 2.     
                                         RDC-ESP32: ピン番号を2から 18 に変更する The pin number is changed in 18 from 2.
   //print out the value of the pushbutton
   Serial.println(sensorVal);
   // Keep in mind the pullup means the pushbutton's
    // logic is inverted. It goes HIGH when it's open,
    // and LOW when it's pressed. Turn on pin 13 when the
  // button's pressed, and off when it's not:<br>if (sensorVal == HIGH) {
 if (sensorVal == HIGH) {
\texttt{digitalWrite(13, LOW)};\texttt{RDC-ESP32: L'2#55} 13 から 19 に変更する The pin number is changed in 19 from 31.
   } else {
\texttt{digitalWrite(13, HIGH)};\texttt{RDC-ESP32: E2}_{\texttt{A4}} to \texttt{13} \texttt{m} and \texttt{m} is changed in 19 from 13.
    }
}
```
![](_page_43_Picture_15.jpeg)

![](_page_44_Picture_0.jpeg)

### ②**内臓赤外線距離センサ** …赤外線 LED と明るさセンサで測距

Infrared range sensor of board internal organs---Distance surveying by an infrared LED and a brightness sensor,

● ArduBlock サンプルプログラム Sample program of ArduBlock: **IR distance**

· ArduBlock ソースコードは、PC/MyDocuments/Arduino/ へ配置したサンプルフォルダ [RDC ArdublockSamples] に、ファイル名【b04\_RDC\_IRdistance.abp】で格納されています。

\* ArduBlock source cord is stocked in the sample folder arranged to PC/MyDocuments/Arduino/ [RDC\_ArdublockSamples] by the file name [b04\_RDC\_IRdistance.abp].

![](_page_44_Picture_6.jpeg)

☝内臓赤外線距離センサ RDC-ESP32

■ Arduino C のサンプルプログラム Sample program of Arduino C: **IR distance**

スケッチブック >RDC\_samples>bO4\_RDC\_IR\_distance(赤外線 LED と明るさセンサで測距する)<br>(Which do a ranging are an infrared LED and a brightness sensor.)

```
// Definitions.
const int BUFFER SIZE = 45; // use an odd number
// Global variables.<br>double buf [BUFFER SIZE];
double buf[BUFFER_SIZE]; // Analog readings at 100khz & stored here<br>double out[BUFFER_SIZE]; // output of filter stored here.
double out [BUFFER_SIZE]; // output of filter stored here.<br>int buffer index; \frac{1}{2} // Interupt increments buffer
int buffer_index; \frac{1}{2} // Interupt increments buffer<br>boolean buffer full; // Flag for when complete.
                                      // Flag for when complete.
double a0, a1, a2, b1, b2;<br>double f, bw;<br>// frequency cutoff an
double f,bw;<br>double r,k;<br>\frac{1}{2} // filter coefficients
                                             // filter coefficients
int LEDonoff;
// the setup routine runs once when you press reset:
void setup() {
   for( int i = 0; i < BUFFER SIZE; i++ ) {
     buf[i] = 0;out[i] = 0; }
  buffer index = 0;
  buffer full = false;
    // initialize serial communication at 9600 bits per second:
  Serial.begin(57600);<br>while(!Serial){
                                             while(!Serial){ // For STEM Du RDC
 }
    pinMode(11,OUTPUT);
   pinMode(12,INPUT_PULLUP);
```
![](_page_44_Picture_12.jpeg)

![](_page_44_Picture_14.jpeg)

# **ROBODESIGNER**

```
Lets sort out the filter variables before we end setup.
   // Cut-off frequency.
   // We are looking for a 38khz IR TV remote.
   // F is fraction of the sample frequency 
   // It has to be between 0 and 0.5. Therefore, the interupt
   // needs to be at least *double* the bandpass frequency.
   // I picked 100khz as a nice number to scale from.
  // So, f = (100khz * 0.38) = 38khz//f = 0.38;f = 0.4; // Bandwidth (allowance) of bandpass filter.
   // Same principle as above (fraction of 100khz).
   // We are using this filter to get rid of ambient environment
   // noise. 20khz seems like a big band, but I wouldn't expect 
   // there to be much in the khz. You can fine tune downwards. 
  1/bw = 0.2;
  bw = 0.2;
   // Maths. Read the book. Does the trick.
  r = 1 - (3 * bw);k = 1 - (2 * r * cos(2 * PT * f)) + (r * r);k = k / (2 - (2 * cos(2 * PI * f)));a0 = 1 - ka1 = (2 * ( k - r ) ) * ( cos ( 2 * P I * f ) );
  a2 = (r * r) - k;b1 = 2 * r * cos(2 * PI * f);b2 = 0 - (r * r);LEDonoff = 0;
}
// the loop routine runs over and over again forever:
void loop() {
  float output;
   // read the input on analog pin A2 of Ph.T:
  //int sensorValue = analogRead(A2);
   if( buffer_index >= BUFFER_SIZE ) {
   buffer index = 0;
    buffer full = true;
   } 
  else if ( buffer full == false ){
    buf[ buffer in\text{dex} ] = (double)analogRead(A2);// For STEM Du RDC-104.
 A4 for RDC_103. A6 for RC_ESP32
    buffer index++; }
   // print out the value you read:
   //Serial.println(sensorValue);
  if( buffer full == true ) {
     // Run the input buffer through the filter
    output = doFilter();
     // We are going to transmit as an integer
     // Move up the decimal place
    //output *= 1000;
```
![](_page_45_Picture_4.jpeg)

# **ROBODESIGNER**

```
//output -= 50;
    output *= 1000;<br>output == 600;// Offset tuning
     //Serial.print( (int)output );
     //Serial.print(",");
    output = 12000/sqrt(output); // Amplify
     Serial.println( (int)output );
     // Reset our buffer and interupt routine
    buffer index = 0;
    buffer full = false;
   }
   if(digitalRead(12)<1){
   analogWrite(11,0);
   }
   else{
    int slider = analogRead(A3); // For STEM Du RDC-104. A5 for RDC-103
 A7 for RDC-ESP32
    analogWrite(11, map(slider, 0, 1023, 0, 255));
   }
}
// This filter looks at the previous elements in the 
// input stream and output stream to compound a pre-set
// amplification. The amplification is set by a0,a1,a2,
// b1,b2. Please see the linked book, above.
double doFilter() {
   int i;
   double sum;
   // Convolute the input buffer with the filter kernel
   // We work from 2 because we read back by 2 elements.
   // out[0] and out[1] are never set, so we clear them.
  out[0] = out[1] = 0;for( i = 2; i < BUFFER SIZE; i++ ) {
    out[i] = a0 * but[i];out[i] += a1 * buf[i-1];
    out[i] += a2 \times \text{buf}[i-2];out[i] += b1 * out[i-1];out[i] += b2 \times out[i-2]; }
   // Bring all the output values above zero
   // To get a well reinforced average reading.
  for( i = 2; i < BUFFER SIZE; i++ ) {
    if( out [i] \leq 0 ) out [i] \neq = -1;
    sum += out[i];
   }
  sum /= BUFFER SIZE -2;
   return sum; 
}
```
![](_page_46_Picture_4.jpeg)

![](_page_47_Picture_0.jpeg)

### ③スライダー Slider

### **サーボ II( デジタル入力ピン接続)・・・スライダーの位置に応じてサーボが回転**

Servo II (digital input pin connection) $\cdots$ Servo rotatives according to the location of the slider.

● ArduBlock サンプルプログラム Sample program of ArduBlock: **Servo\_Slider**

スケッチブック >RDC\_samples>c04\_RDC\_Servo\_Slider ・ArduBlock ソースコードは、PC/MyDocuments/Arduino/ へ配置 したサンプルフォルダ [RDC\_ArdublockSamples] に、ファイル名【c04\_RDC\_Servo\_Slider.abp】で格納されています。 \* ArduBlock source cord is stocked in the sample folder arranged to PC/MyDocuments/Arduino/ [RDC\_ArdublockSamples] by the file name [c04\_RDC\_Servo\_Slider.abp].

![](_page_47_Picture_6.jpeg)

04 RDC-ESP32<br>タル入カピン No. digital input pin 13 14 15 16 17 18

![](_page_47_Picture_8.jpeg)

![](_page_47_Picture_220.jpeg)

![](_page_47_Picture_221.jpeg)

■ Arduino C のサンプルプログラム Sample program of Arduino C: Knob スケッチの例 > Servo > Knob (スライダーの位置に応じてサーボが回転する) (A servo rotatives according to the location of the slider.) myservo.attach(13) のピン番号をサーボを接続したピンの番号に変更する。 potpin = 0 のピン番号を 0 から A3 に変更する。

```
#include <Servo.h> 
Servo myservo; // create servo object to control a servo
int potpin = A3; // analog pin used to connect the potentiometer
                      RDC104= ピン番号をスライダーピン番号 A3 に変更する。 The pin number is changed in slider pin number A3.
                      RDCESP32= ピン番号をスライダーピン番号 A7 に変更する。  The pin number is changed in slider pin number A7.
int val; // variable to read the value from the analog pin
void setup() 
{ 
  myservo.attach(13); // attaches the servo on pin 9 to the servo object
           } 
             RDC104= ピン番号をサーボ接続したピン番号に変更する It's changed in the pin number which did servo juncture of the pin number.
             RDCESP32= ピン番号をサーボ接続したピン番号に変更する It's changed in the pin number which did servo juncture of the pin number. 
void loop() 
{ 
   val = analogRead(potpin); \frac{1}{2} // reads the value of the potentiometer (value
  between 0 and 1023)
   val = map(val, 0, 1023, 0, 179); // scale it to use it with the servo (value
  between 0 and 180)
  myservo.write(val); \frac{1}{2} // sets the servo position according to the scaled
  value 
  \text{delay}(15); // waits for the servo to get there
}
```
![](_page_47_Picture_14.jpeg)

![](_page_47_Picture_15.jpeg)

# **ROBO** ESIGNER

### 15.12.2. 別売オプション利用 Option use example

**①サーボ ( アナログ入力ピン接続)** Servo connected to an analog input pin terminal

● ArduBlock サンプルプログラム Sample program of ArduBlock: ServoAnalogin

・ArduBlock ソースコードは、PC/MyDocuments/Arduino/ へ配置したサンプルフォルダ [RDC\_ArdublockSamples] に、ファイル名【b09\_ RDC\_ServoAnalogin.abp】で格納されています。

\* ArduBlock source cord is stocked in the sample folder arranged to PC/MyDocuments/Arduino/ [RDC\_ArdublockSamples] by the file name [b09\_RDC\_ServoAnalogin.abp].

![](_page_48_Picture_227.jpeg)

![](_page_48_Picture_7.jpeg)

![](_page_48_Picture_228.jpeg)

```
◆ Arduino で変換した C プログラム
#include <STEMDu.h>
#include <Servo.h>
STEMDu _STEMDU_robot = STEMDu();
Servo servo pin 18 setup()
{
  servo pin 18.attach(18,530,2600);
}
void loop()
{
  if (( ( STEMDU robot.readPush() ) == ( HIGH ) )) {
    servo pin 18.write( 90 );
   }
   else
   {
    servo pin 18.write( 10 );
   }
}
```
![](_page_48_Picture_12.jpeg)

![](_page_49_Picture_0.jpeg)

### **サーボ (デジタル入力ピン接続)** Servo connected to an Dijital input pin terminal

● ArduBlock サンプルプログラム Sample program of ArduBlock: **ServoDigitalin**

・ArduBlock ソースコードは、PC/MyDocuments/Arduino/ へ配置したサンプルフォルダ [RDC\_ArdublockSamples] に、ファイル名【b06a\_ RDC\_Servo.abp】で格納されています。

\* ArduBlock source cord is stocked in the sample folder arranged to PC/MyDocuments/Arduino/ [RDC\_ArdublockSamples] by the file name [b06a\_RDC\_Servo.abp].

![](_page_49_Picture_5.jpeg)

**G V S** ⊖ ⊕ 信号 て差し込みます。 A servo cable has polarity. The one of the connector Ground- >Black⊖ , Voltage ->Red⊕, and Signal ->

Yellow is put in all together.

2軸サーボ用クランプの例√ An example of a clamp for 2 axis servos

![](_page_49_Picture_9.jpeg)

赤色 ⊕、S(信号)黄色をあわせ

![](_page_49_Figure_10.jpeg)

![](_page_49_Picture_249.jpeg)

■ Arduino Cのサンプルプログラム サーボが回転する Sample program of Arduino C: Sweep

スケッチの例 > Servo > Sweep(サーボが回転する) myservo.attach(9) のピン番号をサーボを接続したピンの番号に修正する。

```
#include <Servo.h>
Servo myservo; \frac{1}{2} create servo object to control a servo
// twelve servo objects can be created on most boards
int pos = 0; // variable to store the servo positionvoid setup()
                                                                               \blacksquareピン番号を 9 から接続したピン番号に修正する The pin number is changed to the pin number connected from 9.
  myservo.attach(9); // attaches the servo on pin 9 to the servo object
}
void loop() {
  for (pos = 0; pos \le 180; pos += 1) { // goes from 0 degrees to 18
```
![](_page_50_Figure_0.jpeg)

![](_page_50_Picture_1.jpeg)

### ② . 超音波測距センサ・・・超音波距離センサで測距 By an ultrasonic range sensor, ranging.

● ArduBlock サンプルプログラム Sample program of ArduBlock: **Ping**

・ArduBlock ソースコードは、PC/MyDocuments/Arduino/ へ配置したサンプルフォルダ [RDC\_ArdublockSamples] に、ファ イル名【b03\_RDC\_Ping.abp】で格納されています。

\* ArduBlock source cord is stocked in the sample folder arranged to PC/MyDocuments/Arduino/ [RDC\_ArdublockSamples] by the file name [b03\_RDC\_Ping.abp].

![](_page_50_Picture_6.jpeg)

RDC-104 RDC-ESP32

![](_page_50_Picture_207.jpeg)

![](_page_50_Picture_208.jpeg)

# ■ **Arduino C のサンプルプログラム** Sample program of Arduino C: Ping

スケッチの例 > 06.Sensors > Ping (HC-SR04 超音波センサで測距する) RDC-104:const int pingPin = 7 のピン番号を 7 から 11 に修正する。 RDC-ESP32: ピン番号を使用するセンサのピン番号に 12 に設定する。

```
// this constant won't change. It's the pin number
// of the sensor's output:<br>const int pingPin = 7;
                               RDC-104: ピン番号を 7 から 11 に変更 The pin number is chenged in 11 from 7.
void setup() {
   // initialize serial communication:
   Serial.begin(9600);
}
void loop() {
   // establish variables for duration of the ping,
   // and the distance result in inches and centimeters:
  long duration, inches, cm;
  // The PING))) is triggered by a HIGH pulse of 2 or more microseconds.
   // Give a short LOW pulse beforehand to ensure a clean HIGH pulse:
  pinMode(pingPin, OUTPUT);
   digitalWrite(pingPin, LOW);
```
# **ROBODESIGNER**

```
 delayMicroseconds(2);
   digitalWrite(pingPin, HIGH);
   delayMicroseconds(5);
   digitalWrite(pingPin, LOW);
   // The same pin is used to read the signal from the PING))): a HIGH
   // pulse whose duration is the time (in microseconds) from the sending
   // of the ping to the reception of its echo off of an object.
   pinMode(pingPin, INPUT);
   duration = pulseIn(pingPin, HIGH);
   // convert the time into a distance
   inches = microsecondsToInches(duration);
  cm = microsecondsToCentimeters(duration);
 Serial.print(inches);
   Serial.print("in, ");
  Serial.print(cm);
   Serial.print("cm");
   Serial.println();
   delay(100);
}
long microsecondsToInches(long microseconds) {
   // According to Parallax's datasheet for the PING))), there are
   // 73.746 microseconds per inch (i.e. sound travels at 1130 feet per
   // second). This gives the distance travelled by the ping, outbound
   // and return, so we divide by 2 to get the distance of the obstacle.
   // See: http://www.parallax.com/dl/docs/prod/acc/28015-PING-v1.3.pdf
   return microseconds / 74 / 2;
}
long microsecondsToCentimeters(long microseconds) {
  // The speed of sound is 340 m/s or 29 microseconds per centimeter.
   // The ping travels out and back, so to find the distance of the
   // object we take half of the distance travelled.
   return microseconds / 29 / 2;
}
```
### ◆超音波測距センサを障害物回避とライントレースに使う例。 **Practics**

The example which uses an obstacle ranging sensor for obstacle avoidance and linear trace.

![](_page_51_Picture_4.jpeg)

【アルゴリズム】 フロアセンサでライントレースをしながら前進し、超音波 センサで前方に障害物を発見すると、20 ㎝手前で回避行 動を行い、障害物の先へ回り込み、その先でライントレー スを行うという行動をプログラムします。

![](_page_51_Picture_213.jpeg)

■参考プログラムは、Sec15.9.4 に掲載しています。参照ください。 Program is carried in Sec15.9.4. Please refer to it.

![](_page_51_Picture_10.jpeg)

![](_page_52_Picture_0.jpeg)

**③ . 可視光センサ・・・色を認識 / プログラムで動作 The color is recognized , It's used for the program condition.**

![](_page_52_Picture_2.jpeg)

### 色別可視光センサによる反射光測定値 The catoptric light measure by the color another light sensor.

![](_page_52_Picture_207.jpeg)

### ■ Arduino Cのサンプルプログラム Sample program of Arduino C: AnalogReadSerial スケッチの例 > 01.Basics > AnalogReadSerial (アナログ入力をシリアルモニタに出力する) AnalogRead(A0) のピン番号を RDC104 へセンサ接続使用したピン番号に変更する。

```
// the setup routine runs once when you press reset:
void setup() {
  // initialize serial communication at 9600 bits per second:
  Serial.begin(9600);
}
// the loop routine runs over and over again forever:
void loop() {
  // read the input on analog pin 0:
  int sensorValue = analogRead(A0); (\text{EHH} - \text{EWH}) // print out the value you read:
   Serial.println(sensorValue);
  delay(1); \frac{1}{2} // delay in between reads for stability
}
```
![](_page_52_Picture_7.jpeg)

![](_page_52_Picture_9.jpeg)

# **ROBODESIGNER**®

### **④ . I2C コンパスセンサ**・・・1 度単位で角度を取得できます。

● ArduBlock サンプルプログラム 電子コンパスモジュール3軸コンパス 磁気センサー ・Block ソ ー ス コ ー ド は、PC/MyDocuments/Arduino/ へ 配 置 し た サ ン プ ル フ ォ ル ダ [RDC\_ ArdublockSamples] に、ファイル名【b08\_RDC\_QMC5883.abp】で格納されています。

![](_page_53_Picture_3.jpeg)

![](_page_53_Picture_4.jpeg)

![](_page_53_Picture_237.jpeg)

**!コンパスセンサブロックは製作中です。(エラーが出てコンパ イルできません)**

### **! C 言語のサンプルを使用してください。**

![](_page_53_Picture_238.jpeg)

STEM Du アクセサリのコンパスセンサ ブロックを使います。QMC5883 コンパ スセンサの値をシリアルモニタに出力し ます。

コンパスセンサはピンの表示を合 わせて I2C ソケットに挿します。

### ■ **Arduino C のサンプルプログラム** Sample program of Arduino C: **QMC5883\_compass** スケッチの例 >[DFrobot\_QMC5883]>【QMC5883\_compass】で格納されています。

■同じ場所に 3 軸を計測するサンプルソースコード【OMC5883\_readRaw】が格納されています。

```
/ * ! * @file QMC5883_compass.cpp
  * @brief The program shows how to realize the function com-
pass.When the program runs, please spin QMC5883 freely to ac-
complish calibration.
  * @n 3-Axis Digital Compass IC
 *
  * @copyright [DFRobot](http://www.dfrobot.com), 2017
  * @copyright GNU Lesser General Public License
 *
  * @author [dexian.huang](952838602@qq.com)
  * @version V1.0
  * @date 2017-7-3
  */
```
![](_page_53_Picture_17.jpeg)

Serial print例  $Heading = 3.76$  Degress = 215.19  $Heading = 3.02$  Degress = 172.90  $Heading = 0.81$  Degress = 46.65

```
#include <Wire.h>
#include <DFRobot_QMC5883.h>
DFRobot QMC5883 compass;
void setup()
{
  Serial.begin(115200);
  while (!compass.begin())
   {
     Serial.println("Could not find a valid QMC5883 sensor, check 
wiring!");
     delay(500);
   }
     if(compass.isHMC()){
         Serial.println("Initialize HMC5883");
        compass.setRange(HMC5883L_RANGE_1_3GA);
         compass.setMeasurementMode(HMC5883L_CONTINOUS);
        compass.setDataRate(HMC5883L DATARATE 15HZ);
        compass.setSamples(HMC5883L SAMPLES 8);
 }
    else if(compass.isQMC()){
         Serial.println("Initialize QMC5883");
        compass.setRange(QMC5883_RANGE_2GA);
         compass.setMeasurementMode(QMC5883_CONTINOUS); 
        compass.setDataRate(QMC5883 DATARATE 50HZ);
        compass.setSamples(QMC5883 SAMPLES 8);
    }
   }
void loop()
{
 Vector norm = compass.readNormalize();
   // Calculate heading
  float heading = atan2(norm.YAxis, norm.XAxis);
   // Set declination angle on your location and fix heading
   // You can find your declination on: http://magnetic-declina-
tion.com/
   // (+) Positive or (-) for negative
   // For Bytom / Poland declination angle is 4'26E (positive)
  // Formula: (\text{deg} + (\text{min} / 60.0)) / (180 / MPI);float declinationAngle = (4.0 + (26.0 / 60.0)) / (180 / PI);
   heading += declinationAngle;
   // Correct for heading < 0deg and heading > 360deg
   if (heading < 0){
    heading += 2 * PI; }
```
![](_page_55_Picture_0.jpeg)

### **⑤ . 加速度 / ジャイロセンサ** ・・・MPU-6050 シリアルモニタ

### ● **ArduBlock サンプルプログラム**

- ・Block ソースコードは、PC/MyDocuments/Arduino/ へ配置したサンプルフォルダ [RDC\_ArdublockSamples] に、ファイル名【b09\_RDC\_ MPU6050.abp】で格納されています
- STEM Du 入力系のブロックを使います。加速度/ジャイロセンサ MPU6050 からシリ アルモニタに出力します。

![](_page_55_Picture_5.jpeg)

![](_page_55_Picture_9.jpeg)

![](_page_56_Figure_1.jpeg)

- 3). センサ-データ計測
- 1. 【MPU6050\_test.ino】を書き込んだマイコンボードのプログラムが実行されている状 態の時に、Aruduino の [ シリアルモニター ] を使ってセンサの値を調べることができ ます。(シリアルモニターできるように sample プログラムを作成しています)

![](_page_56_Picture_4.jpeg)

- 2. Aruduino の [ツール ]→ [シリアルモニター] をクリックするとシリアルモニター画面が立ち上 がり、リアルタイムでセンサ値が表示されます。 3.シリアルモニターでセンサ値を確認しながらデー
- タ収集を行います。(USB ケーブルは接続のまま) 4.USB ケーブル接続を外して、データ計測を停止 します。シリアルモニタ―ウィンドウの計測値表
- 示が停止しますので、確認が容易になります。 5.シリアルモニターから表計算ソフトなどにコピー (Ctrl+C)、ペースト(Ctrl+V)して数値をグラフ 化処理すると分かり易くなります。
- 6.USB ケーブルを抜いて、ロギングを停止してか らコピーしてください。

図は、ArduinoC のサンプル MPU6050test でのシリアルモニターです。

![](_page_56_Picture_11.jpeg)

![](_page_56_Picture_12.jpeg)

![](_page_57_Picture_0.jpeg)

![](_page_57_Picture_2.jpeg)

![](_page_57_Picture_3.jpeg)